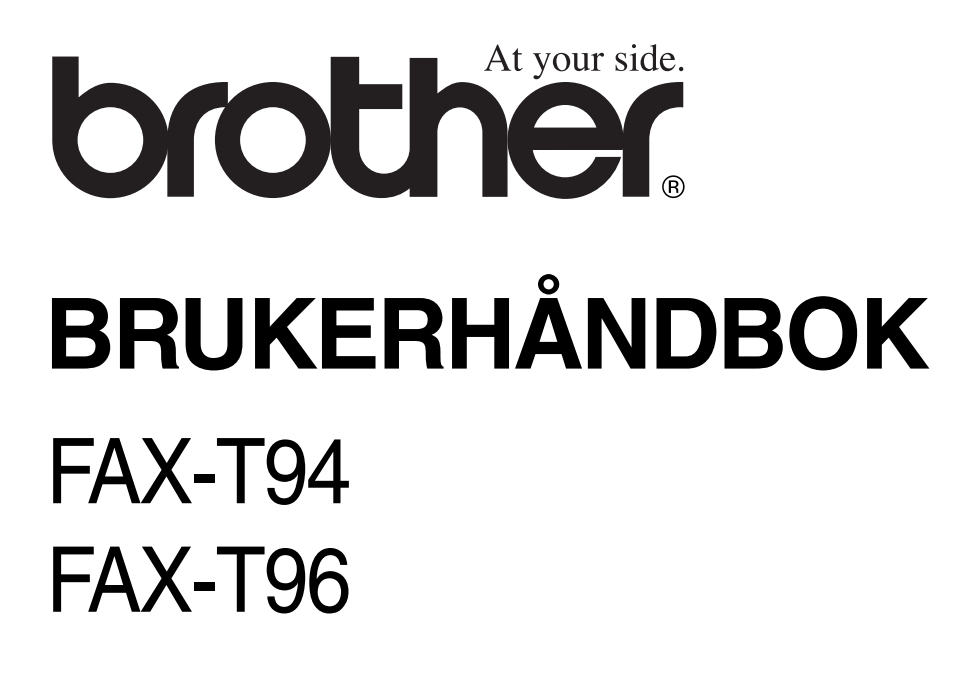

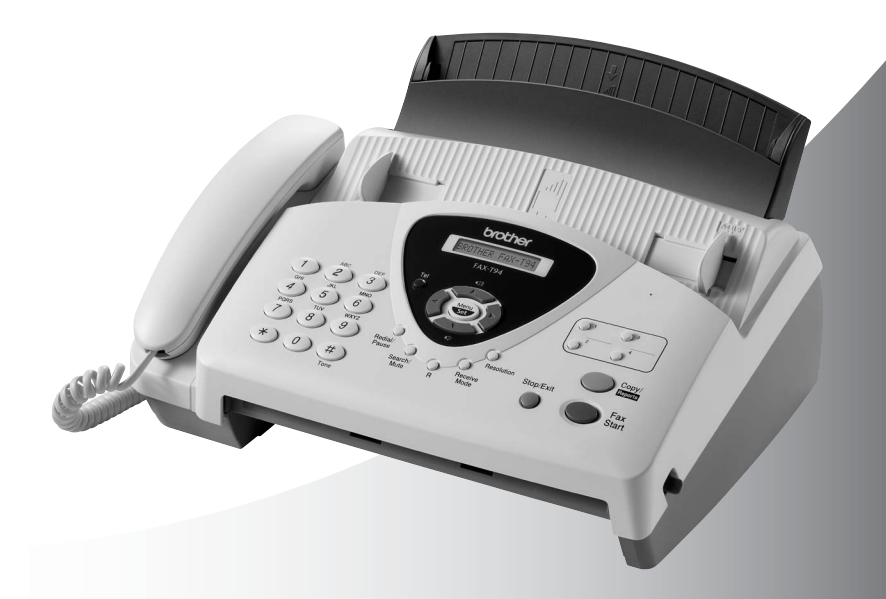

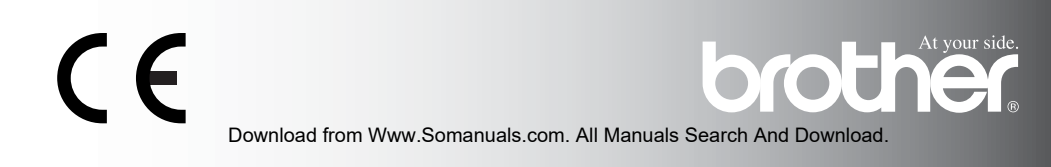

### DETTE APPARATET ER KONSTRUERT FOR BRUK MED EN TOLEDER ANALOG TELELINJE I DET OFFENTLIGE TELENETTET OG MED TILKOBLING OVER EGNET KONTAKT.

## **INFORMASJON OM GARANTI**

Brother informerer herved om at dette produktet ikke nødvendigvis vil fungere korrekt i et annet land enn der det opprinnelig ble kjøpt, og gir ikke noen som helst garanti i tilfelle dette produktet brukes i offentlige telekommunikasjonslinjer i et annet land.

### **Erklæring vedrørende kompilasjon og publikasjon**

Denne manualen er kompilert og utgitt under overoppsyn av Brother Industries Ltd. og inneholder alle de nyeste produktbeskrivelser og spesifikasjoner.

Innholdet i denne manualen og spesifikasjonene for dette produktet kan endres uten varsel.

Brother forbeholder seg retten til å gjøre endringer uten varsel i spesifikasjonene og materialet heri og skal ikke kunne holdes ansvarlig for eventuelle skader (inklusive følgeskader) som måtte oppstå på grunnlag av tillit til dette materialet, inklusive, men ikke begrenset til, typografiske og andre feil relatert til publikasjonen.

## **brother** EC Declaration of Conformity under the R & TTE Directive

Manufacturer Brother Industries, Ltd., 15-1, Naeshiro-cho, Mizuho-ku, Nagoya 467-8561, Japan

Plant Brother Industries (Johor) Sdn. Bhd. No.6 Jalan Firma 1. Kawasan Perindustrian Tebrau. 81100 Johor Bahru, Johor Darul, Takzim, Malaysia

Herewith declare that:

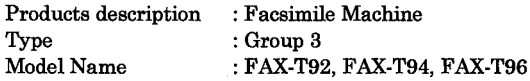

are in conformity with provisions of the R & TTE Directive  $(1999/5/EC)$  and we declare compliance with the following standards:

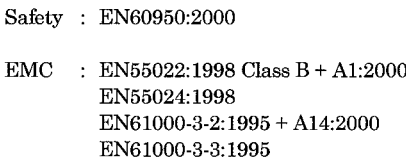

Year in which CE marking was First affixed : 2003

 $\cdot$ 

Issued by

: Brother Industries, Ltd.

Date

: 21 May, 2003

Place : Nagoya, Japan

Signature

Jakashi Magda

Takashi Maeda Manager **Quality Management Group** Quality Management Dept. Information & Document Company

### Konformitetserklæring i henhold til R&TTE-direktivet

Produsent Brother Industries, Ltd., 15-1, Naeshiro-cho, Mizuho-ku, Nagoya 467-8561, Japan

**Produksjonsanlegg** Brother Industries (Johor) Sdn. Bhd. No.6 Jalan Firma 1, Kawasan Perindustrian Tebrau, 81100 Johor Bahru, Johor Darul, Takzim, Malaysia

Brother erklærer herved at:

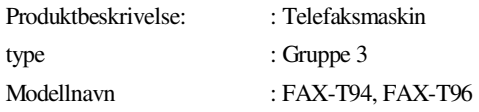

er i overensstemmelse med bestemmelsene i R&TTE-direktivet (1999/5/EF) og i samsvar med følgende standarder:

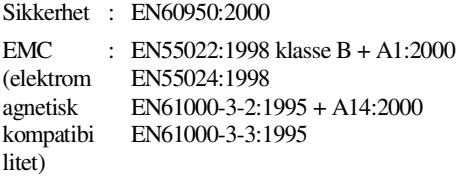

Første år som CE-merking ble foretatt: 2003

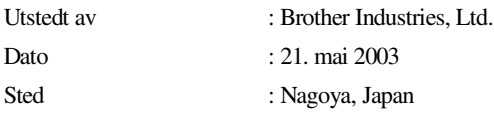

## **Forholdsregler**

## **Sikker bruk av faksmaskinen**

Oppbevar disse instruksjonene for fremtidig referanse.

## **A** ADVARSEL

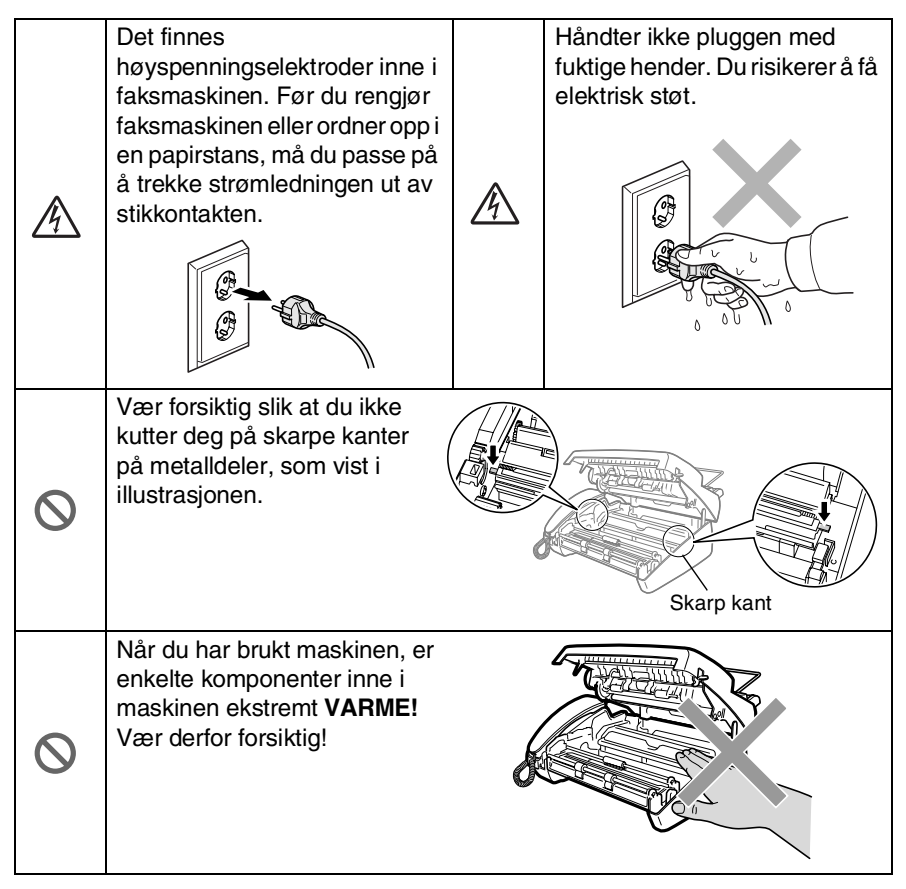

## **A** ADVARSEL

- Vær forsiktig når du installerer eller endrer telefonlinier. Berør aldri uisolerte telefonledninger eller tilkoblingskontakter uten å ha trukket telefonlinjen ut av veggkontakten. Du må aldri installere en telefonlinje i tordenvær. Aldri installer en telefonkontakt der den kan utsettes for fuktighet.
- Utstyr med strømledning bør installeres i nærheten av en lett tilgiengelig veggkontakt.
- Ikke bruk en telefon i nærheten av en gasslekkasje for å melde om lekkasjen.

## **Forsiktig**

- Lyn og overspenning kan skade dette produktet! Vi anbefaler bruk at et godkjent overspenningsvern på vekselstrømlinjen og på telefonlinjen, eller at du trekker ledningene ut av kontaktene i tordenvær.
- Bruk ikke dette produktet i nærheten av apparater som bruker vann, i en fuktig kjeller eller i nærheten av et svømmebasseng.
- I tordenvær må du unngå å bruke andre telefoner enn en trådløs type. Det kan være en viss risiko for elektrisk støt når det lyner.

## **Velge en plassering**

Sett faksmaskinen på en flat, stødig overflate uten vibrasjon og støt, som for eksempel et skrivebord. Plasser faksmaskinen i nærheten av en telefonkontakt og en vanlig, jordet veggkontakt. Velg et sted hvor temperaturen holder seg mellom 10°C og 35°C.

### **Forsiktig**

- Unngå å plassere faksmaskinen på et sted med mye gjennomgangstrafikk.
- Maskinen må ikke stå i nærheten av varmeapparater, klimaanlegg, vann, kjemikalier eller kjøleskap.
- Faksmaskinen må ikke utsettes for direkte sollys, sterk varme, fuktighet eller støv.
- Faksmaskinen må ikke kobles til stikkontakter som kontrolleres av veggbrytere eller automatiske tidsur.
- Strømbrudd kan slette informasjonen i faksmaskinens minne.
- Faksmaskinen må ikke kobles til elektriske uttak på samme krets som store apparater eller annet utstyr som eventuelt kan bryte strømtilførselen.
- Unngå kilder til interferens, som for eksempel høyttalere eller baseenhetene for trådløse telefoner.

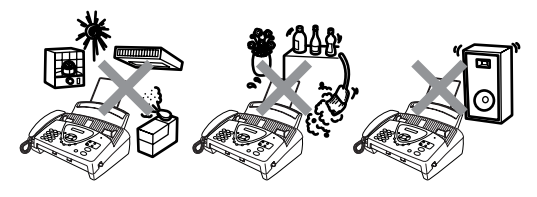

## **Hurtigoppslag**

## **Sende fakser**

### **Automatisk sending**

- *1* Legg dokumentet i den automatiske dokumentmateren med forsiden ned (opptil 10 sider).
- *2* Slå ønsket faksnummer.
- *3* Trykk **Start Fax**.

## **Lagre numre**

### **Lagre direktevalgnumre**

- *1* Trykk **Menu/Set**, **6**, **1**.
- *2* Trykk en direktevalgtast som du vil lagre et nummer i.
- *3* Tast inn et nummer (opptil 20 sifre), og trykk så **Menu/Set**.
- *4* Tast inn et navn (opptil 15 tegn) eller la det være tomt, og trykk så **Menu/Set**.
- ${\bf 5}$  Trvkk  $\oslash$  eller  $\oslash$  for å velge type nummer og trykk deretter **Menu/Set**.
- *6* Trykk **Stopp/Avslutt**.

### **Lagre hurtigvalgnumre**

- *1* Trykk **Menu/Set**, **6**, **2**.
- *2* Angi et tosifret hurtigvalgnummer (00-99).
- *3* Trykk **Menu/Set**.
- *4* Tast inn et nummer (opptil 20 sifre), og trykk så **Menu/Set**.
- *5* Tast inn et navn (opptil 15 tegn) eller la det være tomt, og trykk så **Menu/Set**.
- *6* Trykk eller for å velge type nummer og trykk deretter **Menu/Set**.
- *7* Trykk **Stopp/Avslutt**.

## **Slå telefonnumre**

### **Direktevalg**

- *1* Legg dokumentet i den automatiske dokumentmateren med forsiden ned.
- *2* Trykk direktevalgtasten med nummeret som du vil ringe.
- *3* Trykk **Start Fax**.

## **Ringe med hurtigvalg**

- *1* Legg dokumentet i den automatiske dokumentmateren med forsiden ned.
- *2* Trykk **Søk/Stum**, **#** og deretter det tosifrete hurtigvalgnummeret.
- *3* Trykk **Start Fax**.

## **Søk**

- *1* Legg dokumentet i den automatiske dokumentmateren med forsiden ned.
- *2* Trykk **Søk/Stum** og bruk deretter nummertastaturet for å taste inn de første bokstavene i navnet på den du skal fakse til.
- *3* Trykk  $\curvearrowright$  eller  $\curvearrowleft$  for å søke i minnet.
- *4* Trykk **Start Fax** når ønsket navn vises i displayet.

## **Kopiere**

### **Lage én enkelt kopi**

*1* Legg dokumentet i den automatiske dokumentmateren med forsiden ned.

 $\mathbf{I}$ 

*2* Trykk to ganger på **Kopi/Rapporter**.

### **Sortere flere kopier**

- *1* Legg dokumentet i den automatiske dokumentmateren med forsiden ned.
- *2* Trykk **Kopi/Rapporter**.
- *3* Angi antall kopier du vil skrive ut (opptil 99).
- *4* Trykk **Menu/Set**.
- ${\bf 5}$  Trykk  $\odot$  eller  $\oslash$  for å velge SORT og trykk deretter **Kopi/Rapporter**.

# **Innholdsfortegnelse**

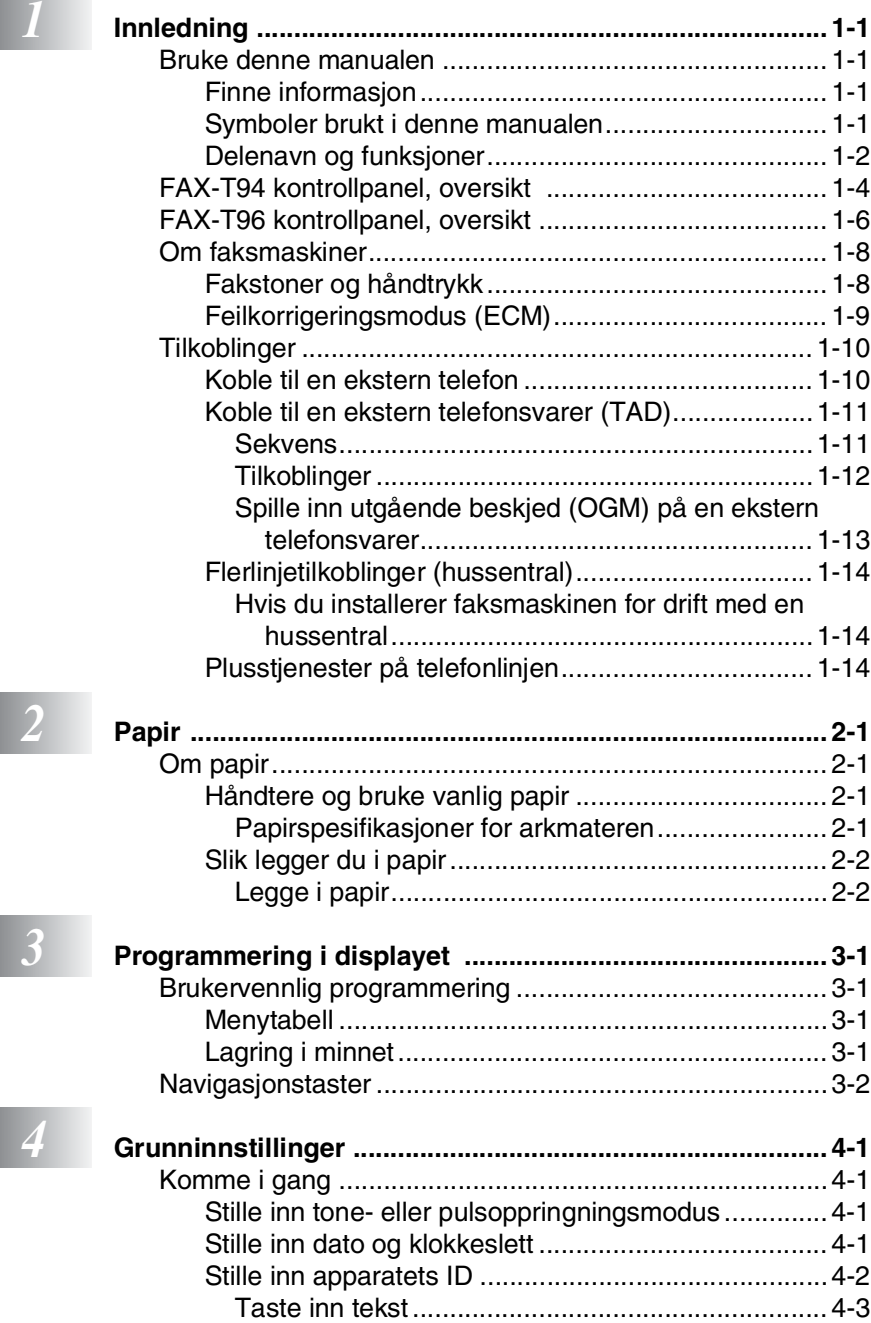

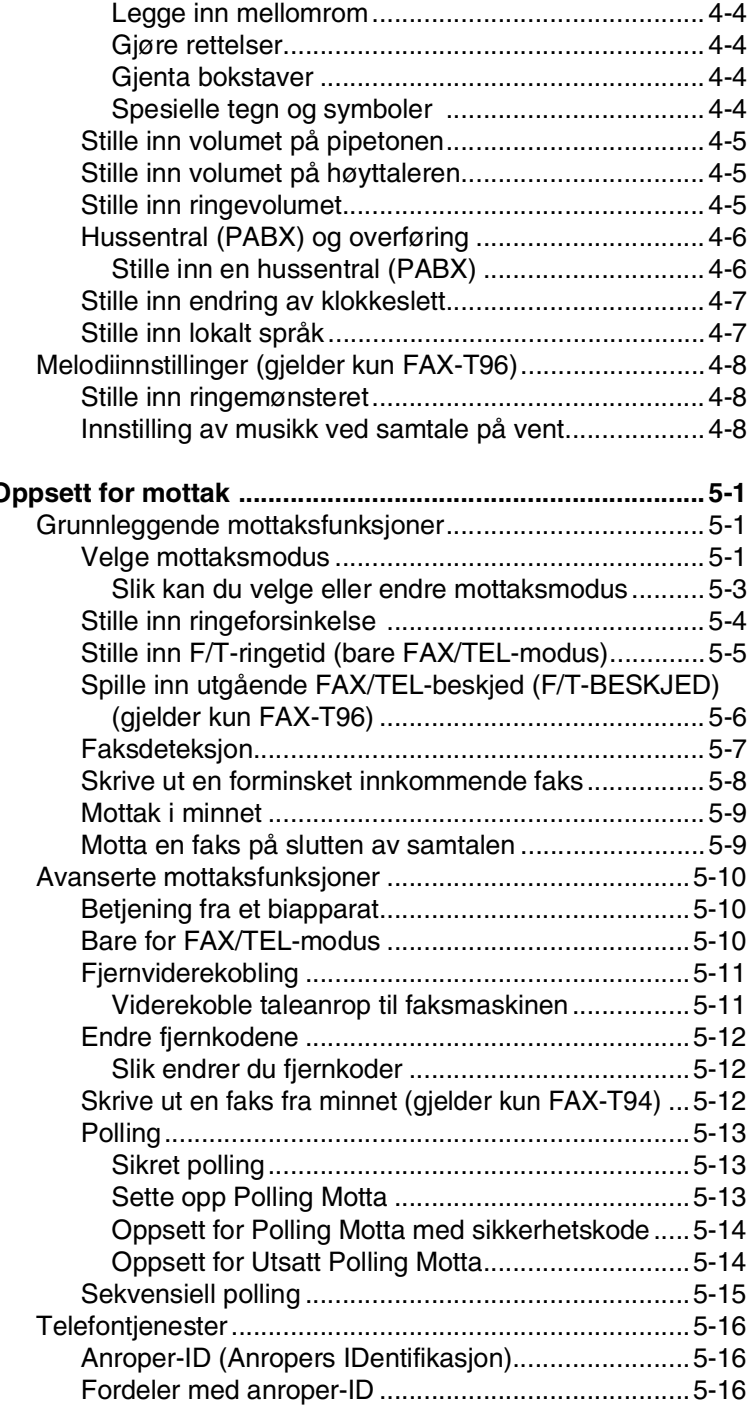

*5* **o** 

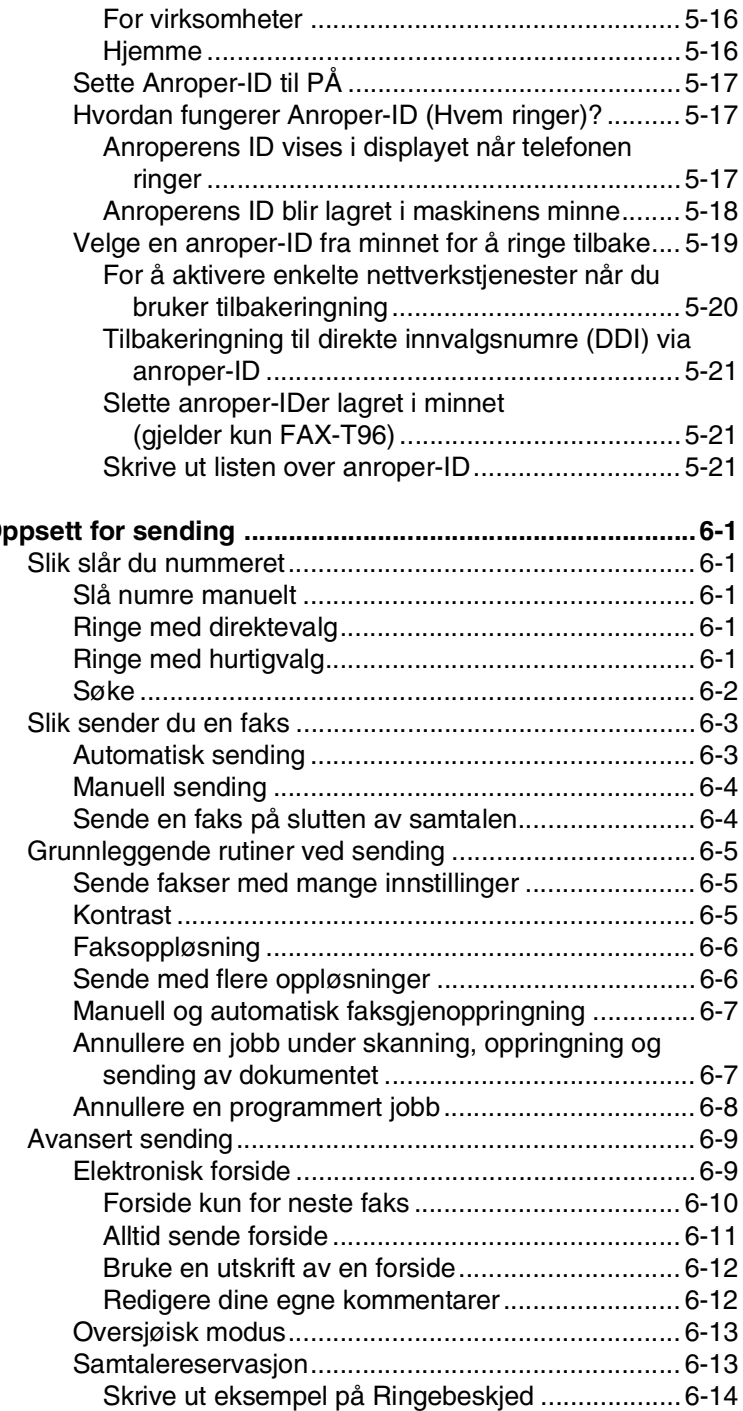

<mark>6 6</mark>

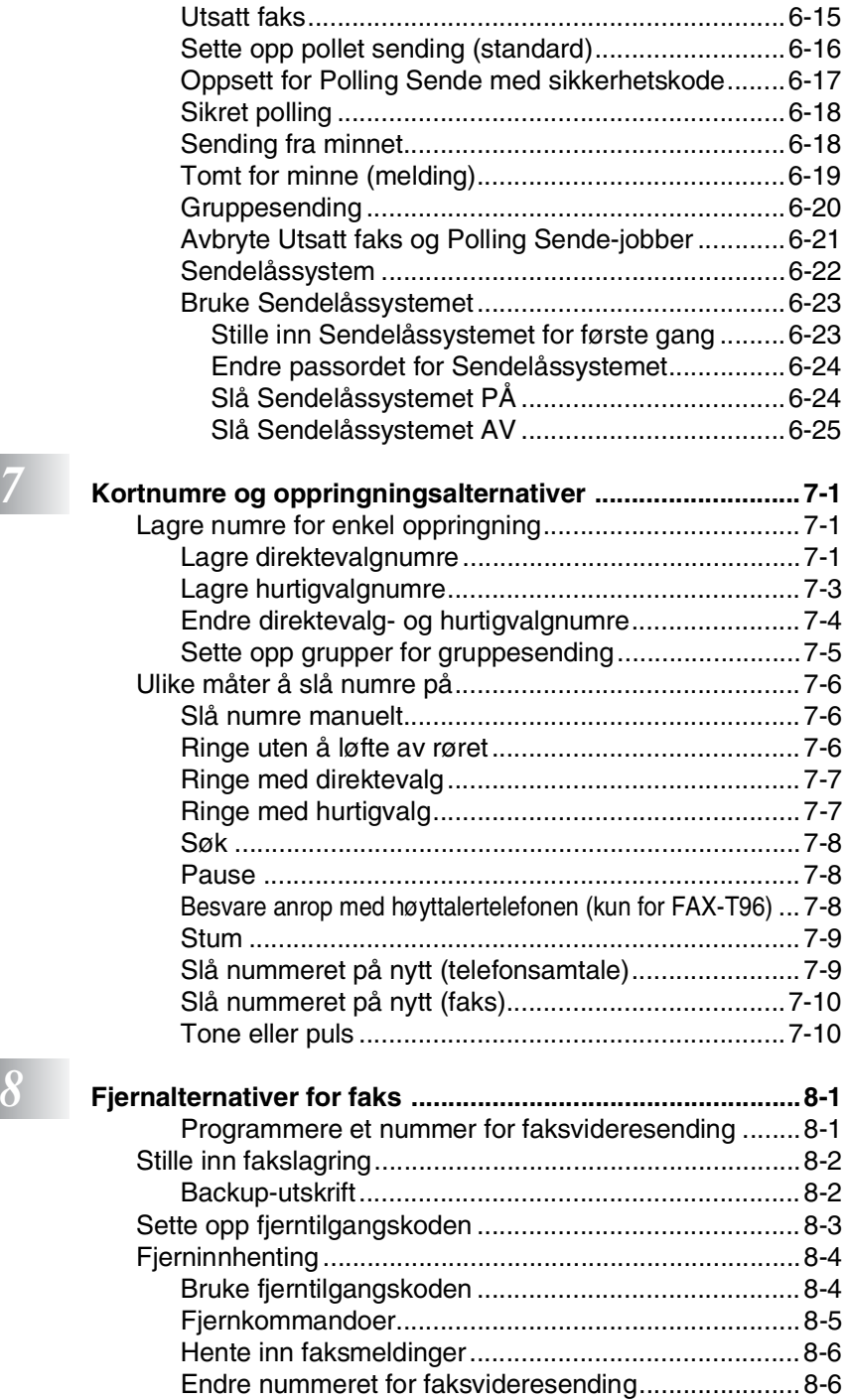

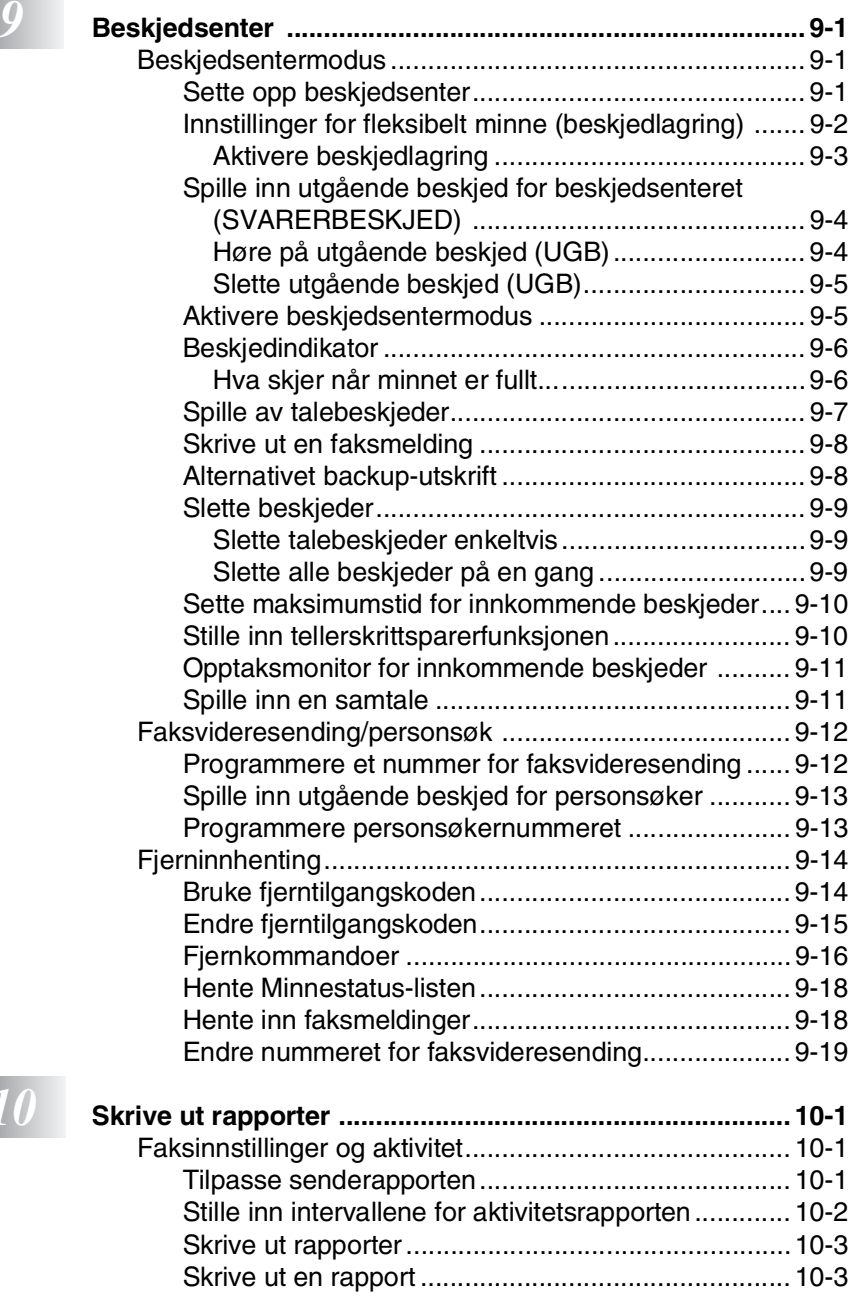

*10* **s** 

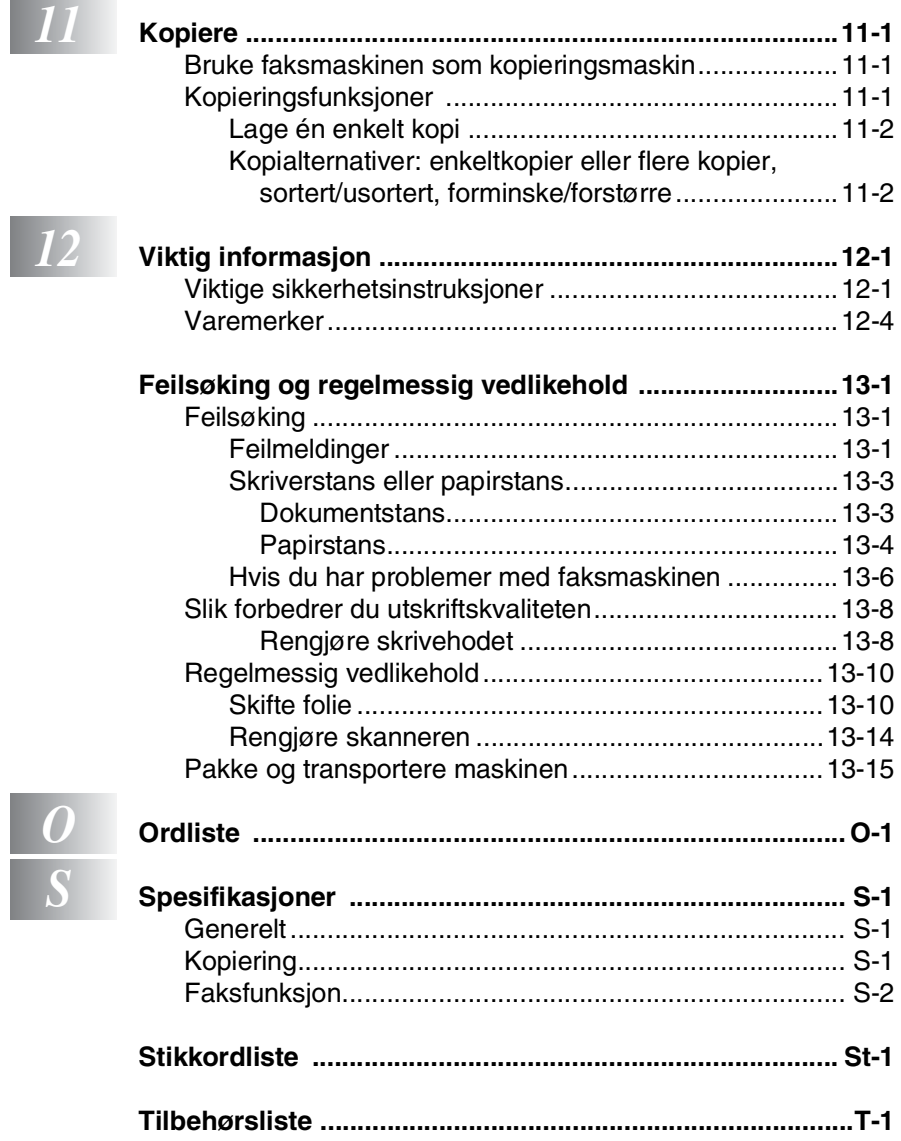

I

<span id="page-15-0"></span>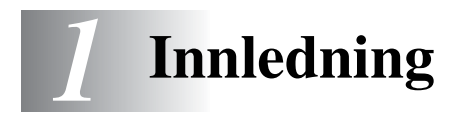

## <span id="page-15-1"></span>**Bruke denne manualen**

Takk for at du kjøpte en Brother faksmaskin. Denne faksmaskinen er enkel å bruke, med instruksjoner i displayet som hjelper deg gjennom programmeringen av den. Du kan få optimal nytte og glede av faksmaskinen hvis du bruker noen minutter på å lese denne manualen.

## <span id="page-15-2"></span>**Finne informasjon**

Du finner igjen alle kapittel- og undertitler i innholdsfortegnelsen. Du kan også sjekke stikkordlisten bakerst i manualen når du vil ha informasjon om en bestemt egenskap eller funksjon.

## <span id="page-15-3"></span>**Symboler brukt i denne manualen**

I hele denne manualen er det brukt spesielle symboler som gjør deg oppmerksom på viktige advarsler, merknader og handlinger. For å gjøre alt klarere og hjelpe deg å trykke de riktige tastene, har vi brukt spesielle skrifttyper og lagt til noen av meldingene som vil bli vist i displayet.

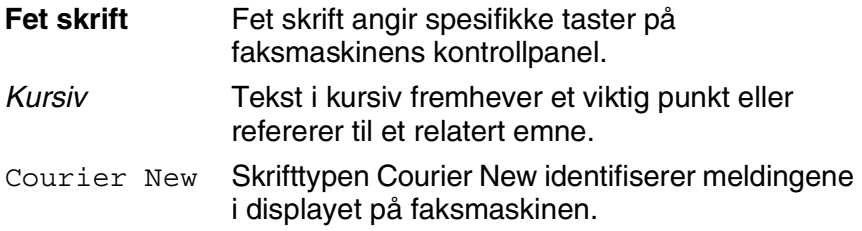

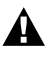

Advarsler forteller deg hvilke forholdsregler du bør ta for å unngå å skade.

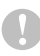

Forsiktig-symbolet angir fremgangsmåter du enten må følge eller unngå for å forhindre mulig skade på maskinen.

Merknader forteller deg hva du bør gjøre hvis du befinner deg i en gitt situasjon, eller tipser deg om hvordan den funksjonen du er i ferd med å bruke fungerer sammen med andre funksjoner.

Uegnet oppsett varsler deg om utstyrsenheter og handlinger som ikke er kompatible med faksmaskinen.

## <span id="page-16-0"></span>**Delenavn og funksjoner**

■ Sett forfra

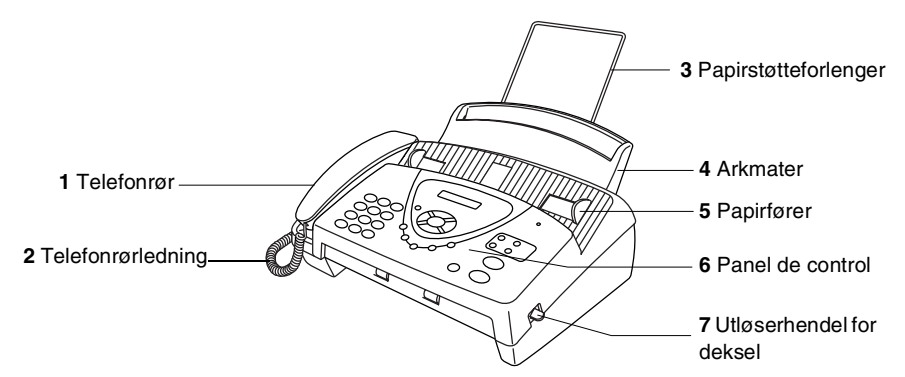

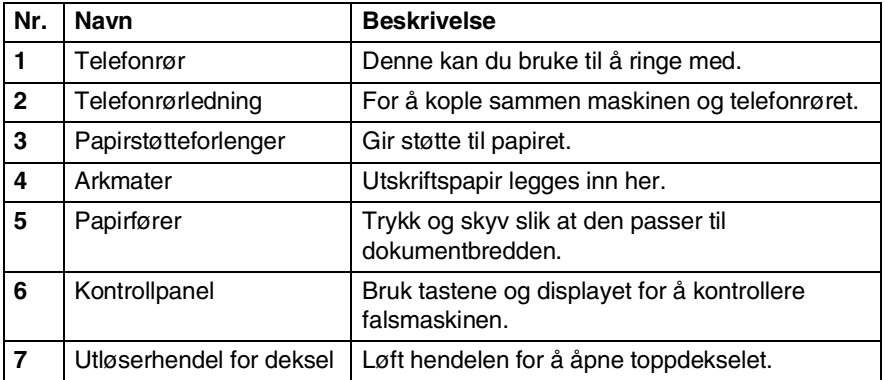

### ■ Sett bakfra

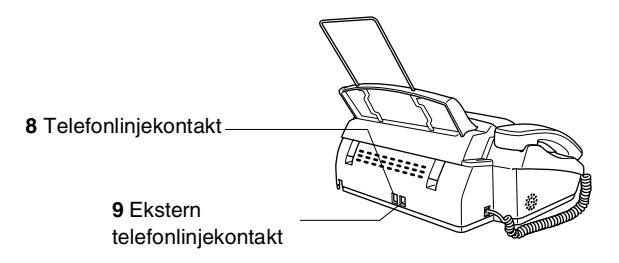

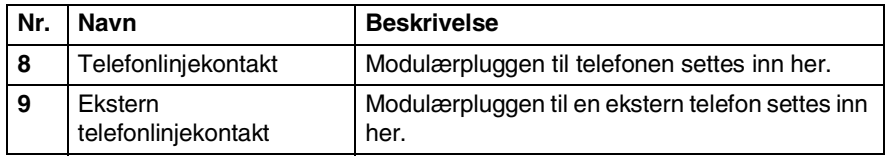

## <span id="page-18-0"></span>**FAX-T94 kontrollpanel, oversikt**

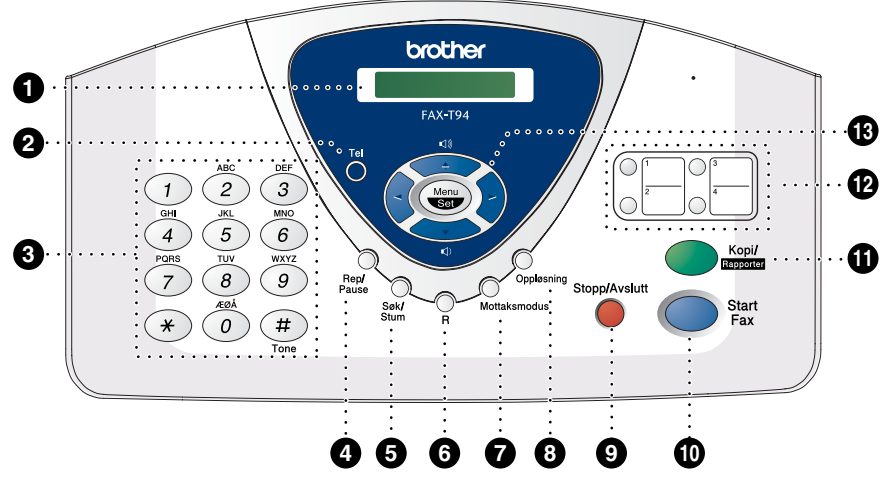

### 1**Display (vindu av flytende krystall)**

Viser meldinger som hjelper deg å programmere og bruke maskinen.

### 2**Tel**

Brukes for å veksle mellom bruk av telefonrøret og høyttaleren.

### 3**Talltastatur**

For å slå telefon- og faksnumre, og kan benyttes som et tastatur ved programmering av maskinen.

**#**-tasten lar deg skifte midlertidig fra puls- til toneoppringningsmodus under en telefonsamtale.

### 4**Rep/Pause**

Repeterer det siste nummeret du ringte. Legger også inn en pause i numre som slås automatisk.

### 5**Søk/Stum**

Lar deg slå lagrede numre ved å trykke **#** og et tosifret tall. Lar deg også slå opp numre lagret i oppringningsminnet. Lar deg også gjøre sette samtaler på vent.

### 6**R**

Bruk denne tasten for å få en bylinje og/eller for å kalle opp sentralbordet igjen, eller for å overføre en samtale til en annen internlinje når maskinen er tilkoblet en hussentral.

### 7**Mottaksmodus**

Brukes til å velge hvordan maskinen skal håndtere inngående anrop.

### 8**Oppløsning**

Stiller inn oppløsningen når du sender en faks eller lager en kopi.

### **9Stopp/Avslutt**

Stopper en faks, annullerer en handling eller avslutter menymodus.

### :**Start Fax**

Starter en jobb, f.eks. sende en faks.

#### A**Kopi/Rapporter**

Med dokument i den automatiske dokumentmateren: Lager en kopi. Uten dokument i den automatiske dokumentmateren: Gir deg tilgang til rapportmenyen slik at du kan velge en rapport som skal skrives ut: HJELP, KORTNUMMER, AKTIVITETSRAP., SENDE RAPPORT, TELEFON LISTE, BRUKER OPPSETT og MINNE STATUS.

#### B**Direktevalg-taster**

Disse fire tastene gir umiddelbar tilgang til forhåndslagrede numre.

#### C**Navigeringstaster:**

#### **Meny/Sett (Menu/Set)**

Gir deg tilgang til menyen og programmeringsmodus og lagrer innstillingene dine i maskinen.

### $G$  eller  $\mathcal{F}$

Trykk denne tasten for å rulle fremover eller bakover til et menyvalg.

Du kan også bruke disse tastene til å utføre et alfabetisk søk etter navnene på lagrede numre.

#### $\odot$  eller  $\oslash$

Trykk for å bla gjennom menyene og alternativene.

#### —**ELLER**—

Du kan trykke disse tastene for å justere volumet på høyttaleren og ringetonene.

## <span id="page-20-0"></span>**FAX-T96 kontrollpanel, oversikt**

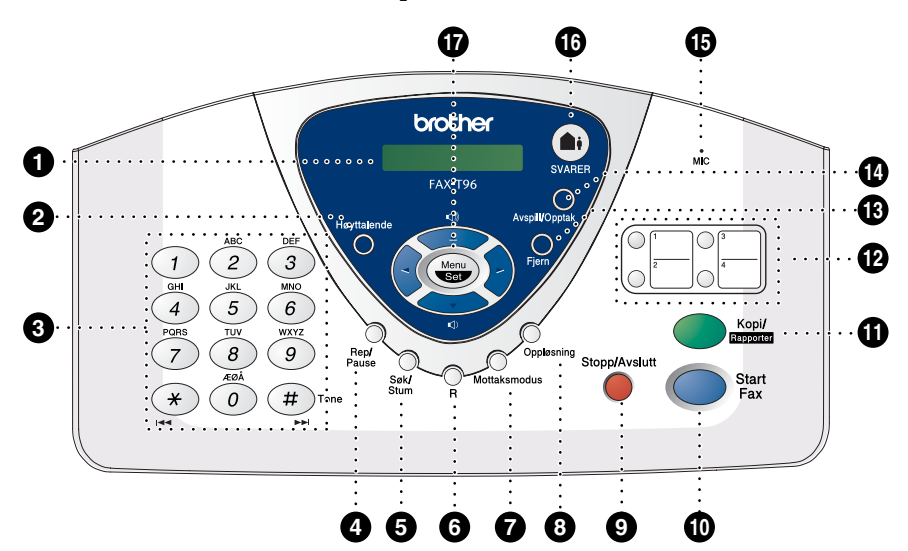

#### 1**Display (vindu av flytende krystall)**

Viser meldinger som hjelper deg å programmere og bruke maskinen.

### 2**Høyttalende**

Lar deg snakke med personen i den andre enden samt å slå telefon- og faksnumre uten å løfte av telefonrøret.

### 3**Talltastatur**

For å slå telefon- og faksnumre, og kan benyttes som et tastatur ved programmering av maskinen.

**#**-tasten lar deg skifte midlertidig fra puls- til toneoppringningsmodus under en telefonsamtale.

### 4**Rep/Pause**

Repeterer det siste nummeret du ringte. Legger også inn en pause i numre som slås automatisk.

### 5**Søk/Stum**

Lar deg slå lagrede numre ved å trykke # og et tosifret tall. Lar deg også slå opp numre lagret i oppringningsminnet. Lar deg også gjøre sette samtaler på vent.

### 6**R**

Bruk denne tasten for å få en bylinje og/eller for å kalle opp sentralbordet igjen, eller for å overføre en samtale til en annen internlinje når maskinen er tilkoblet en hussentral.

#### 7**Mottaksmodus**

Brukes til å velge hvordan maskinen skal håndtere inngående anrop.

### 8**Oppløsning**

Stiller inn oppløsningen når du sender en faks eller lager en kopi.

#### **9Stopp/Avslutt**

Stopper en faks, annullerer en handling eller avslutter menymodus.

### :**Start Fax**

Starter en jobb, f.eks. sende en faks.

#### A**Kopi/Rapporter**

Med dokument i den automatiske dokumentmateren: Lager en kopi. Uten dokument i den automatiske dokumentmateren: Gir deg tilgang til rapportmenyen slik at du kan velge en rapport som skal skrives ut: HJELP, KORTNUMMER, AKTIVITETSRAP., SENDE RAPPORT, TELEFON LISTE, BRUKER OPPSETT og MINNE STATUS.

#### B**Direktevalg-taster**

Disse fire tastene gir umiddelbar tilgang til forhåndslagrede numre.

### C**Fjern**

Lar deg slette talebeskjeder, alle faksmeldinger og alle beskjeder.

#### D**Avspill/Opptak**

For avspilling av talebeskjeder og skrive ut faksmeldinger som er lagret i minnet. Lar deg også gjøre opptak av telefonsamtaler.

#### E**MIC (mikrofon)**

Tar opp lyden når du prater med en annen ved bruk av mikrofonen.

### F**SVARER**

Lar deg aktivere Beskjedsenter. Varsler deg også når du har taleeller faksbeskjeder i minnet.

### G**Navigeringstaster: Meny/Sett (Menu/Set)**

Gir deg tilgang til menyen og programmeringsmodus og lagrer innstillingene dine i maskinen.

 $G$  eller  $F$ 

Trykk denne tasten for å rulle fremover eller bakover til et menyvalg.

Du kan også bruke disse tastene til å utføre et alfabetisk søk etter navnene på lagrede numre.

### $\odot$  eller  $\oslash$

Trykk for å bla gjennom menyene og alternativene.

#### —**ELLER**—

Du kan trykke disse tastene for å justere volumet på høyttaleren og ringetonene.

## <span id="page-22-0"></span>**Om faksmaskiner**

## <span id="page-22-1"></span>**Fakstoner og håndtrykk**

Når noen sender en faks, sender faksmaskinen fakskalletoner (CNG-toner). Dette er lave, gjentatte pipetoner med 4 sekunders mellomrom. Du hører dem etter at du har slått nummeret og trykket **Start Fax**, og de fortsetter i ca. 60 sekunder etter at du slo nummeret. I løpet av dette tidsrommet må avsendermaskinen starte "håndtrykket" med mottakermaskinen.

Hver gang du sender en faks med automatiske prosedyrer, sender du CNG-toner over telefonlinjen. Du kommer snart til å bli vant til å lytte etter disse lave pipetonene når du tar telefonen på fakslinjen, slik at du vet om det er en faksmelding som kommer inn.

Mottakerfaksmaskinen svarer med faksmottakstoner, som er høye kvitrelyder. En mottakerfaksmaskin kvitrer i ca. 40 sekunder og i displayet vises MOTTA.

Hvis faksmaskinen er stilt inn på modusen KUN FAK, besvarer den automatisk alle anrop med faksmottakstoner. Hvis den andre parten legger på røret, forsetter din maskin å sende "kvitringen" i ca. 40 sekunder, og displayet fortsetter å vise MOTTA. For å avbryte mottak, trykk **Stopp/Avslutt**.

Faks-'håndtrykket' er den tiden der sendermaskinens CNG-toner og mottakermaskinens "kvitring" overlapper hverandre. Dette må vare i minst 2 til 4 sekunder, slik at faksmaskinene kan oppfatte hvordan hver av dem sender og mottar faksen. Håndtrykket kan ikke begynne før anropet er besvart, og CNG-tonene varer bare i cirka 60 sekunder etter at nummeret er slått. Derfor er det viktig at mottakermaskinen besvarer anropet etter så få ringesignaler som mulig.

Når du har en ekstern telefonsvarer på fakslinjen, er det telefonsvareren som bestemmer antall ringesignaler før anropet besvares.

Vær spesielt oppmerksom på anvisningene for tilkobling av en telefonsvarer som du finner i dette kapittelet. (Se *[Koble til en](#page-25-0)  [ekstern telefonsvarer \(TAD\)](#page-25-0)* på side 1-11.)

## <span id="page-23-0"></span>**Feilkorrigeringsmodus (ECM)**

Feilkorrigeringsmodus (Error Correction Mode - ECM) er en måte for faksmaskinen å sjekke en faksutsendelse mens den pågår. ECM-overføring er bare mulig mellom maskiner som begge har denne funksjonen. Har begge maskinene ECM-funksjon, kan du sende og motta faksmeldinger som kontinuerlig sjekkes av maskinen.

For at denne funksjonen skal kunne virke, må faksmaskinen din ha tilstrekkelig ledig minne.

## <span id="page-24-0"></span>**Tilkoblinger**

## <span id="page-24-1"></span>**Koble til en ekstern telefon**

Du kan koble en separat telefon til maskinen, som vist nedenfor.

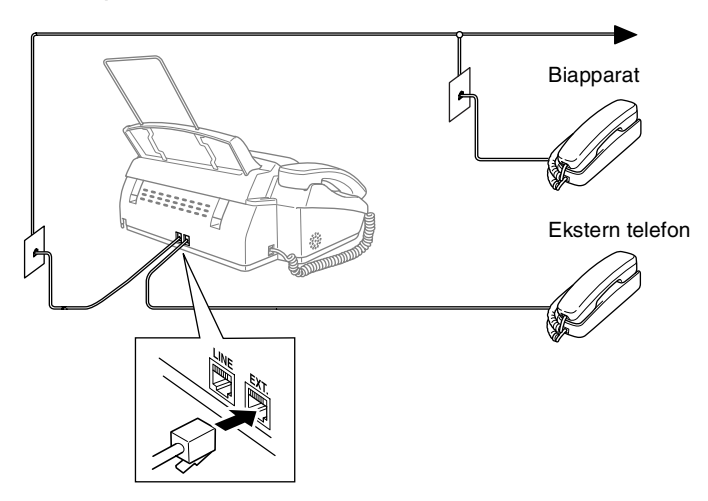

Alltid når denne eksterne telefonen (eller telefonsvarer) er i bruk, vises EXT.TLF.I BRUK i displayet, og hvis telefonrøret er tatt av, høres det også en alarm.

For å kople ut samtalen på den eksterne telefonen for å skifte til faksfunksjon, løft av røret og trykk **Tel** (gjelder kun FAX-T94) eller **Høyttalende** (gjelder kun FAX-T96).

### <span id="page-25-1"></span><span id="page-25-0"></span>**Sekvens**

Du kan koble en telefonsvarerenhet til systetmet. Når du har en **ekstern** telefonsvarer på samme telefonlinje som maskinen, er det telefonsvareren som besvarer alle anrop, mens maskinen "lytter" etter fakskalletoner (CNG). Hvis den hører dem, overtar maskinen anropet og mottar faksen. Hvis den ikke hører CNG-toner, lar maskinen telefonsvareren fortsette å spille av din utgående beskjed slik at innringeren kan legge igjen en talebeskjed.

Telefonsvareren må svare innen fire ringesignaler (anbefalt innstilling er to ringesignaler). Maskinen kan ikke høre fakskalletoner (CNG) før telefonsvareren har besvart anropet, og med fire ringesignaler blir det bare 8 til 10 sekunder med fakskalletoner igjen til "fakshåndtrykket". Følg instruksjonene i denne manualen nøye når du spiller inn den utgående beskjeden din. Hvis den eksterne telefonsvareren ringer mer enn fem ganger, anbefaler vi ikke bruken av funksjonen for tellerskrittsparing.

Hvis du ikke mottar alle faksene dine, må du redusere innstillingen for ringeforsinkelse på den eksterne telefonsvareren.

**Ikke koble til en telefonsvarer et annet sted på den samme telefonlinjen** (med mindre du har tjenesten Spesiell ringetone).

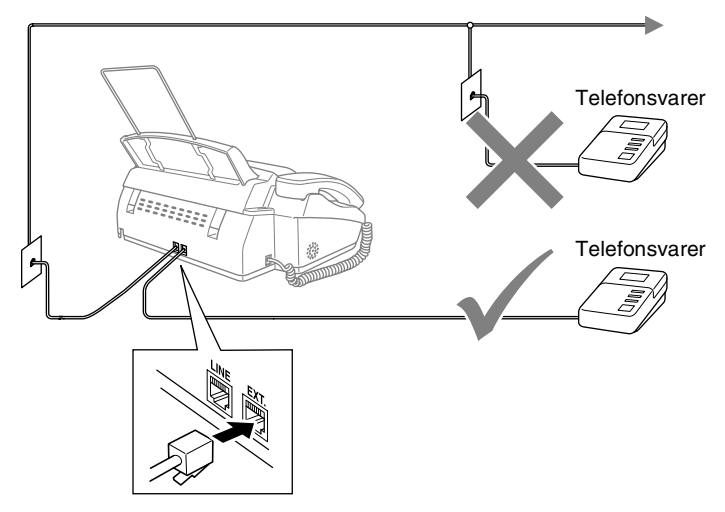

### <span id="page-26-0"></span>**Tilkoblinger**

Den eksterne telefonsvareren må tilkoples slik som vist ovenfor.

- *1* Sett den eksterne telefonsvareren til å ringe én eller to ganger. (Maskinens innstilling av Ringeforsinkelse gjelder ikke.)
- *2* Spill inn den utgående beskjeden på den eksterne telefonsvareren.
- *3* Still inn telefonsvareren slik at den besvarer anrop.
- *4* Still inn mottaksmodus til TAD:TEL SVARER (gjelder kun for T94). På FAX-T96 setter du mottaksmodus til TAD: BESKJ SENTER.

(Se *[Velge mottaksmodus](#page-47-3)* på side 5-1.)

### <span id="page-27-0"></span>**Spille inn utgående beskjed (OGM) på en ekstern telefonsvarer**

Tidsaspektet er viktig når du leser inn denne beskjeden. Beskjeden avgjør måten både manuelt og automatisk faksmottak skal behandles på.

- *1* Beskjeden bør starte med fem sekunders stillhet. (Da får faksmaskinen tid til å lytte etter fakskalletoner fra automatiske overføringer før de stopper.)
- *2* Begrens beskjeden til 20 sekunder.
- *3* Avslutt den 20 sekunder lange beskjeden med å oppgi faksmottakskoden for anropere som sender manuelle fakser. For eksempel:

*"Etter pipetonen, legg igjen en beskjed, eller send en faks ved å trykke 51 og Start."*

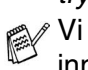

Vi anbefaler deg å starte den utgående beskjeden din med en innledende pause på 5 sekunder, fordi faksmaskinen ikke kan høre fakstoner over en stemme som er sterk eller gir gjenlyd. Du kan prøve å utelate denne pausen, men hvis faksmaskinen har problemer med å motta, må du lese inn den utgående beskjeden igjen for å få lagt den inn.

## <span id="page-28-0"></span>**Flerlinjetilkoblinger (hussentral)**

De fleste kontorer bruker et sentralisert telefonsystem. Selv om det ofte er relativt enkelt å koble maskinen til et hovedsystem eller en hussentral (PBX), foreslår vi likevel at du kontakter selskapet som installerte telefonsystemet og ber dem koble til faksmaskinen for deg. Det er tilrådelig å ha en egen linje for faksmaskinen. Da kan du ha den stående i KUN FAKS-modus slik at den kan motta fakser når som helst på døgnet.

Hvis maskinen skal kobles til et flerlinjesystem, be installatøren å koble enheten til den siste linjen på systemet. På den måten unngår du at maskinen aktiveres hver gang det kommer inn en telefonsamtale.

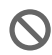

Som med alle faksenheter, må denne maskinen kobles til et totråders system. Hvis linjen din har flere enn to tråder, kan ikke faksmaskinen kobles til den.

### <span id="page-28-1"></span>**Hvis du installerer faksmaskinen for drift med en hussentral**

- *1* Det kan ikke garanteres at maskinen vil fungere korrekt under alle omstendigheter med en hussentral. Eventuelle problemer bør først meldes til firmaet som har ansvar for hussentralen.
- *2* Hvis alle innkommende anrop skal besvares av en sentralbordoperatør, anbefales det at mottaksmodusen settes til MANUELL. Alle innkommende anrop bør i utgangspunktet betraktes som telefonsamtaler.

## <span id="page-28-2"></span>**Plusstjenester på telefonlinjen**

Hvis du har talepost, anrop venter, RingMaster, en telefonsvartjeneste, et alarmsystem eller annen spesialtjeneste på én og samme telefonlinje, kan dette skape problem for driften av faksmaskinen. (Se *[Plusstjenester på enkel linje.](#page-142-0)* på side 13-7.)

<span id="page-29-0"></span>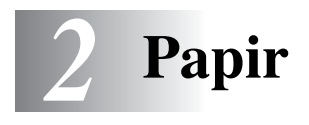

## <span id="page-29-1"></span>**Om papir**

## <span id="page-29-2"></span>**Håndtere og bruke vanlig papir**

■ Lagre papir i originalemballasjen og hold den forseglet. La papiret ligge flatt og beskyttet mot fuktighet, direkte sollys og varme.

### <span id="page-29-3"></span>**Papirspesifikasjoner for arkmateren**

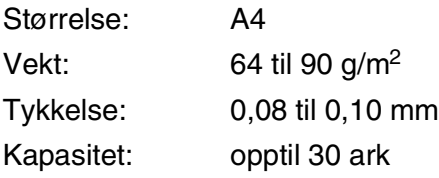

Denne faksmaskinen kan kun skanne inn et bilde som er 208 mm bredt, uansett papirets bredde.

Ikke bruk papirark:

- som er svært blanke eller sterkt teksturerte
- som allerede er skrevet ut med en skriver
- som ikke kan stables jevnt
- som er laget med korte fibere
- som er krøllet, skrukket, brettet, istykkerrevet, har stifter eller binders, eller har vært limt eller teipet.
- Eksempelvis papp, avispapir eller stoff.

## <span id="page-30-0"></span>**Slik legger du i papir**

### <span id="page-30-1"></span>**Legge i papir**

*1* Luft papirbunken godt for å unngå papirstans og feilinnmating.

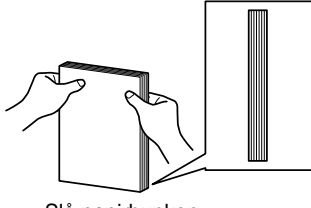

Slå papirbunken forsiktig jevn.

*2* Legg papiret forsiktig inn. Papiret skal legges med utskriftssiden ned.

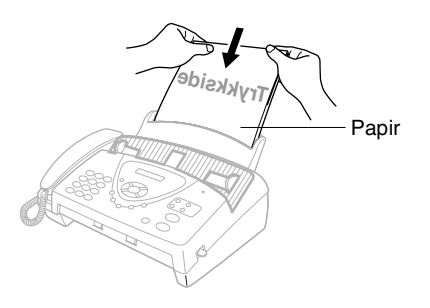

## <span id="page-31-0"></span>*3* **Programmering i displayet**

## <span id="page-31-1"></span>**Brukervennlig programmering**

Faksmaskinen er designet for å være enkelt å bruke, med programmering på skjermen via navigeringstastene. Brukervennlig programmering hjelper deg å få full nytte av alle menyvalgene faksmaskinen har å tilby.

Fordi programmeringen din gjøres ved hjelp av displayet, har vi laget trinnvise displaytekster for å hjelpe deg. Alt du trenger å gjøre, er å følge ledetekstene etter hvert som de fører deg gjennom menyvalgene og programmeringsalternativene.

## <span id="page-31-2"></span>**Menytabell**

Du kan sannsynligvis programmere faksmaskinen uten å måtte se i brukermanualen. Som hjelp til å forstå menyvalgene og alternativene som finnes i programmet i faksmaskinen, kan du bruke menytabellen på side [3-4](#page-34-0).

**Du kan programmere faksmaskinen ved å trykke tasten Menu/Set** og deretter menynumrene. Hvis du eksempelvis vil sette OPPLØSNING til FIN: trykk tasten **Menu/Set, 3, 4** og  $\otimes$  eller  $\otimes$  for å velge FIN. Trykk **Menu/Set**.

## <span id="page-31-3"></span>**Lagring i minnet**

Hvis det oppstår et strømbrudd, mister du ikke menyinnstillingene dine ettersom disse er lagret permanent. Midlertidige innstillinger (for eksempel kontrast, oversjøisk modus osv.) går tapt. Det er mulig at du må stille inn dato og klokkeslett på nytt.

## <span id="page-32-0"></span>**Navigasjonstaster**

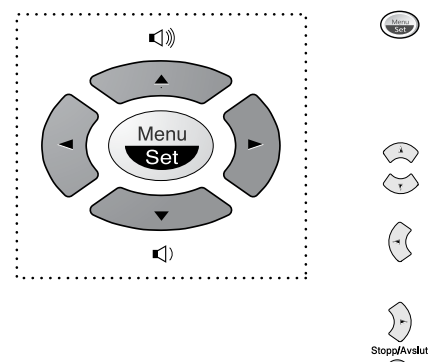

- \*Tilgang til menyen
- \*Gå til neste menynivå
- \*Godta et alternativ
- \*Rull gjennom gjeldende menynivå
- \*Gå tilbake til forrige menynivå
- \*Gå frem til neste menynivå

VELG ↑ ↓ & SET

\*Avslutt menyen

Du får tilgang til menymodus ved å trykke **Menu/Set**.

Når du går inn i menyen, ruller displayteksten.

Tast **1** for menyen Grunnoppsett —**ELLER**— Tast **2** for menyen Mottakoppsett —**ELLER**— Tast **3** for menyen Sendeoppsett —**ELLER**— Tast **4** for menyen Avbryt jobb. —**ELLER**— Tast **5** for menyen Avbryt —**ELLER**— Tast **6** for menyen Sett kortnr. —**ELLER**— Tast **7** for menyen Rapport inst. —**ELLER**— Tast **8** for menyen Fjernst. valg (gjelder kun FAX-T94) Tast **8** for menyen TAD-oppsett (gjelder kun FAX-T96) —**ELLER**— Tast **9** for menyen Melodioppsett (gjelder kun FAX-T96) —**ELLER**— Tast **0** for menyen Diverse 1.GRUNN OPPSETT 2.MOTTAK OPPSETT 3.SENDE OPPSETT 4.AVBRYT JOBB 5.AVBRYT 6.SETT KORTNR. 7.RAPPORT INST. 8.FJERNST. VALG (FAX-T94) 8.TAD OPPSETT (FAX-T96) 9.MELODI OPPSETT (FAX-T96) 0.DIVERSE

Du kan rulle raskt gjennom hvert menynivå ved å trykke piltastene  $\otimes$  eller  $\otimes$ . Deretter velger du ønsket alternativ ved å trykke **Menu/Set** når det aktuelle alternativet vises i displayet. I displayet vises neste menynivå.

Trykk  $\oslash$  eller  $\oslash$  for å rulle til neste menyvalg.

### Trykk **Menu/Set**.

Når du har fullført innstillingen av menyalternativet, vises GODKJENT i displayet.

**Bruk**  $\otimes$  **for å bla tilbake hvis du har rullet forbi valget ditt eller** vil spare tastetrykk.

<span id="page-34-0"></span>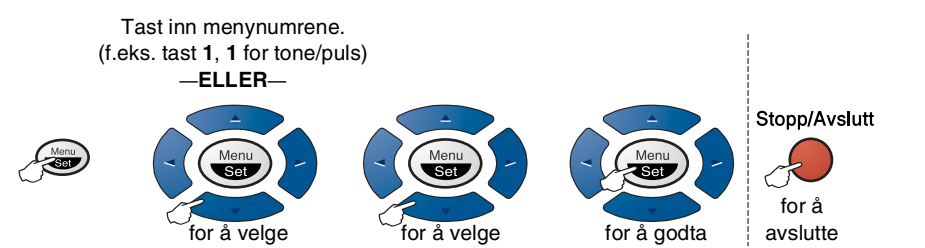

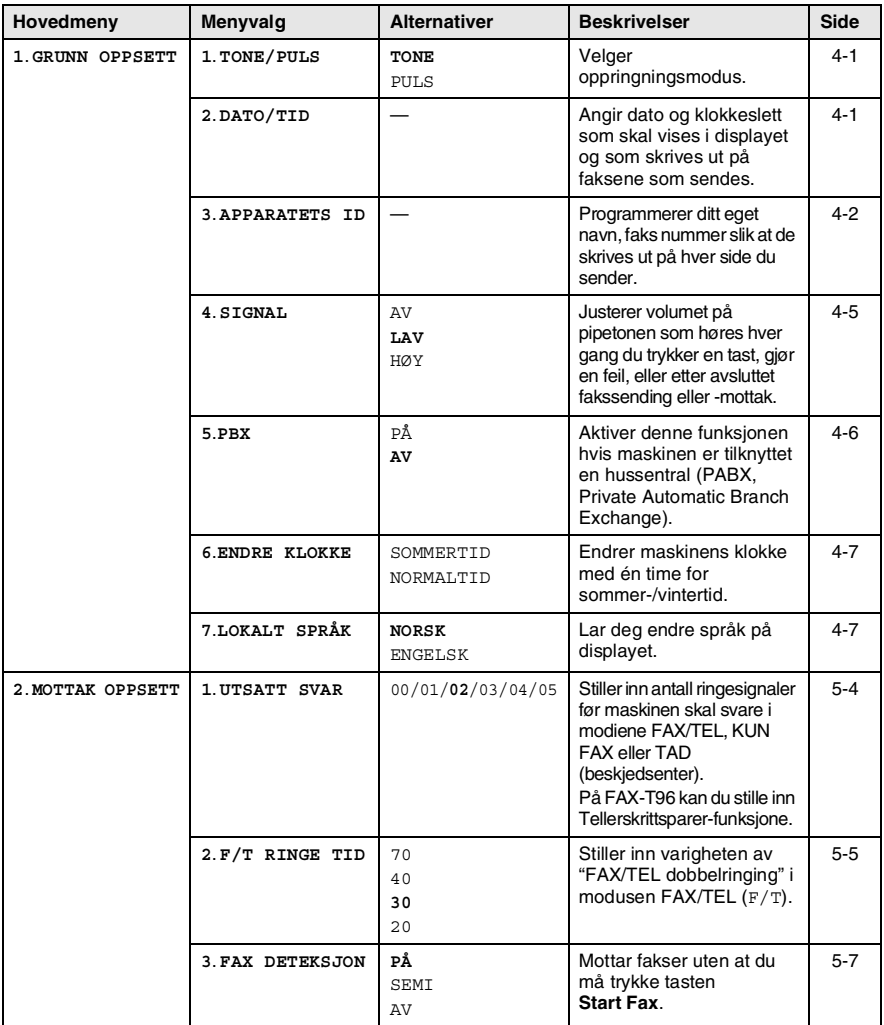

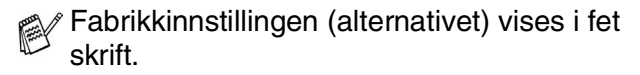

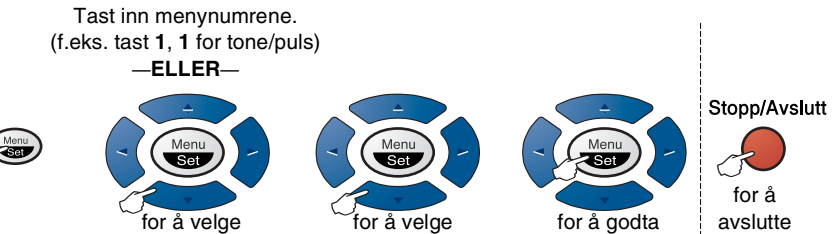

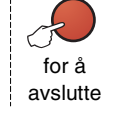

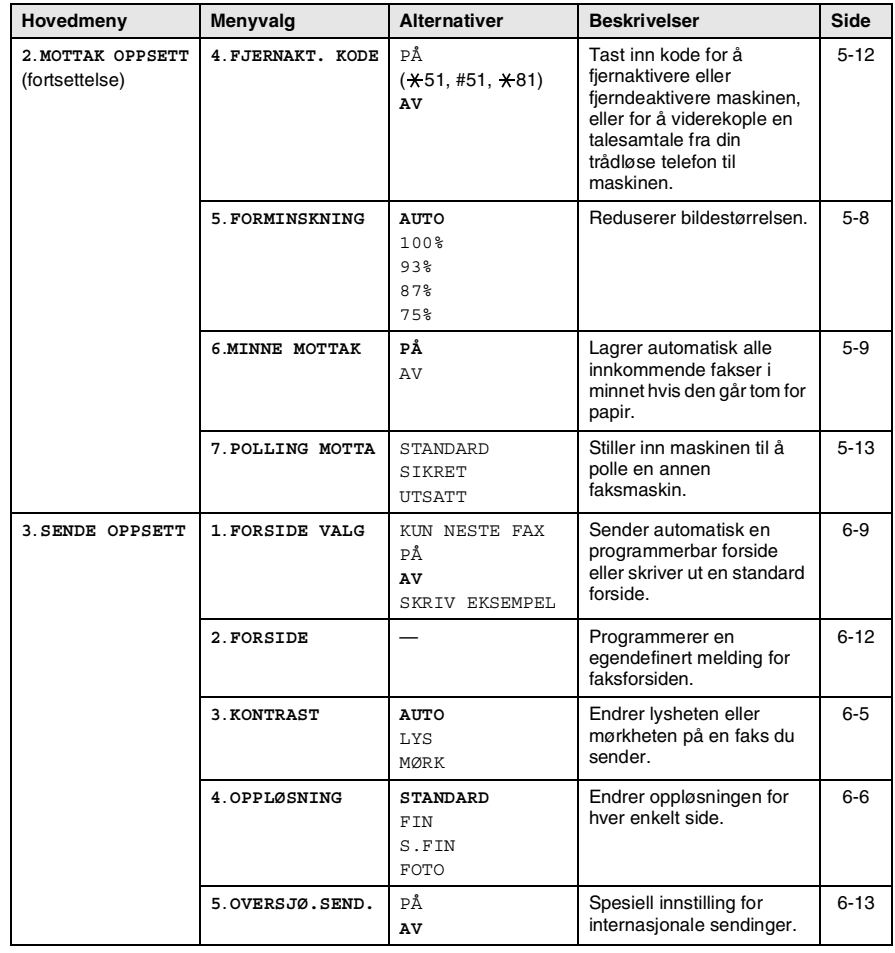

Fabrikkinnstillingen (alternativet) vises i fet skrift.
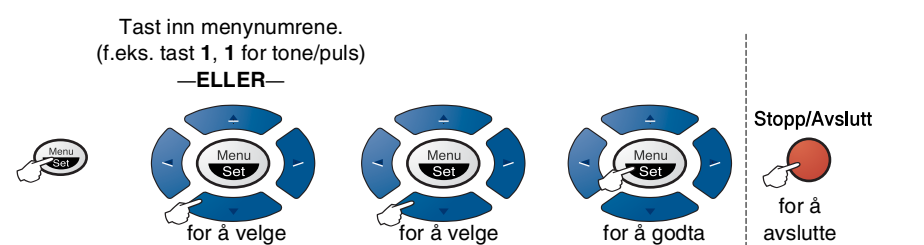

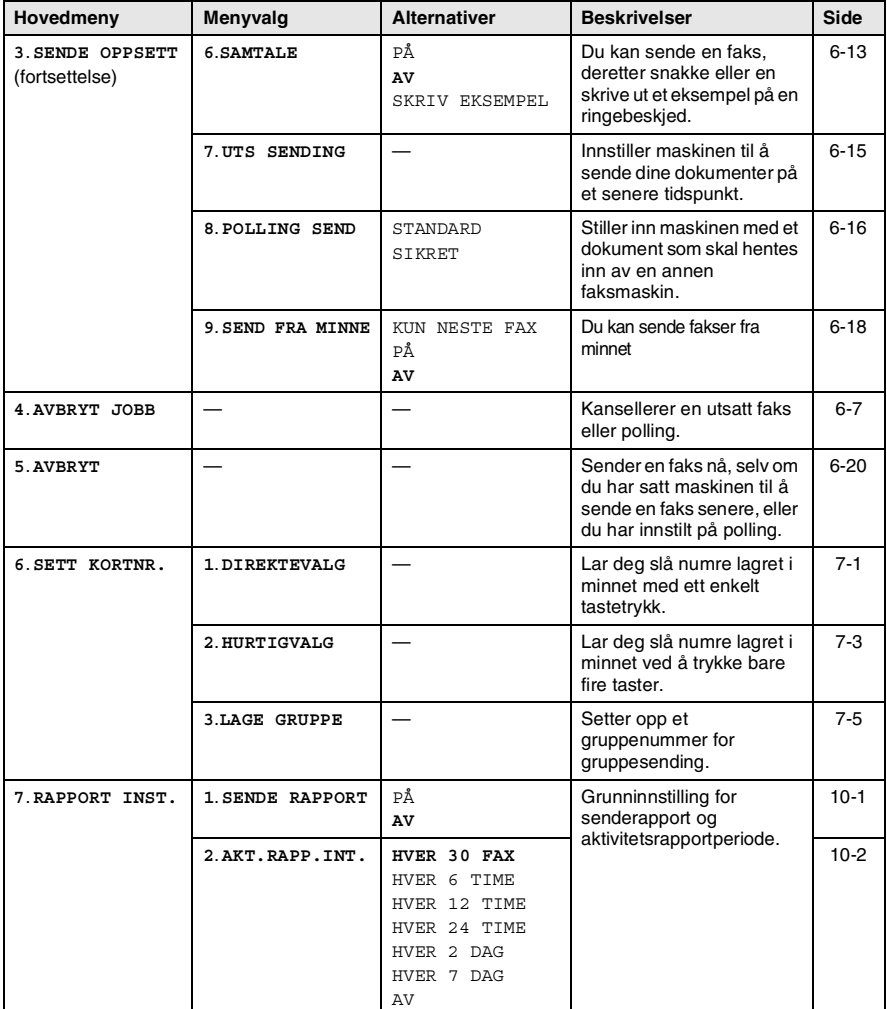

Fabrikkinnstillingen (alternativet) vises i fet skrift.

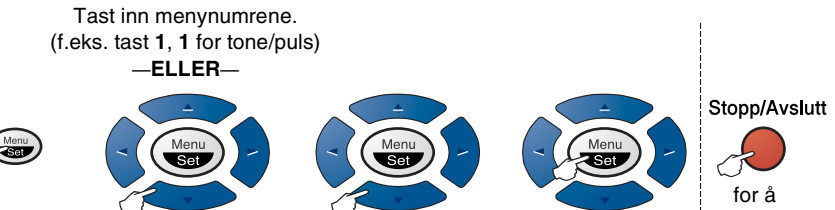

for å velge <sup>core</sup>for å velge corefor å godta i avslutte

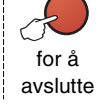

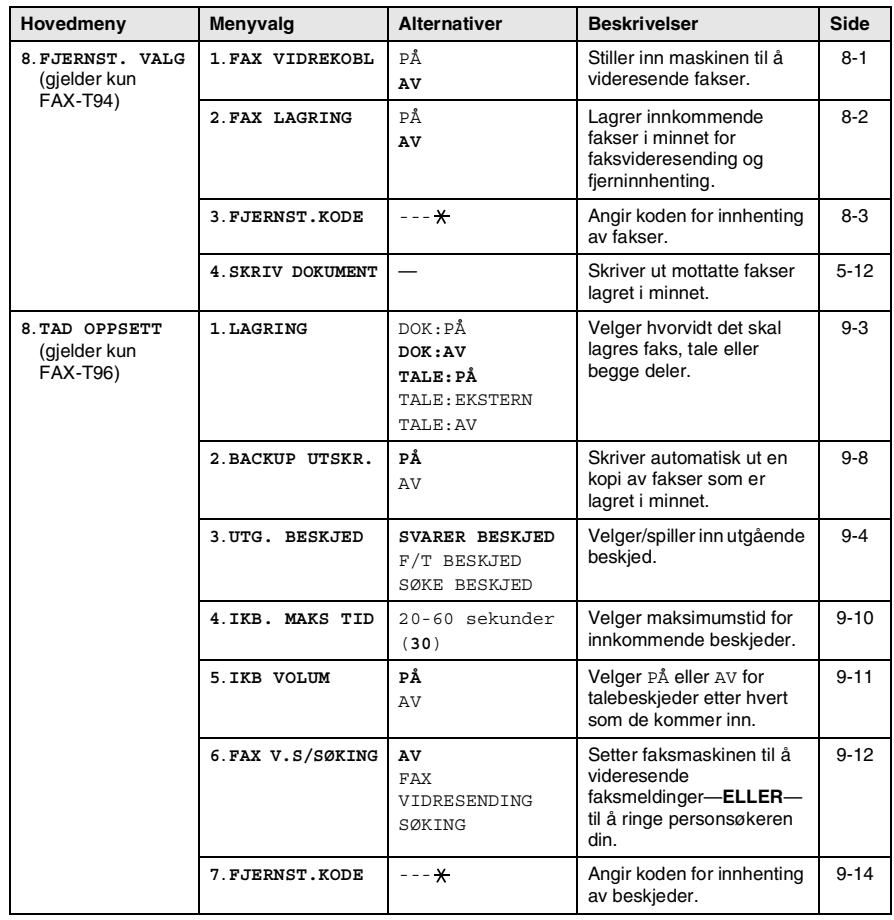

Fabrikkinnstillingen (alternativet) vises i fet skrift.

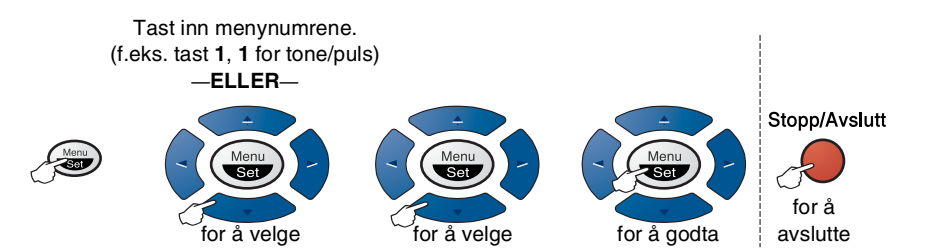

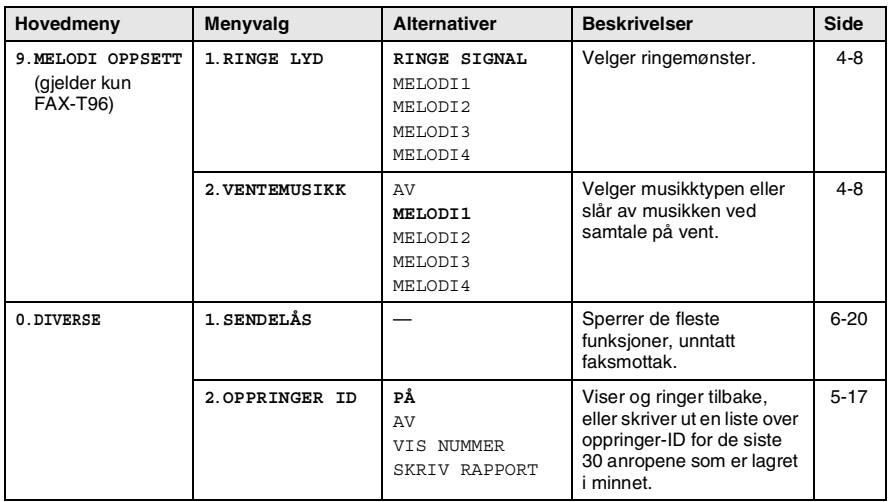

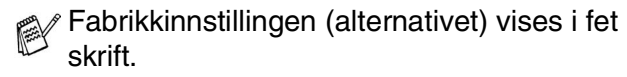

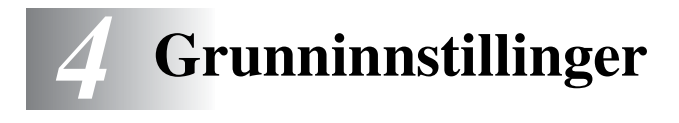

# **Komme i gang**

# **Stille inn tone- eller pulsoppringningsmodus**

Ved levering er maskinen innstilt for toneoppringsningstjeneste (multifrekvens). Hvis du har en pulsoppringningstjeneste (nummerskive), må du endre oppringningsmodusen.

*1* Trykk **Menu/Set**, **1**, **1**.

1.TONE/PULS

2 Trykk  $\oslash$  eller  $\oslash$  for å velge <code>PULS</code> (eller TONE).

Trykk **Menu/Set**.

*3* Trykk **Stopp/Avslutt**.

# **Stille inn dato og klokkeslett**

Faksmaskinen viser dato og klokkeslett. Hvis du setter opp maskinen med apparat-ID, skriver den ut dato og klokkeslett på hver faks du sender. Hvis det oppstår et strømbrudd, er det mulig at du må stille inn dato og klokkeslett på nytt. De andre innstillingene blir ikke påvirket.

*1* Trykk **Menu/Set**, **1**, **2**.

2.DATO/TID

*2* Tast inn de to siste sifrene i årstallet.

Trykk **Menu/Set**.

*3* Tast inn to sifre for måneden.

Trykk **Menu/Set**.

(Tast for eksempel 09 for september eller 10 for oktober.)

*4* Tast inn to sifre for dagen.

#### Trykk **Menu/Set**.

(Tast for eksempel 06).

- *5* Tast inn klokkeslettet i 24 timers format.
	- Trykk **Menu/Set**.

(Tast for eksempel inn 15:25 for 3:25 om ettermiddagen)

*6* Trykk **Stopp/Avslutt**. Når faksmaskinen er i hvilemodus, vises datoen og klokkeslettet du har stilt inn i displayet.

# **Stille inn apparatets ID**

Du bør lagre ditt eget eller firmaets navn samt faksnummer, slik at de blir skrevet ut på alle fakssider du sender.

Det er viktig at du angir faks- og telefonnumrene ifølge den internasjonale standarden, dvs. nøyaktig i henhold til følgende sekvens:

- $\blacksquare$  "+" (pluss)-tegnet (ved å trykke  $\star$ -tasten)
- Din landskode (dvs. "47" for Norge, "41" for Sveits)
- Ditt retningsnummer minus innledende "0" (retningsnummer benyttes ikke i Norge)
- Ft mellomrom
- Ditt nummer med eventuell bruk av mellomrom for å bedre lesbarheten

Hvis maskinen eksempelvis er installert i Storbritannia, og den samme linjen skal benyttes for både fakssending og tale, og ditt nasjonale telefonnummer er 0161 444 5555, må du sette faks- og telefonnummeret i apparatets ID som: +44 161 444 5555.

*1* Trykk **Menu/Set**, **1**, **3**.

- 3.APPARATETS ID
- 2 Tast inn faksnummeret ditt (opptil 20 sifre).

### Trykk **Menu/Set**.

Du må taste inn et faksnummer for å kunne gå videre (opptil 20 sifre).

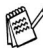

Hvis du ikke taster inn et faksnummer, vil du ikke kunne angi ytterligere informasjon.

Bindestrek er ikke tillatt å taste inn.

*3* Tast inn telefonnummeret ditt (opptil 20 sifre).

#### Trykk **Menu/Set**.

(Hvis telefon- og faksnummer er det samme, tast det samme nummeret igjen.)

Telefonnummeret vil vises på forsidene du sender.

*4* Bruk talltastaturet til å skrive inn navnet ditt (opptil 20 tegn). Trykk **Menu/Set**.

(Se *[Taste inn tekst](#page-41-0)* på side 4-3.)

### *5* Trykk **Stopp/Avslutt**.

I displayet vises nå dato og klokkeslett.

Hvis apparatets ID allerede var programmert, blir du bedt om å taste **1** for å endre innstillingen eller **2** for å avslutte uten å endre noe.

### <span id="page-41-0"></span>**Taste inn tekst**

Når du stiller inn enkelte funksjoner, som for eksempel apparatets ID, kan det være at du må legge inn tekst i faksmaskinen. De fleste talltastene har angitt tre eller fire bokstaver under de respektive tastene. Tastene for  $\theta$ , # og  $*$  er uten bokstaver fordi de brukes til spesielle tegn.

Ved å trykke den aktuelle talltasten det riktige antall ganger, får du tilgang til ønsket tegn.

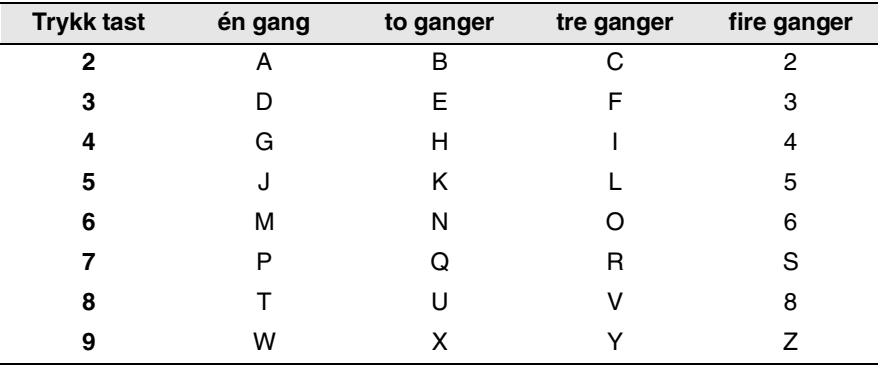

### **Legge inn mellomrom**

For å legge inn et mellomrom, trykk  $\Diamond$  én gang mellom sifre og to ganger mellom bokstaver.

### **Gjøre rettelser**

Hvis du har lagt inn feil bokstav og vil gjøre en rettelse, trykker du  $\Im$ og flytter markøren til den står bak siste riktige bokstav. Trykk deretter **Stopp/Avslutt**. Da blir alle bokstaver over og til høyre for markøren slettet. Tast så inn de riktige tegnene. Du kan også rykke tilbake og overskrive uriktige tegn.

### **Gjenta bokstaver**

Hvis du har behov for å legge inn et tegn tilordnet den samme tasten som det forrige tegnet var, trykk  $\widehat{f}_n$  for å flytte markøren mot høyre.

### **Spesielle tegn og symboler**

Trykk  $\star$ , **#** eller **0**, og trykk deretter  $\left(\cdot\right)$  eller  $\left(\cdot\right)$  for å flytte markøren under det spesielle tegnet eller symbolet du vil ha. Trykk deretter **Menu/Set** for å velge det.

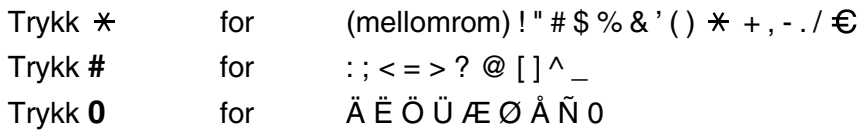

## **Stille inn volumet på pipetonen**

Du kan endre volumet på pipetonen. Standardinnstillingen (den opprinnelige) er LAV. Når pipetonen er aktivert, gir faksmaskinen et signal hver gang du trykker en tast eller gjør en feil samt etter avsluttet fakssending eller -mottak.

*1* Trykk **Menu/Set**, **1**, **4**.

4.SIGNAL

(LAV, HØY eller AV)

- **2** Trykk  $\oslash$  eller  $\oslash$  for å velge.
- *3* Når ønsket valg vises i displayet, trykk **Menu/Set**.
- *4* Trykk **Stopp/Avslutt**.

## **Stille inn volumet på høyttaleren**

Du kan endre høyttalervolumet. Du må løfte av telefonrøret og deretter trykke **Tel** (gjelder kun FAX-T94) eller **Høyttalende** (gjelder kun FAX-T96) før du kan justere volumet. Trykk  $\oslash$  eller  $\oslash$ for å justere lydstyrken. I displayet vises den valgte innstillingen. Hvert tastetrykk endrer volumet til neste nivå. For å avslutte, trykk **Tel** (gjelder kun FAX-T94) eller **Høyttalende** (gjelder kun FAX-T96). Den nye innstillingen blir værende til du endrer den igjen.

## **Stille inn ringevolumet**

Du kan justere ringevolumet når maskinen er i hvilemodus. Du kan velge et ringevolum eller trykke inntil ringetonene er slått av.

Trykk  $\otimes$  eller  $\otimes$  for å justere lydstyrken. Med hvert tastetrykk ringer maskinen slik at du kan høre gjeldende innstilling, og i displayet vises valgt innstilling. Hvert tastetrykk endrer volumet til neste nivå. Den nye innstillingen blir værende til du endrer den igjen.

# **Hussentral (PABX) og overføring**

I utgangspunktet er maskinen konfigurert for å kobles til linjer på det offentlige, svitsjete telefonnettet. Imidlertid bruker mange kontorer et sentralt telefonsystem eller 'Private Automatic Branch Exchange (PABX)' (en hussentral). Faksmaskinen din kan kobles til de fleste typer hussentraler. Gjenoppringningsfunksjonen på maskinen støtter bare de såkalte TBR ('Timed Break Recalls' eller 'tidsbestemte gjenoppringinger). Vanligvis kan hussentraler (PABX) fungere på denne måten for å gi tilgang til en ekstern linje eller for overføring av et anrop til en annen internlinje: Funksjonen er tilgjengelig når du trykker tasten **R**.

## **Stille inn en hussentral (PABX)**

Hvis maskinen er koblet til en hussentral, settes PBX til PÅ. Hvis ikke, sett funksjonen til AV.

*1* Trykk **Menu/Set**, **1**, **5**.

- 5.PBX
- 2 Trvkk  $\oslash$  eller  $\oslash$  for å velge PÅ (eller AV).
- *3* Trykk **Menu/Set**.
- *4* Trykk **Stopp/Avslutt**.

Du kan programmere et **R**-tastetrykk som en del av et nummer lagret på en direktevalg- eller hurtigvalgplassering. Når du programmerer direktevalg- eller hurtigvalgnummeret (funksjonsmeny 6-1 eller 6-2), trykk **R** først (i displayet vises "!"), og tast så inn telefonnummeret. Hvis du gjør det på denne måten, behøver du ikke trykke **R** først hver gang du skal slå et direktevalg- eller hurtigvalgsnummer. (Se *[Ringe med](#page-68-0)  direktevalg* [på side 6-1](#page-68-0) og *[Ringe med hurtigvalg](#page-68-1)* på side 6-1.) Hvis hussentralen er satt til AV, kan du imidlertid ikke bruke det direktevalg- eller hurtigvalgnummeret du har programmert inn et **R**-tastetrykk i.

## **Stille inn endring av klokkeslett**

Med denne funksjonen er det enkelt å stille maskinens klokke en time frem eller tilbake.

*1* Trykk **Menu/Set**, **1**, **6**.

6.ENDRE KLOKKE

- 2 Trykk  $\textcircled{}}$  eller  $\textcircled{}}$  for å velge TIL SOMMERTID ?(eller TIL NORMALTID ?).
- *3* Trykk **Menu/Set**.
- *4* Trykk **1** for å endre til vintertid eller sommertid.

```
—ELLER—
```
Trykk **2** for å avslutte uten å endre noe.

# **Stille inn lokalt språk**

Språket på maskinen er i utgangspunktet satt til engelsk, men du kan endre språket til norsk (eller engelsk).

- *1* Trykk **Menu/Set**, **1**, **7**.
- 2 Trykk  $\otimes$  eller  $\otimes$  for å velge ditt språk, og trykk **Menu/Set**.
- *3* Trykk **Stopp/Avslutt**.

7.LOKALT SPRÅK

# **Melodiinnstillinger (gjelder kun FAX-T96)**

## <span id="page-46-0"></span>**Stille inn ringemønsteret**

Du kan velge et ringemønster, fra et signal (ordinært ringemønster) til 4 typer melodier.

Standardinnstillingen er RINGE SIGNAL.

*1* Trykk **Menu/Set**, **9**, **1**.

1.RING LYD

- 2 Trykk  $\textcircled{\tiny{\textcirc}}$  eller  $\textcircled{\tiny{\textcirc}}$  for å velge RINGE SIGNAL, MELODI1, MELODI2, MELODI3 or MELODI4 og trykk **Menu/Set**.
- *3* Trykk **Stopp/Avslutt**.

Selv om du har valgt en melodi som ringemønster, er det ikke mulig å endre F/T-dobbelt ringesignal til melodi.

## <span id="page-46-1"></span>**Innstilling av musikk ved samtale på vent**

Du kan velge å ha musikk når en samtale er satt på vent. Du kan også sette musikk til AV.

- *1* Trykk **Menu/Set**, **9**, **2**.
- **2** Trykk  $\odot$  eller  $\oslash$  for å velge <code>MELODI1</code>, <code>MELODI2</code>, <code>MELODI3</code> eller MELODI4 eller AV.

Trykk **Menu/Set**.

*3* Trykk **Stopp/Avslutt**.

# *5* **Oppsett for mottak**

# **Grunnleggende mottaksfunksjoner**

## **Velge mottaksmodus**

Det er fire forskjellige mottaksmodi på faksmaskinen. Du kan velge den modus som passer best for deg.

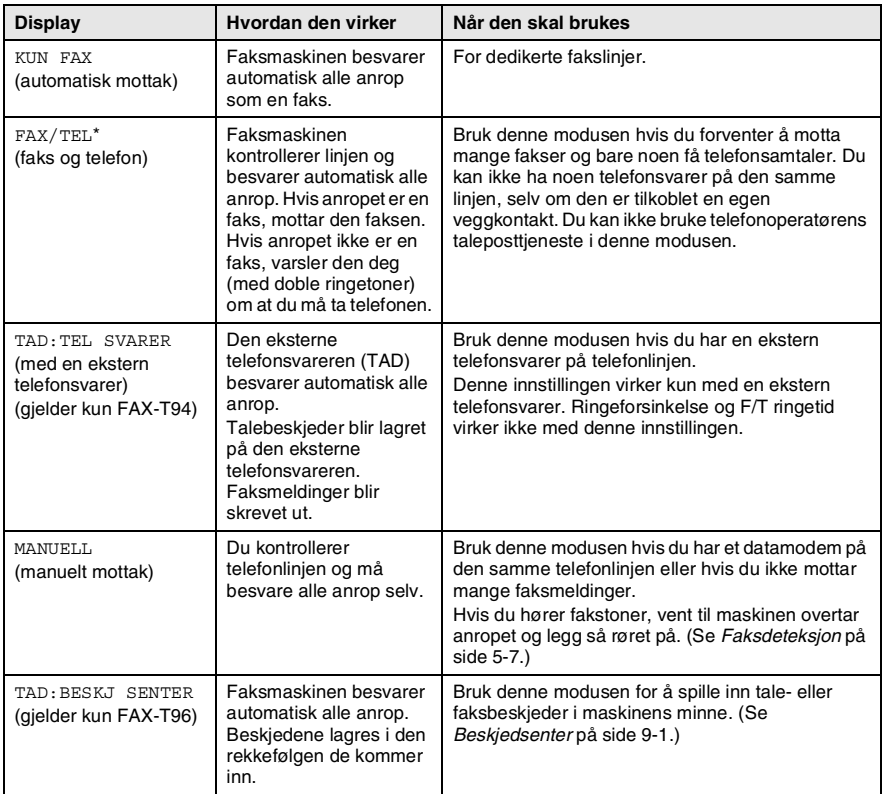

\* I FAX/TEL-modus må du sette opp ringeforsinkelse og F/T-ringetid. Hvis du har internlinjer på samme linje, må ringeforsinkelsen settes til 4 ringesignaler.

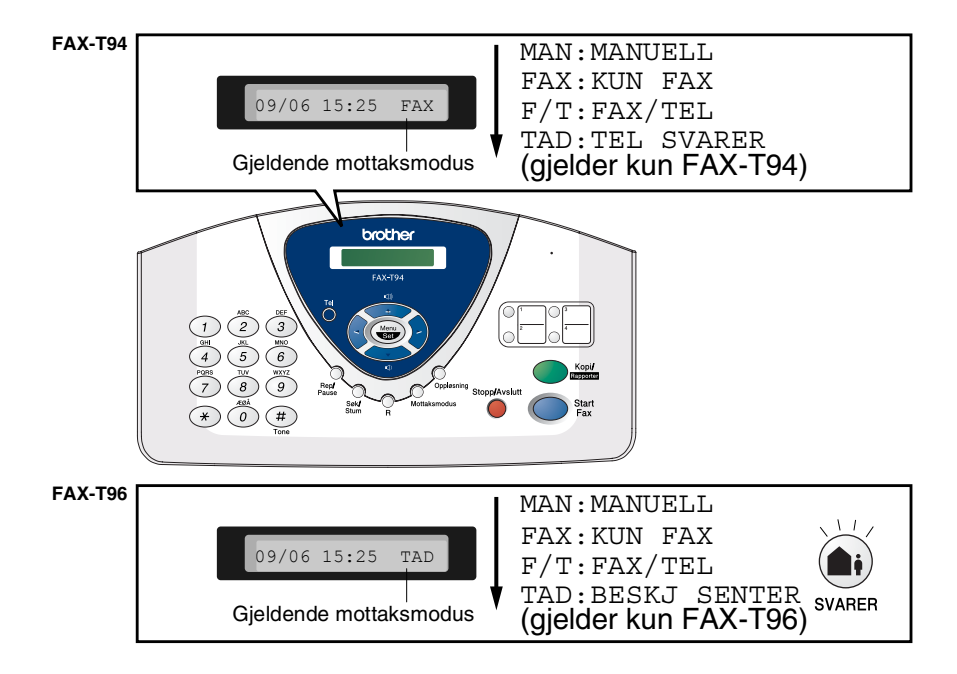

#### **Slik kan du velge eller endre mottaksmodus**

#### *1* Trykk **Mottaksmodus**.

I displayet vises gjeldende alternativ. Alternativene for FAX-T94 er:

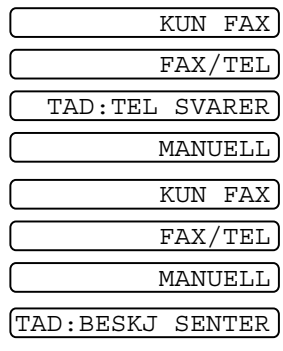

Alternativene for FAX-T96 er:

Eller, hvis TAD-modus er satt til PÅ ved å trykke (**SVARER**-tasten), overstyres mottaksmodusinnstillingen, og i displayet vises:

*2* Fortsett å trykke **Mottaksmodus** inntil ønsket alternativ vises. Etter to sekunder vises dato og klokkeslett i displayet, sammen med den nye mottaksmodusen.

Hvis du endrer mottaksmodus mens du er inne i en annen funksjon, går displayteksten tilbake til denne visningen.

<span id="page-50-0"></span>Ringeforsinkelsen angir antall ganger faksmaskinen ringer før den svarer i modiene KUN FAX eller FAX/TEL.

#### *1* Trykk **Menu/Set**, **2**, **1**.

Hvis du har en FAX-T94, gå til trinn 3.

- **2** Trykk  $\oslash$  eller  $\oslash$  for å velge UTSATT SVAR, og trykk deretter **Menu/Set**.
- **3** Trykk  $\oslash$  eller  $\oslash$  for å velge hvor mange ganger linjen skal ringe før maskinen svarer, og trykk **Menu/Set** når ønsket alternativ vises i displayet.

## *4* Trykk **Stopp/Avslutt**.

# (gjelder kun FAX-T96)

Når tellerskrittsparerfunksjonen er PÅ, overstyres innstillingene for ringeforsinkelse. Tellerskrittsparerfunksjonen for faksmaskinen må være deaktivert for at den skal fungere med bruk av innstillingene for ringeforsinkelse. (Se *[Stille inn](#page-116-1)  [tellerskrittsparerfunksjonen](#page-116-1)* på side 9-10.)

# <span id="page-51-0"></span>**Stille inn F/T-ringetid (bare FAX/TEL-modus)**

Hvis du stiller inn mottaksmodus til FAX/TEL, må du avgjøre hvor lenge du vil at faksmaskinen skal varsle deg med sin spesielle doble ringing når du mottar et taleanrop. (Hvis det er et faksanrop, skriver maskinen ut faksen.) Denne ringingen kommer etter det vanlige ringesignalet fra teleoperatøren. Det er bare faksmaskinen som ringer (i 20, 30, 40 eller 70 sekunder). Ingen andre telefoner på den samme linjen avgir dette spesielle doble ringesignalet. Du kan imidlertid besvare anropet fra et hvilket som helst biapparat (i egen veggkontakt/telefonutgang) på samme linje som maskinen. ([Se](#page-56-0)  *[Betjening fra et biapparat](#page-56-0)* på side 5-10.)

*1* Trykk **Menu/Set**, **2**, **2**.

2.F/T RINGE TID

- 2 Trykk  $\oslash$  eller  $\oslash$  for å velge hvor lenge faksmaskinen skal ringe for å varsle deg om et taleanrop. Trykk **Menu/Set**.
- *3* Trykk **Stopp/Avslutt**.

Selv om anroperen legger på røret under de doble ringetonene, fortsetter faksmaskinen å ringe i det tidsrommet du har angitt.

## **Spille inn utgående FAX/TEL-beskjed (F/T-BESKJED) (gjelder kun FAX-T96)**

Dette er beskjeden som din maskin (ikke en ekstern telefonsvarer) spiller av når noen ringer deg og faksmaskinen er satt til F/T-modus. Selv om personene som ringer deg hører beskjeden, er det ikke mulig å legge igjen en beskjed.

- *1* Trykk **Menu/Set**, **8**, **3**.
- 2 Trykk  $\textcircled{z}$  eller  $\textcircled{z}$  for å velge  $\texttt{F/T}$  BESKJED, og trykk deretter **Menu/Set**.
- $\boldsymbol{3}$  Trykk  $\oslash$  eller  $\oslash$  for å velge LEGG INN BESKJED og trykk **Menu/Set**, løft deretter av telefonrøret for å spille inn en beskjed (opptil 15 sekunder).
- *4* Legg på røret igjen. Beskjeden spilles av.
- *5* Trykk **Stopp/Avslutt**.
- Det er ikke nødvendig å ha en utgående beskjed. F/T-modus vil fungere utmerket selv om du ikke har spilt inn noen beskjed. Den er kun ment som en hjelp for innringeren til å forstå din maskins status.

"Hallo! Vennligst vent mens vi forsøker å opprette forbindelsen med deg. Hvis du ønsker å sende en faks, vent til du hører en fakstone, og trykk deretter Start-knappen, eller tast  $*$  5 1 (din tresifrete faksmottakskode) og trykk deretter Start-knappen." (Se *[Slette](#page-111-0)  [utgående beskjed \(UGB\)](#page-111-0)* på side 9-5 for anvisning om hvordan du sletter beskjeden.)

## <span id="page-53-0"></span>**Faksdeteksjon**

Når du bruker denne funksjonen, behøver du ikke å trykke **Start Fax** eller faksmottakskoden **5 1** når du svarer på et faksanrop. Velger du PÅ, kan maskinen motta faksanrop automatisk, selv om du løfter av røret på et biapparat eller en ekstern telefon. Når du ser MOTTA på skjermen eller hører kvitretoner gjennom telefonrøret på et biapparat koblet til en annen veggkontakt, er det bare å legge på røret og la faksmaskinen gjøre resten. SEMI lar maskinen motta anropet kun når du har svart ved bruk av faksmaskinen. Hvis du velger AV må du selv aktivere faksmaskinen ved å løfte av røret på faksmaskinen eller en ekstern telefon, og deretter trykke **Start Fax** på faksmaskinen —**ELLER**— ved å taste **5 1** dersom du ikke befinner deg ved faksmaskinen. (Se *[Betjening fra et biapparat](#page-56-0)* på [side 5-10](#page-56-0).)

Hvis denne funksjonen er satt til PÅ, men faksmaskinen likevel ikke kobler til et faksanrop når du løfter av telefonrøret, må du taste inn faksmottakskoden **5 1**.

Løft av telefonrøret på faksmaskinen og trykk **Start Fax**.

*1* Trykk **Menu/Set**, **2**, **3**.

3.FAX DETEKSJON

2 Bruk  $\textcircled{x}$  eller  $\textcircled{r}$  for å velge PÅ, SEMI eller AV.

Trykk **Menu/Set**.

*3* Trykk **Stopp/Avslutt**.

## **Skrive ut en forminsket innkommende faks**

Hvis du velger AUTO, forminsker faksmaskinen en innkommende faks automatisk, slik at den tilpasses en A4-side, uansett originalens størrelse.

*1* Trykk **Menu/Set**, **2**, **5**.

5.FORMINSKNING

2 Bruk  $\oslash$  eller  $\oslash$  for å velge ønsket forminskningsforhold –AUTO, 100%, 93%, 87%, eller 75%. Velg 100% hvis du ikke ønsker en forminskning.

Trykk **Menu/Set**.

- *3* Trykk **Stopp/Avslutt**.
- Hvis du mottar fakser som er delt på to sider, må denne innstillingen aktiveres.
	- Hvis du bruker Autoreduksjon for å forminske innkommende dokumenter slik at de blir tilpasset en utskriftsside, kan du kun gjøre dette såfremt originaldokumentet ikke er lengre enn 35 cm. Dersom originalen er lengre enn 35 cm, forminskes ikke dataene, og utskriften vil fortsette på neste utskriftsside.
	- Når du bruker Autoreduksjon, og du mottar et innkommende dokument som er mindre enn utskriftspapiret, skjer det ingen forminskning, og utskriften vil ha samme format som originalen.

## **Mottak i minnet**

Så snart arkmateren går tom under mottak av en faks, vises KONTROLLER PAPIR i displayet; du må da legge mer papir i arkmateren. (Se Hurtigoppsettguide.)

#### **Hvis Minnemottak er PÅ på dette tidspunktet…**

Såfremt det er tilstrekkelig minne, fortsetter gjeldende faksmottak. Påfølgende fakser som kommer inn blir også lagret i minnet, helt til minnet er fullt. Deretter blir ingen innkommende faksanrop besvart automatisk. Legg pair i arkmateren for å skrive ut alle faksene som er lagret i minnet.

#### **Hvis Minnemottak er AV på dette tidspunktet…**

Hvis det er tilstrekkelig ledig minnekapasitet, vil mottaket av den aktuelle faksen fortsette, og resterende side(r) blir lagret i minnet i den grad det er ledig minnekapasitet. Påfølgende innkommende fakser blir ikke besvart automatisk før det er lagt nytt papir i arkmateren.

*1* Trykk **Menu/Set**, **2**, **6**.

6.MINNE MOTTAK

2 Bruk  $\otimes$  eller  $\otimes$  for å velge PÅ (eller AV).

Trykk **Menu/Set**.

*3* Trykk **Stopp/Avslutt**.

# **Motta en faks på slutten av samtalen**

På slutten av en samtale kan du be personen du prater med om å fakse deg informasjon før dere begge legger på røret.

- *1* Be den andre personen om å plassere originalen i sin faksmaskin og trykke Start. Informer den andre personen om å vente inntil din faksmaskin sender faksmottakstoner (kvitring) før han/hun legger på røret.
- *2* Når du hører den andre maskinens fakskalletoner (CNG-toner, pipetoner), trykker du **Start Fax**. I displayet vises: MOTTA
- *3* Legg på røret igjen.

# **Avanserte mottaksfunksjoner**

# <span id="page-56-0"></span>**Betjening fra et biapparat**

Hvis du besvarer et faksanrop på et biapparat eller en ekstern telefon tilkoblet korrekt kontakt, kan du få faksmaskinen til å ta over anropet ved å bruke faksmottakskoden. Når du taster inn faksmottakskoden  **5 1**, begynner faksmaskinen å motta faksen.

(Se *[Koble til en ekstern telefon](#page-24-0)* på side 1-10 og *[Faksdeteksjon](#page-53-0)* på [side 5-7](#page-53-0).)

Hvis faksmaskinen svarer på et taleanrop og avgir doble ringetoner for at du skal ta over, bruk telefonsvarkoden **# 5 1** for å besvare samtalen på et biapparat. (Se *[Stille inn F/T-ringetid \(bare](#page-51-0)  [FAX/TEL-modus\)](#page-51-0)* på side 5-5.)

Hvis du svarer og ikke hører noen på linjen, kan du gå ut fra at det er en manuell faks du mottar.

- **E** Fra et biapparat (tilkoblet en separat veggkontakt), tast  $\star$  51, vent på faksmottakstoner (kvitring), og legg så røret på.
- Fra en ekstern telefon (tilkoblet korrekt kontakt), tast  $\star$  **5 1** og vent til telefonen blir frakoblet før du legger på (i displayet vises MOTTA).

Anroperen må trykke Start for å sende faksen.

# **Bare for FAX/TEL-modus**

Når faksmaskinen er i FAX/TEL-modus, bruker den F/T-ringetid (doble ringetoner) for å varsle deg om at du må besvare et taleanrop.

Hvis du står ved et biapparat eller en ekstern telefon, må du løfte av røret i løpet av F/T-ringetiden og så taste **# 5 1** mellom de doble ringetonene. Hvis det ikke er noen på linjen, eller hvis noen vil sende deg en faks, sender du anropet tilbake til faksmaskinen ved å taste  $+ 51.$ 

# **Fjernviderekobling**

For å innstille faksmottaksmodus, bør du først ha satt **Menu/Set**, **2**, **4** FJERNAKT. KODE til PÅ. (Se *[Endre fjernkodene](#page-58-1)* på side 5-12.)

Denne funksjonen fungerer når du mottar innkomende taleanrop på din trådløse, eksterne telefon som er tilkoblet faksmaskinen. [\(Se](#page-24-0)  *[Koble til en ekstern telefon](#page-24-0)* på side 1-10.) Du kan viderekoble et taleanrop til faksmaskinen. Du kan imidlertid ikke viderekoble innkommende taleanrop fra faksmaskinen til den trådløse telefonen.

### **Viderekoble taleanrop til faksmaskinen**

Når du svarer på et taleanrop på din trådløse, eksterne telefon og du ønsker å viderekoble anropet til faksmaskinen:

- *1* Tast aktiveringskoden for tale **8 1** på den trådløse telefonen.
- *2* Faksmaskinen ringer (dobbelt ringesignal tilsvarende gjeldende F/T-ringing) og i displayet vises "LØFT TELEFONRØR".
- *3* Løft av røret og trykk **Tel** (FAX-T94).

#### —**ELLER**—

Trykk ganske enkelt **Høyttalende** (FAX-T96) på faksmaskinen for å viderekoble taleanropet til faksmaskinen.

Ikke legg på røret på den trådløse telefonen før taleanropet er blitt viderekoblet til faksmaskinen. Du vet at anropet er viderekoblet når du ikke lenger kan høre eller prate med anroperen via den trådløse telefonen. Dersom du ikke venter til dette punktet før du legger på den trådløse telefonen, vil samtalen gå tapt.

Dersom ingen svarer på faksmaskinen, stopper de doble ringesignalene etter 30 sekunder. I dette tilfellet er det fortsatt mulig å prate med anroperen via den trådløse telefonen. Samtaler mellom faksmaskinen og den trådløse telefonen (intercom) er ikke mulig.

## <span id="page-58-1"></span>**Endre fjernkodene**

Fjernkoder virker ikke nødvendigvis med alle telefonsystemer. Den forhåndsinnstilte faksmottakskoden er **5 1**. Den forhåndsinnstilte telefonsvarkoden er **# 5 1**. Den forhåndsinnstilte aktiveringskoden for tale er  $\div 81$ .

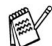

Dersom du alltid blir koblet ut når du forsøker å fjernoppkople deg til den eksterne telefonsvareren forsøk da å endre faksmottakskoden fra **5 1** til **# # #** og telefonsvarkoden fra **# 5 1** til **1 1 1**. Du kan ikke bruke det samme nummeret for både faksmottakskoden og telefonsvarkoden.

#### **Slik endrer du fjernkoder**

- *1* Trykk **Menu/Set**, **2**, **4**.
- $2$  Trykk  $\oslash$  eller  $\oslash$  for å velge PÅ (eller AV), og trykk deretter **Menu/Set** når ønsket innstilling vises i displayet.
- *3* Hvis du vil, kan du legge inn en ny faksmottakskode, og deretter trykke **Menu/Set**.
- *4* Hvis du vil, kan du legge inn en ny telefonsvarkode og deretter trykke **Menu/Set**.
- *5* Hvis du vil, kan du legge inn en ny aktiveringskode for tale og deretter trykke **Menu/Set**.
- *6* Trykk **Stopp/Avslutt** for å avslutte.

## <span id="page-58-0"></span>**Skrive ut en faks fra minnet (gjelder kun FAX-T94)**

Hvis du har satt fakslagring til PÅ for fjerninnhenting, kan du likevel skrive ut en faks fra minnet når du er ved faksmaskinen. (Se *[Stille inn](#page-102-0)  fakslagring* [på side 8-2.](#page-102-0))

*1* Trykk **Menu/Set**, **8**, **4**.

4.SKRIV DOKUMENT

- *2* Trykk **Start Fax**.
- *3* Når utskriften er ferdig:
- *4* Trykk **Stopp/Avslutt**.

# **Polling**

Polling består i å hente inn fakser fra en annen faksmaskin. Du kan bruke din faksmaskin til å 'polle' andre maskiner, eller du kan få noen til å polle din maskin.

Alle som er involvert i polling må stille inn faksmaskinene sine for polling. Når noen poller din faksmaskin for å hente en faks, er det de som betaler for anropet. Hvis du poller en annens faksmaskin for å hente en faks, er det du som betaler.

**Noen faksmaskiner reagerer ikke på pollingfunksjonen.** 

## **Sikret polling**

Sikret polling er en måte å forhindre at dine og andres dokumenter havner i feil hender når maskinen er satt opp for polling. Du kan kun bruke sikret polling med en annen faksmaskin fra Brother. Alle som poller for å motta en faks må taste inn pollingsikkerhetskoden.

## **Sette opp Polling Motta**

Polling Motta er når du ringer opp en annen faksmaskin for å motta en faks fra den.

*1* Trykk **Menu/Set**, **2**, **7**.

7.POLLING MOTTA

2 Trykk  $\oslash$  eller  $\oslash$  for å velge STANDARD.

Trykk **Menu/Set**.

**3** Tast inn faksnummeret du poller. Trykk **Start Fax**.

### **Oppsett for Polling Motta med sikkerhetskode**

Du må forsikre deg om at du bruker samme sikkerhetskode som den andre parten.

- *1* Trykk **Menu/Set**, **2**, **7**.
- 2 Trykk  $\oslash$  eller  $\oslash$  for å velge SIKRET.
	- Trykk **Menu/Set**.
- *3* Tast inn en firesifret sikkerhetskode.

Denne er den samme som sikkerhetskoden på faksmaskinen du poller.

- *4* Trykk **Menu/Set**.
- *5* Tast in faksnummeret du poller.
- *6* Trykk **Start Fax**.

## **Oppsett for Utsatt Polling Motta**

Du kan stille inn maskinen til å starte Polling Motta på et senere tidspunkt.

- *1* Trykk **Menu/Set**, **2**, **7**.
- $2$  Trykk  $\oslash$  eller  $\oslash$  for å velge UTSATT. Trykk **Menu/Set**.
- *3* I displayet blir du bedt om å angi tidspunktet du vil begynne pollingen.
- *4* Tast inn klokkeslettet (i 24 timers format) du vil at pollingen skal begynne på.

Tast for eksempel 21:45 for 9:45 om kvelden.

- *5* Trykk **Menu/Set**.
- *6* I displayet blir du bedt om å taste inn faksnummeret du skal polle og deretter trykke **Start Fax**.

Maskinen utfører pollinganropet på det klokkeslettet du tastet inn.

Du kan bare programmere én Utsatt Polling.

## **Sekvensiell polling**

Din maskin kan be om dokumenter fra flere faksenheter i én enkel operasjon. Du angir bare flere destinasjoner i trinn 4. Etterpå blir det skrevet ut en sekvensiell pollingrapport.

- *1* Trykk **Menu/Set**, **2**, **7**. I displayet vises POLLING:STANDARD
- $2$  Trykk  $\oslash$  eller  $\oslash$  for å velge STANDARD, SIKRET eller UTSATT, og trykk deretter **Menu/Set** når ønsket innstilling vises i displayet.
- *3* Hvis du har valgt STANDARD, gå til trinn 4.
	- Hvis du har valgt SIKRET, tast inn et firesifret tall og trykk **Menu/Set**, og gå deretter til trinn 4.
	- Hvis du har valgt UTSATT, tast inn klokkeslettet (i 24 timers format) du vil at pollingen skal begynne på, trykk deretter **Menu/Set**, og gå så til trinn 4.
- *4* Spesifiser destinasjonsmaskinene du ønsker å polle ved bruk av Direktevalg, Hurtigvalg, Søk eller Gruppe. For eksempel, for direktevalg **3** and hurtigvalgposisjon 09, trykk direktevalgtast **3**, **Søk/Stum**, **#** og **09**. (Se *[Slik slår du nummeret](#page-68-2)* på side 6-1.)
- *5* Trykk **Start Fax**.
- *6* Faksmaskinen poller hvert nummer eller hver gruppe i tur og orden for et dokument.

# **Telefontjenester**

Din faksmaskinen støtter tjenesten anroper-ID (Hvem ringer) som tilbys av flere telefonoperatører.

# **Anroper-ID (Anropers IDentifikasjon)**

Anroper-ID er en telefontjeneste som lar abonnenten lese av anropers telefonnummer når telefonen ringer. Det er en rask måte å lese av innkommende anrop på. Du kan raskt ringe tilbake på anrop som du ikke har besvart ettersom maskinen mottar anropernes ID og lagrer dem i minnet. I tillegg til den standard anroper-ID-funksjonen, kan du velge en anroper-ID og la maskinen slå nummeret for deg.

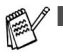

■ For å bruke tjenesten Anroper-ID (Hvem ringer), søk telefonoperatøren om å abonnere på tjenesten anroper-ID (Hvem ringer).

■ Hvis du er tilknyttet en hussentral: Signalene for anroper-ID leveres vanligvis ikke til din Brother faksmaskin dersom den er tilkoblet en hussentral (PBX) eller annen enhet for samtaleruting.

# **Fordeler med anroper-ID**

#### **For virksomheter**

Alle virksomheter drar fordeler av å besvare samtaler fra kundene raskere.

#### **Hjemme**

Hjemmebrukere kan unngå uønskede telefonanrop ved at de kan se anroperens navn eller nummer før de svarer.

## **Sette Anroper-ID til PÅ**

Hvis du har BT-kallesignal på linjen, må denne funksjonen være satt til PÅ for å vise anroperens telefonnummer i displayet når telefonen ringer.

*1* Trykk **Menu/Set**, **0**, **2**.

2.OPPRINGER ID

2 Trvkk  $\oslash$  eller  $\oslash$  for å velge PÅ (eller AV).

Trykk **Menu/Set**.

*3* Trykk **Stopp/Avslutt**.

# <span id="page-63-0"></span>**Hvordan fungerer Anroper-ID (Hvem ringer)?**

### **Anroperens ID vises i displayet når telefonen ringer**

Når telefonen ringer, vises anroperens telefonnummer i displayet. Hvis anroperens nummer er lagret i maskinens minne som et hurtigvalg- eller direktevalgnummer, vises anroperens navn. Når du løfter av røret, forsvinner anroperens ID. TELEFON/FAX vises i displayet.

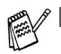

- Hvis UTE AV OMRÅDE vises i displayet, betyr det at samtalen ringes fra et apparat utenfor tjenesteområdet for anroper-ID. \*
- Hvis PRIVAT OPPKALL vises i displayet, betyr det at anroperen med hensikt har blokkert visningen av sin ID. \*
- Dersom det ikke overføres noe anroper-ID-signal til faksmaskinen, vil LØFT TELEFONRØR fortsatt vises i displayet.

\* Avhengig av nettverksfunksjon.

#### **Anroperens ID blir lagret i maskinens minne**

Maskinen kan maksimalt lagre de 30 siste innkommense anroper-IDene i minnet, samt klokkeslett og dato for anropene. Anrop nummer 31 vil slette den eldste IDen.

Informasjon om anroper-ID som er lagret i maskinen, kan benyttes til følgende.

#### ■ Velge en anroper-ID fra minnet for å ringe tilbake.

Du kan rulle gjennom listen over anroper-ID i displayet og velge en som du vil at maskinen skal ringe opp. (Se nedenfor)

#### ■ **Skrive ut listen over anroper-ID**

Du kan avlese samtaler du har mottatt ved å merke av anroper-IDer i minnet. Rapporten lister opp dato, klokkeslett, telefonnummer (anroper-ID) samt type anrop (kommentar).

**Innstill antall ringesignaler til mer enn 02 under innstillingen** Ringeforsinkelse (se *[Stille inn ringeforsinkelse](#page-50-0)* på side 5-4) før du bruker funksjonen anroper-ID. Dersom du setter antall ringesignaler til 01, kan du ikke motta anroper-ID.

## **Velge en anroper-ID fra minnet for å ringe tilbake**

Du kan vise anroper-IDer som er lagret i minnet og velge den anroperen du vil at maskinen skal ringe opp.

Tilbakeringingsfunksjonen er nyttig ved at din Brother faksmaskin kan – uten å løfte av røret – ringe tilbake på et tale-/faksanrop til en anroper når vedkommendes anroper-ID er lagret i minnet.

Funksjonen sparer deg for å måtte avlese og ringe tilbake manuelt.

- *1* Trykk **Menu/Set**, **0**, **2**.
- 2 Trykk  $\oslash$  eller  $\oslash$  for å velge  $\text{vis}$ NUMMER, og trykk **Menu/Set**.

Anroper-ID for den siste samtalen vises i displayet. Dersom det ikke er lagret noen ID, høres en pipetone og INGEN ID vises i displayet.

- **3** Trvkk  $\oslash$  eller  $\oslash$  for å rulle gjennom listen over anroper-ID i minnet, og trykk **Menu/Set** for slå nummeret automatisk. Vent til du blir bedt om å trykke **Start Fax**.
- *4* Trykk **Start Fax**.

Hvis du vil sende en faks, sett et dokument inn i den automatiske dokumentmateren. Trykk deretter **Start Fax**.

For å avbryte tilbakeringningsfunksjonen (f.eks. når du har valgt feil anroper-ID), trykker du ganske enkelt **Stopp/Avslutt** og starter på nytt. Anroper-IDen vil ikke gå tapt.

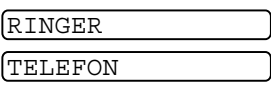

VIS NUMMER

#### **For å aktivere enkelte nettverkstjenester når du bruker tilbakeringning**

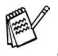

Det kan være at du ønsker å legge inn et spesielt prefiks (for å aktivere enkelte nettverkstjenester) foran anroper-ID-nummeret når du bruker tilbakeringningsfunksjonen. For eksempel:

- Skjule din anroper-ID for utgående samtaler

Prefikset som kreves, vanligvis tre til seks sifre (inkludert # og  $\star$ symboler), kan settes inn når ønsket anroper-ID er vist i displayet, slik som beskrevet i trinn 3 på forrige side. (Du kan taste inn prefiks på opptil 20 sifre på maskinen.) Deretter slår maskinen den fullstendige nummerstrengen, inkludert prefikset, ved å trykke **Start Fax**.

Velg ønsket anroper-ID, vent 2 sekunder inntil du ser datoen og klokkeslettet anroper-IDen ble registrert.

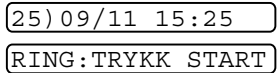

Tast inn prefikset ved hjelp av talltastaturet (opptil 20 sifre).

- Displayet tømmes når du trykker en av talltastene.
- For å slette prefikset (eksempelvis når du har tastet feil nummer), trykker du ganske enkelt **Stopp/Avslutt**.

Displayteksten går tilbake til å vise den anroper-IDen du hadde valgt..

- Hvis du trykker **Stopp/Avslutt** en gang til, går maskinen tilbake til å vise aktuell dato og klokkeslett. Med det avsluttes tilbakeringningsmodus.
- Eventuelle problemer eller spørsmål vedrørende bruk av nettverkstjenester bør i første omgang rettes til nettverksoperatøren.
- Med tilbakeringningsfunksjonen virker ikke automatisk gjenoppringning når nummeret er opptatt eller unnlater å svare.

#### **Tilbakeringning til direkte innvalgsnumre (DDI) via anroper-ID**

Det kan forekomme at tilbakeringning på grunnlag av et anroper-ID-nummer til destinasjoner som er tilordnet en hussentral med direkte innvalgsnummer, kan mislykkes eller bli besvart av det lokale sentralbordet i stedet for den tiltenkte internlinjen. Brother er ikke ansvarlig for noen samtalekostnader som måtte oppstå som følge av dette.

#### **Slette anroper-IDer lagret i minnet (gjelder kun FAX-T96)**

For en effektiv utnyttelse av minnet, anbefaler vi at du sletter anroper-IDer som er lagret i minnet ved å trykke **Fjern** når nummeret vises i displayet.

### **Skrive ut listen over anroper-ID**

- *1* Trykk **Menu/Set**, **0**, **2**.
- $2$  Trykk  $\odot$  eller  $\odot$  for å velge SKRIV RAPPORT, og trykk **Menu/Set**.
- *3* Trykk **Stopp/Avslutt**.

# *6* **Oppsett for sending**

# <span id="page-68-2"></span>**Slik slår du nummeret**

Det er fire metoder for å slå nummeret.

## **Slå numre manuelt**

Tast inn alle sifrene i telefon- eller faksnummeret.

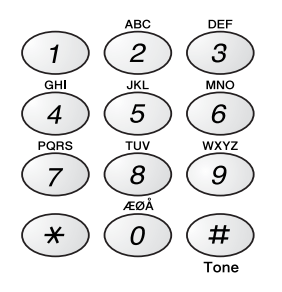

# <span id="page-68-3"></span><span id="page-68-0"></span>**Ringe med direktevalg**

Trykk direktevalgtasten for det nummeret du vil slå.

# <span id="page-68-1"></span>**Ringe med hurtigvalg**

Trykk **Søk/Stum**, **#**, og deretter det tosifrete hurtigvalgnummeret. (Se *[Lagre hurtigvalgnumre](#page-93-0)* på side 7-3.)

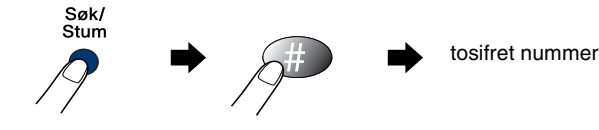

## <span id="page-69-0"></span>**Søke**

Du kan søke på navn du har lagret i direktevalg- og hurtigvalgminnene. Trykk **Søk/Stum**. For å søke alfabetisk kan du bruke talltastaturet og angi den første bokstaven i navnet på den du søker. Trykk  $\left(\frac{1}{2}\right)$  eller  $\left(\frac{1}{2}\right)$ . (Se *[Lagre hurtigvalgnumre](#page-93-0)* på side 7-3.)

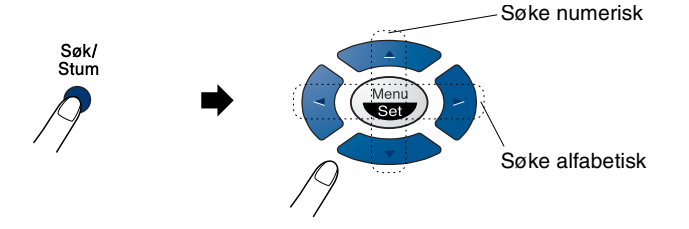

# **Slik sender du en faks**

# **Automatisk sending**

Dette er den enkleste måten for å sende en faks.

**VIKTIG:** Ikke løft av røret eller trykk **Høyttalende** (gjelder kun FAX-T96).

- *1* Legg dokumentet i den automatiske dokumentmateren med forsiden ned og toppsiden først.
- *2* Juster papirførerne slik at de tilpasses bredden på dokumentet.

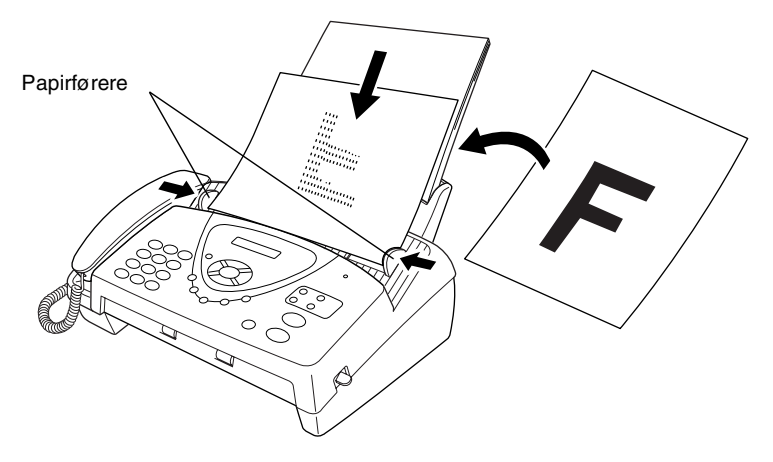

*3* Slå faksnummeret ved hjelp av Direktevalg, Hurtigvalg, Søk eller talltastaturet.

(Se Ringe med direktevalg, Ringe med hurtigvalg og Søke, sidene [6-1](#page-68-3) til [6-2](#page-69-0).)

### *4* Trykk **Start Fax**.

Den automatiske dokumentmateren (ADF) har plass til opptil 10 ark og mater inn ett ark om gangen i faksmaskinen. Bruk standard 64 g/m<sup>2</sup>  $\sim$  90 g/m<sup>2</sup> papir når du bruker den automatiske dokumentmateren. Hvis du bruker tyngre papir, må du mate inn ett ark om gangen for å unngå papirstans.

Trykk **Oppløsning** (før du sender faksen) for å velge ønsket oppløsning for dokumentet du sender. Hvis du ønsker å sende med STANDARD oppløsning, dvs. en generell faks uten grafikk, er STANDARD valgt som standard, og du behøver ikke å trykke tasten for oppløsning. (Se *[Faksoppløsning](#page-73-0)* på side 6-6.)

6 - 3 OPPS **BUT FOR SEW W.Somanuals.com. All Manuals Search And Download.** 

## **Manuell sending**

Med manuell sending kan du høre summetonen, ringesignalene og faksmottakstonene mens du sender en faks.

- *1* Legg dokumentet i den automatiske dokumentmateren med forsiden ned.
- *2* Løft av røret og vent på summetonen.

#### —**ELLER**—

Trykk **Høyttalende** (gjelder kun FAX-T96) og vent på summetonen.

*3* Slå ønsket faksnummer. (Du kan taste inn faksnummeret ved hjelp av talltastaturet, eller du kan angi et direktevalg- eller hurtigvalgnummer, eller du kan slå nummeret ved hjelp av **Søk/Stum**.)

(Se *[Ringe med direktevalg](#page-97-0)* på side 7-7.)

*4* Når du hører fakstonen, trykk **Start Fax**.

SENDER

*5* Hvis du bruker telefonrøret må du legge på.

## **Sende en faks på slutten av samtalen**

På slutten av en samtale kan du sende en faks til den andre personen før dere begge legger på røret.

- *1* Be den andre personen om å vente på fakskalletoner (pipetoner) og deretter trykke Start før røret legges på.
- *2* Legg dokumentet i den automatiske dokumentmateren med forsiden ned.

Trykk **Start Fax**.

I displayet vises:

SENDER

*3* Legg på røret igjen.
# **Grunnleggende rutiner ved sending**

## **Sende fakser med mange innstillinger**

Når du sender en faks, kan du velge enhver kombinasjon av disse innstillingene: kontrast, oppløsning, oversjøisk modus, utsatt sending, pollingoverføring eller sending fra minnet. Hver gang maskinen har godtatt en innstilling, får du spørsmål i displayet om du vil legge inn flere innstillinger:

Tast **1** for å velge flere innstillinger. Displayteksten går tilbake til menyen SENDE OPPSETT.

### —**ELLER**—

Tast **2** hvis du er ferdig med å velge innstillinger og gå så til neste trinn.

## **Kontrast**

Hvis dokumentet er svært lyst eller svært mørkt, kan det være en fordel å stille inn kontrasten.

Bruk LYS for å gjøre dokumentet mørkere.

Bruk MØRK for å gjøre dokumentet lysere.

*1* Legg dokumentet i den automatiske dokumentmateren med forsiden ned.

Trykk **Menu/Set**, **3**, **3**.

- $2$  Trykk  $\oslash$  eller  $\oslash$  for å velge <code>AUTO, LYS</code> eller <code>MØRK.</code> Trykk **Menu/Set**.
- *3* Tast **1** hvis du vil velge flere innstillinger, deretter vises menyen SENDE OPPSETT i displayet.

### —**ELLER**—

GODKJENT FLERE VALG JA 2.NEI

Tast **2** hvis du er ferdig med å velge innstillinger, og gå så til trinn 4.

- *4* Tast inn et faksnummer.
- *5* Trykk **Start Fax** for å sende faksen.

3.KONTRAST

## **Faksoppløsning**

Når du har et dokument i den automatiske dokumentmateren kan du bruke tasten **Oppløsning** til å endre innstillingen midlertidig (bare for denne faksen). Trykk **Oppløsning** gjentatte ganger til displayet viser ønsket innstilling.

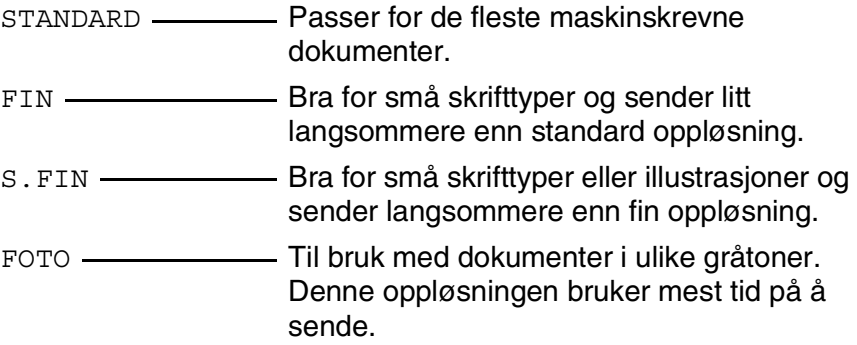

## **Sende med flere oppløsninger**

Bruk denne funksjonen når du skal velge egne

oppløsningsinnstillinger for hver side i faxen du sender. Dette kan være nyttig hvis du sender en fax med fotografier og tekst, eller noen sider med liten skrifttype og andre med vanlig skrift.

Oppløsningsinnstillingene går tilbake til STANDARD etter at faxen er sendt.

- *1* Legg dokumentet i dokumentmateren med forsiden ned, og trykk så **Menu/Set**, **3**, **4**.
- $\,2\,$  Trykk  $\,\otimes\,$  eller  $\,\odot\,$  og velg oppløsning for side 1, og trykk så **Menu/Set**.
- **3** Gienta trinn 2 for påfølgende sider. Trykk **Stopp/Avslutt** når du er ferdig. Skjermen viser:

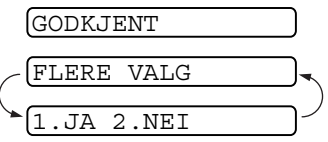

*4* Trykk **1** hvis du vil gjøre flere innstillinger. Skjermen går tilbake til å vise menyen Sende Oppsett.

#### —**ELLER**—

Trykk **2** hvis du er ferdig med å velge innstillinger, og gå til trinn 5. Skjermen ber deg taste inn faxnummeret du vil ringe til.

*5* Slå faxnummeret og trykk **Start Fax**.

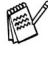

Hvis du vil kopiere et dokument med bruk av flere oppløsninger, trykker du **Kopi/Rapporter** i trinn 5.

## **Manuell og automatisk faksgjenoppringning**

Hvis du sender en faks manuelt og linjen er opptatt, trykk **Rep/Pause** og deretter **Start Fax** for å forsøke på nytt. Hvis du vil foreta et nytt anrop til det forrige oppringte nummeret, kan du spare tid ved å trykke **Rep/Pause** og **Start Fax**.

**Rep/Pause** fungerer bare hvis du har slått nummeret fra kontrollpanelet.

*Hvis du sender en faks automatisk* og linjen er opptatt, slår faksmaskinen automatisk nummeret om igjen opptil 3 ganger med 5 minutters mellomrom.

### **Annullere en jobb under skanning, oppringning og sending av dokumentet**

Du kan annullere en jobb mens du skanner til minnet ved å trykke **Stopp/Avslutt**.

Du kan også annullere en jobb mens faksmaskinen slår nummeret eller sender dokumentet ved å trykke **Stopp/Avslutt**.

## <span id="page-75-0"></span>**Annullere en programmert jobb**

Du kan annullere en faksjobb som venter i minnet.

*1* Trykk **Menu/Set**, **4**.

4.AVBRYT JOBB

Eventuelle jobber som venter vises i displayet.

 $\boldsymbol{2}$  Hvis du har flere enn to jobber som venter, trykk  $\oslash$  eller  $\oslash$  for å velge den jobben du vil annullere.

### Trykk **Menu/Set**.

### —**ELLER**—

Hvis du bare har én jobb som venter, gå til trinn 3.

*3* Tast **1** for å annullere.

### —**ELLER**—

Trykk **2** for å avslutte uten å annullere.

Hvis du vil annullere enda en jobb, gå til trinn 2.

### *4* Trykk **Stopp/Avslutt**.

# **Avansert sending**

## **Elektronisk forside**

Forsiden sendes til mottakerens faksmaskin. Forsiden din inkluderer navnet som er lagret i direktevalg- eller hurtigvalgminnet dersom du har benyttet et kortnummer for å ringe.

Forsiden indikerer at faksen er fra din apparat-ID, og viser antall sider du sender. Hvis du har satt FORSIDE VALG til PÅ (se *[Alltid](#page-78-0)  [sende forside](#page-78-0)* på side 6-11) blir antall sider utelatt på forsiden.

Du kan velge en kommentar som skal inkluderes på forsiden, eller du kan velge 1.MELDING AV hvis du ikke ønsker noen kommentar.

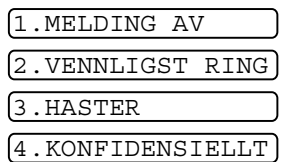

I tillegg til å bruke en av kommentarene til høyre, kan du også skrive inn opp til to egendefinerte meldinger, hver på 27 tegn.

(Se *[Redigere dine egne kommentarer](#page-79-0)* på side 6-12.)

### **Forside kun for neste faks**

Forsikre deg om at apparat-ID er aktivert. (Se *[Stille inn apparatets ID](#page-40-0)* [på side 4-2](#page-40-0).) Denne funksjonen fungerer ikke uten apparat-ID.

Du kan stille inn faksmaskinen slik at den sender en forside sammen med et spesielt dokument. Denne forsiden vil inkludere antall sider i sendingen.

- *1* Legg dokumentet i den automatiske dokumentmateren med forsiden ned.
- *2* Trykk **Menu/Set**, **3**, **1**.
- *3* Trykk **Menu/Set** når KUN NESTE FAX vises i displayet.
- 4 Trykk  $\otimes$  eller  $\otimes$  for å velge PÅ (eller AV) og trykk deretter **Menu/Set**.
- ${\bf 5}$  Trykk  $\oslash$  eller  $\oslash$  for å se alternative kommentarer.
- *6* Trykk **Menu/Set** når ønsket alternativ vises i displayet.
- *7* Tast inn to sifre for å vise hvor mange sider du sender. (Tast 00 hvis du vil at feltet skal være blankt.) Hvis du har gjort en feil, trykk  $\odot$  for å gå tilbake og taste inn sideantallet på nytt.
- *8* Trykk **Menu/Set**. I displayet vises:
- *9* Tast **1** hvis du ønsker å velge flere innstillinger. Displayteksten går tilbake til menyen Sende oppsett.

### —**ELLER**—

Tast **2** hvis du er ferdig med å velge innstillinger og gå deretter til trinn 10.

*10* Tast inn faksnummeret du vil sende til og trykk **Start Fax**.

1.MELDING AV 2.VENNLIGST RING 3.HASTER 4.KONFIDENSIELLT 5. (brukerdefinert)

6. (brukerdefinert)

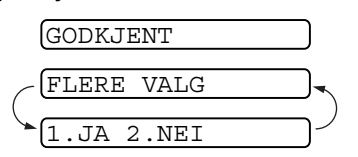

1.FORSIDE VALG

### <span id="page-78-0"></span>**Alltid sende forside**

Forsikre deg om at apparat-ID er aktivert. (Se *[Stille inn apparatets ID](#page-40-0)* [på side 4-2.](#page-40-0)) Denne funksjonen fungerer ikke uten apparat-ID.

Du kan stille inn faksmaskinen slik at den sender en forside hver gang du sender en faks. Antall sider vises ikke når du bruker denne innstillingen.

*1* Trykk **Menu/Set**, **3**, **1**.

1.FORSIDE VALG

- 2 Trykk  $\oslash$  eller  $\oslash$  for å velge PÅ (eller AV).
- *3* Trykk **Menu/Set** når FORSIDE:PÅ vises i displayet. (Hvis du velger PÅ, skrives det alltid ut en forside hos mottakeren når du sender en faks.)
- *4* Hvis du valgte PÅ, vises alternative forsidekommentarer i displayet. Trykk  $\odot$  eller  $\oslash$  for å se alternative kommentarer.
- *5* Trykk **Menu/Set** når ønsket alternativ vises i displayet. I displayet vises:
- *6* Tast **1** hvis du ønsker å velge flere innstillinger. Displayteksten går tilbake til menyen Sende oppsett.
- 1.MELDING AV 2.VENNLIGST RING 3.HASTER 4.KONFIDENSIELLT 5. (brukerdefinert) 6. (brukerdefinert) GODKJENT FLERE VALG 1.JA 2.NEI

—**ELLER**—

Tast **2** for å avbryte hvis du er ferdig med å velge innstillinger.

### **Bruke en utskrift av en forside**

Hvis du foretrekker å bruke en utskrift av en forside og skrive på den for hånd, kan du skrive ut et eksemplar og legge den ved faksen.

- *1* Trykk **Menu/Set**, **3**, **1**.
- 2 Trykk  $\oslash$  eller  $\oslash$  for å velge SKRIV EKSEMPEL, og trykk **Menu/Set**.

### <span id="page-79-0"></span>**Redigere dine egne kommentarer**

- *1* Trykk **Menu/Set**, **3**, **2**. I displayet vises:
- 2 Trykk  $\oslash$  eller  $\oslash$  for å velge posisjon 5 eller 6 til din egen kommentar.

### Trykk **Menu/Set**.

- *3* Bruk talltastaturet til å legge inn din egen kommentar. (Se *[Taste inn tekst](#page-41-0)* på side 4-3.)
- *4* Trykk **Menu/Set**. I displayet vises:
- *5* Tast **1** hvis du ønsker å velge flere innstillinger. Displayteksten går tilbake til menyen Sende oppsett.

### —**ELLER**—

Tast **2** for å avslutte hvis du er ferdig med å velge innstillinger.

GODKJENT FLERE VALG

1.JA 2.NEI

1. FORSIDE VALG

2.FORSIDE

#### **6 - 13** OPPSETTIGEOFBନFENDING fanuals.com. All Manuals Search And Download.

## **Oversjøisk modus**

Hvis du har problemer med å sende en oversjøisk faks grunnet mulig interferens på telefonlinjen, anbefaler vi at du aktiverer oversjøisk modus. Etter at du har sendt en faks med denne funksjonen, slår den seg av selv.

- *1* Legg dokumentet i den automatiske dokumentmateren med forsiden ned.
- *2* Trykk **Menu/Set**, **3**, **5**.
- **3** Trykk  $\oslash$  eller  $\oslash$  for å velge PÅ (eller AV).
	- innstillinger, deretter vises menyen SENDE OPPSETT i displayet.

—**ELLER**—

Tast **2** hvis du er ferdig med å velge innstillinger, og gå så til trinn 5.

- *5* Slå ønsket faksnummer.
- *6* Trykk **Start Fax**.

## **Samtalereservasjon**

Du kan sende en faks og gjøre den du ringer til oppmerksom på at du ønsker å snakke med vedkommende når fakssendingen er fullført. Mottakerens faksmaskin vil ringe som om den mottar en telefonsamtale; hvis vedkommende løfter av røret, ringer maskinen din. Løft av røret for å begynne samtalen.

Hvis du setter Samtalereservasjon og Ringebeskjed til PÅ, legger din maskin igjen en beskjed dersom mottakeren ikke svarer.

- *1* Legg dokumentet i den automatiske dokumentmateren med forsiden ned.
- *2* Trykk **Menu/Set**, **3**, **6**.

I displayet vises gjeldende

innstilling for Samtalereservasjon.

6.SAMTALE

Trykk **Menu/Set**. *4* Tast **1** hvis du vil velge flere 5.OVERSJØ.SEND. GODKJENT

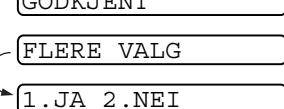

**3** Trvkk  $\textcircled{x}$  eller  $\textcircled{x}$  for å velge PÅ (eller AV).

Trykk **Menu/Set** når ønsket alternativ vises i displayet.

*4* Hvis du satte Samtalereservasjon til PÅ, vises gjeldende innstilling for Ringebeskjed i displayet.

Trykk  $\otimes$  eller  $\otimes$  for å velge PÅ (eller AV).

Trykk **Menu/Set** når ønsket alternativ vises i displayet. I displayet vises

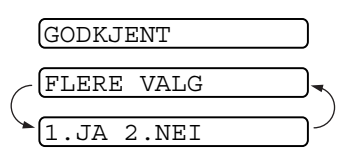

*5* Tast **1** hvis du ønsker å velge flere innstillinger. Displayet går tilbake til menyen SENDE OPPSETT.

### —**ELLER**—

Tast **2** hvis du er ferdig med å velge innstillinger og gå deretter til trinn 6. I displayet blir du bedt om å taste inn ønsket faksnummer.

- *6* Tast inn faksnummeret og trykk **Start Fax**.
- *7* Hvis du har satt Samtalereservasjon til PÅ, må du løfte av røret hvis maskinen din ringer.
- Du kan ikke bruke automatisk gjenoppringning sammen med Samtalereservasjon. Du kan ikke bruke Samtalereservasjon sammen med Utsatt sending eller Polling. Du må registrere din apparat-ID for å sette Ringebeskjed til PÅ.

### **Skrive ut eksempel på Ringebeskjed**

*1* Trykk **Menu/Set**, **3**, **6**.

6.SAMTALE

2 Trykk  $\otimes$  eller  $\otimes$  for å velge SKRIV EKSEMPEL.

Trykk **Menu/Set**.

## **Utsatt faks**

Du kan bruke denne funksjonen til å sende en faks opp til 24 timer senere.

- *1* Legg dokumentet i den automatiske dokumentmateren med forsiden ned.
- *2* Trykk **Menu/Set**, **3**, **7**.
- *3* Tast inn klokkeslettet du vil at faksen skal sendes (i 24 timers format).

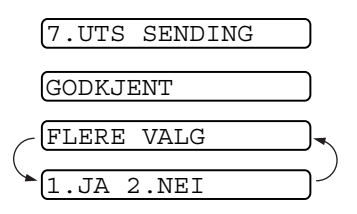

Trykk **Menu/Set**.

(Tast for eksempel inn 19:45 for 7:45 om kvelden.)

*4* Trykk **1** for å velge DOK hvis du ønsker at maskinen din skal skanne det trykte dokumentet når det sendes

—**ELLER**—

Tast **2** for å velge MINNE.

*5* Tast **1** hvis du vil velge flere innstillinger, deretter vises menyen SENDE OPPSETT i displayet.

### —**ELLER**—

Tast **2** hvis du er ferdig med å velge innstillinger, og gå så til trinn 5.

- *6* Slå faksnummeret.
- *7* Trykk **Start Fax**. Maskinen venter da inntil tidspunktet du har valgt for sending av faksen.

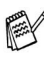

*Antall sider du kan skanne inn i minnet avhenger av hvor mye data det er skrevet på hver side.*

# OPPSETT FOR SENDING **6 - 16** Download from Www.Somanuals.com. All Manuals Search And Download.

## **Sette opp pollet sending (standard)**

Pollet sending er når du stiller inn maskinen slik at den venter med et dokument og lar en annen faksmaskin hente det.

- *1* Legg dokumentet som skal hentes i den automatiske dokumentmateren.
- *2* Trykk **Menu/Set**, **3**, **8**. I displayet vises
- $3$  Trykk  $\otimes$  eller  $\otimes$  for å velge STANDARD, og trykk **Menu/Set**.
- *4* Tast **1** for å velge DOK hvis du ønsker at maskinen din skal skanne det trykte dokumentet når det polles.

#### —**ELLER**—

Tast **2** for å velge MINNE.

**5** Tast 1 hvis du ønsker å velge flere innstill tilbake til menyen SENDE OPPSETT.

#### —**ELLER**—

*6* Trykk **Start Fax**.

Tast **2** hvis du er ferdig med å velge innstillinger og gå til trinn 6.

Hvis du ikke lagret dokumentet som polles i minnet i trinn 4, blir dokumentet værende i den automatiske dokumentmateren inntil maskinen blir pollet. Du kan imidlertid avbryte for å sende en annen faks. (Se *[Avbryte Utsatt faks og Polling Sende-jobber](#page-87-0)* på [side 6-20.](#page-87-0))

Dokumentet i den automatiske dokumentmateren kan bare bli pollet én gang dersom det ikke ble lagret i minnet.

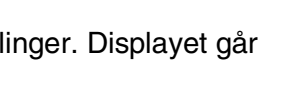

8.POLLING SEND

1.DOK 2.MINNE

GODKJENT

FLERE VALG

 $2.$  NET

## **Oppsett for Polling Sende med sikkerhetskode**

Hvis du har satt POLLING:SIKRET til PÅ, må alle som poller maskinen taste inn ID-nummeret for polling.

- *1* Legg dokumentet i den automatiske dokumentmateren med forsiden ned.
- *2* Trykk **Menu/Set**, **3**, **8**.
- **3** Trvkk  $\oslash$  eller  $\oslash$  for å velge SIKRET, og trykk **Menu/Set**.

8.POLLING SEND

- *4* Tast inn et firesifret nummer og trykk **Menu/Set**.
- *5* Tast **1** for å velge DOK hvis du ønsker at maskinen din først skal skanne det trykte dokumentet når det polles.

#### —**ELLER**—

Tast **2** for å velge MINNE.

*6* Tast **1** hvis du ønsker å velge flere innstillinger. Displayet går tilbake til menyen SENDE OPPSETT.

#### —**ELLER**—

Tast **2** hvis du er ferdig med å velge innstillinger og gå til trinn 7.

*7* Trykk **Start Fax** og vent til faksen blir pollet.

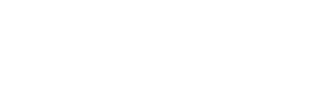

1.DOK 2.MINNE

GODKJENT

$$
\begin{pmatrix}\n\text{FLERE VALG} \\
\boxed{1.JA 2.NEI}\n\end{pmatrix}
$$

**6 - 17** OPPSETTIGEOFBନFENDING fanuals.com. All Manuals Search And Download.

## **Sikret polling**

Sikret polling er en måte å forhindre at dine dokumenter havner i feil hender når maskinen er satt opp for polling. Du kan kun bruke sikret polling med en annen faksmaskin fra Brother. Ditt firesifrete ID-nummer må tastes inn på faksmaskinen som poller dine dokumenter.

Noen faksmaskiner reagerer ikke på pollingfunksjonen.

## **Sending fra minnet**

Denne funksjonen lar faksmaskinen skanne en faks inn i minnet og sende den så snart skanningen er fullført. På denne måten behøver du ikke å vente på at hele faksen blir sendt før du henter dokumentet.

- *1* Legg dokumentet i den automatiske dokumentmateren med forsiden ned.
- *2* Trykk **Menu/Set**, **3**, **9**.
- *3* For å endre standardinnstillingen, trykk  $\oslash$  eller  $\oslash$  for å velge PÅ (eller AV).

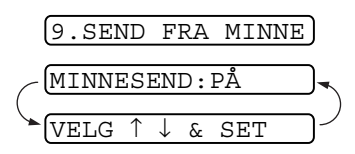

### Trykk **Menu/Set**.

Gå til trinn 5.

—**ELLER**—

Bare for neste fakssending, trykk  $\oslash$  eller  $\oslash$  for å velge KUN NESTE FAX.

#### Trykk **Menu/Set**.

**4** Bare for neste fakssending, trykk  $\oslash$  eller  $\oslash$  for å velge PÅ (eller AV).

### Trykk **Menu/Set**.

*5* Tast **1** for å velge ytterligere innstillinger. Displayteksten går tilbake til menyen

SENDE OPPSETT.

### —**ELLER**—

Tast **2** hvis du er ferdig med å velge innstillinger og gå til trinn 6.

*6* Tast inn faksnummeret og trykk **Start Fax**.

## **Tomt for minne (melding)**

Hvis du får meldingen TOMT FOR MINNE mens du skanner inn den første siden i en faks, trykk **Stopp/Avslutt** for å avbryte skanningen. Hvis du får meldingen TOMT FOR MINNE mens du skanner en påfølgende side, kan du trykke **Start Fax** for å sende de sidene du har skannet så langt, eller trykke **Stopp/Avslutt** for å avbryte sendingen.

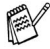

Avhengig av hvilke typer fakser du sender oftest, kan det være at du får meldingen TOMT FOR MINNE ofte. Hvis dette skjer, må du endre innstillingen for sending fra minnet tilbake til AV.

## <span id="page-86-0"></span>**Gruppesending**

Ved å bruke numrene du har lagret i minnet for Grupper, Direktevalg og Hurtigvalg, kan du sende faksene automatisk som en gruppesending til maks. 104 ulike destinasjoner – med noen ganske enkle operasjoner.

Når gruppesendingen er fullført skrives det automatisk ut en gruppesendingsrapport som viser resultatene.

- *1* Legg dokumentet i den automatiske dokumentmateren med forsiden ned.
- *2* Trykk **Menu/Set**, **3**, **9**.
- $\boldsymbol{3}$  For å endre standardinnstillingen, trykk  $\oslash$  eller  $\oslash$  for å velge PÅ.

Trykk **Menu/Set**.

- *4* Angi Direktevalg- og Hurtigvalgnumrene (ett om gangen), Søk-numrene eller et Gruppenummer som du har lagret.
- *5* Trykk **Start Fax**. Faksmaskinen lagrer dokumentet i minnet og begynner så å sende det til alle numrene du har lagt inn. Hvis linjen er opptatt, ringer maskinen opp på nytt.
- Trykk **Stopp/Avslutt** under sendingen for å avbryte den aktuelle gruppesendingen.

Trykk **Menu/Set**, **4** for å annullere alle mottakerne. ([Se](#page-75-0)  *[Annullere en programmert jobb](#page-75-0)* på side 6-8.)

## <span id="page-87-0"></span>**Avbryte Utsatt faks og Polling Sende-jobber**

Du kan sende en faks eller lage en kopi nå, selv om du har satt maskinen til å sende en faks senere, eller du har satt den til polling. Du kan imidlertid ikke bruke automatisk gjenoppringing eller menymodus.

*1* Trykk **Menu/Set**, **5**.

5.AVBRYT

- *2* Vent 2 sekunder og fjern deretter dokumentene som venter fra den automatiske dokumentmateren.
- *3* Legg dokumentet du ønsker å sende nå i den automatiske dokumentmateren.
- *4* Tast inn nummeret for faksen du vil sende nå og trykk **Start Fax**.
- *5* Etter fullført sending legger du det første dokumentet i den automatiske dokumentmateren.
- *6* Trykk **Menu/Set**, **5** for å gjenopprette funksjonen Utsatt faks.
- Hvis du har innstilt maskinen på Utsatt faks eller Polling Sende med bruk av minnet (dvs., hvis du allerede har skannet dokumentet inn i maskinens og du ønsker å sende det fra minnet), trenger du ikke å avbryte for å sende en faks eller lage en kopi.

## **Sendelåssystem**

Med denne funksjonen kan du forhindre uautorisert tilgang til faksmaskinen. Når den er slått PÅ, sperrer Sendelåssystemet de fleste funksjoner. Funksjonene på følgende liste er tilgjengelige når Sendelåssystemet er slått PÅ.

- Faksmottak
- Svare på anrop
- Programmert Utsatt Sending\*
- Polling\*
- Faksvideresending\*
- Fjerninnhenting
- \* Forutsatt at den var stilt inn før Sendelåssystemet ble slått PÅ.

## **Bruke Sendelåssystemet**

Du må bruke et passord for å slå Sendelåssystemet PÅ og AV.

### **Stille inn Sendelåssystemet for første gang**

- *1* Trykk **Menu/Set**, **0**, **1**. I displayet blir du bedt om å taste inn passordet. Trykk deretter **Menu/Set**.
- *2* Tast inn et firesifret tall som nytt passord.
- *3* Trykk **Menu/Set**.

I displayet blir du bedt om å taste inn passordet en gang til.

BEKREFT:---- TAST INN & SET

NY PASSORD:---- TAST INN & SET

- *4* Tast passordet igjen og trykk **Menu/Set**.
- *5* I displayet vises
- **6** Trykk  $\textcircled{x}$  eller  $\textcircled{x}$  for å velge SENDELÅS.
- *7* Trykk **Menu/Set**. I displayet blir du bedt om å taste inn passordet.
- **8** Tast inn et firesifret passord, etterfulgt av **Menu/Set**.

VELG SIKKERHET SETT PASSORD

PASSORD: TAST INN & SET

Dette er det samme som det passordet som allerede er lagret på maskinen.

I displayet vises GODKJENT i 2 sekunder, etterfulgt av SIKKERHETS MODUS - Nå er Sendelåssystemet slått PÅ.

**AV** Hvis passordet du taster inn i trinn 8 er feil, vises FEIL PASSORD i displayet. Etter 2 sekunder går displayet tilbake til å vise valg av meny for funksjon 0. Du må da gjøre et nytt forsøk for å sette sendelåssystemet til PÅ.

### **Endre passordet for Sendelåssystemet**

- *1* Trykk **Menu/Set**, **0**, **1**.
- 2 Trykk  $\textcircled{z}$  eller  $\textcircled{z}$  for å velge SETT PASSORD.
- *3* Trykk **Menu/Set**.

I displayet blir du bedt om å taste inn det gamle passordet.

- *4* Tast inn det gjeldende passordet.
- *5* Trykk **Menu/Set**.

I displayet blir du bedt om å taste inn det gamle passordet.

- **6** Tast inn et firesifret tall som nytt passord.
- *7* Trykk **Menu/Set**.

I displayet blir du bedt om å taste inn det nye passordet en gang til.

- *8* Tast inn det nye passordet igjen og trykk **Menu/Set**.
- *9* Trykk **Stopp/Avslutt**.

### **Slå Sendelåssystemet PÅ**

- *1* Trykk **Menu/Set**, **0**, **1**.
- 2 Trykk  $\odot$  eller  $\oslash$  for å velge VELG SIKKERHET.
- *3* Trykk **Menu/Set**. I displayet blir du bedt om å taste inn passordet.
- *4* Tast inn et firesifret passord, etterfulgt av **Menu/Set**.

Dette er det samme som det sikkerhetspassordet som allerede er lagret på maskinen.

I displayet vises GODKJENT i 2 sekunder, etterfulgt av SIKKERHETS MODUS - Nå er Sendelåssystemet slått PÅ.

 $\ell$  Hvis passordet du taster inn i trinn 4 er feil, vises FEIL PASSORD i displayet. Etter 2 sekunder går displayet tilbake til å vise valg av meny for funksjon 0. Du må da starte fra trinn 1 for å innstille sendelåssystemet.

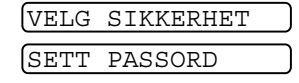

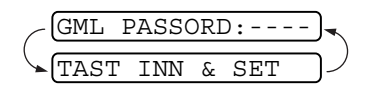

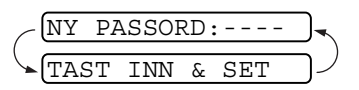

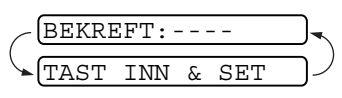

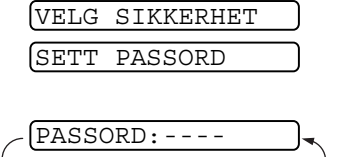

TAST INN & SET

### **Slå Sendelåssystemet AV**

*1* Når Sendelåssystemet er PÅ, trykk **Menu/Set**.

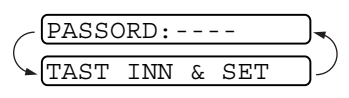

I displayet blir du bedt om å taste inn passordet. Trykk deretter **Menu/Set**.

- *2* Tast inn et firesifret passord og trykk **Menu/Set**. I displayet vises GODKJENT, og etter 2 sekunder går displayet tilbake til normal visning. Nå er Sendelåssystemet slått AV.
- Hvis passordet du taster inn i trinn 2 er feil, vises  $FELL$ PASSORD i displayet. Etter 2 sekunder går skjermen tilbake til å vise SIKKERHETS MODUS. Da må du starte fra trinn 1 for å slå Sendelåssystemet AV.
	- Hvis du har glemt passordet for sendelåssystemet, kan du kontakte din Brother-forhandler for hjelp.

## *7* **Kortnumre og oppringningsalternativer**

## **Lagre numre for enkel oppringning**

Du kan stille inn faksmaskinen slik at den gir deg tre enkle måter å slå numre på: Direktevalg, Hurtigvalg og Grupper for gruppesending av fakser.

*Du mister ikke kortnumrene som er lagret i minnet selv om strømmen går.*

## <span id="page-91-0"></span>**Lagre direktevalgnumre**

Du kan lagre fire faks-/telefonnumre som du kan velge ved å trykke én enkelt tast. Du kan også lagre navn sammen med disse numrene. Når du trykker en direktevalgtast, vises navnet eller nummeret i displayet mens nummeret ringes opp. (Se *[Ringe med direktevalg](#page-97-0)* på [side 7-7.](#page-97-0))

Direktevalgtaster er ikke tastene på talltastaturet. De er de fire tastene (nummerert 1–4) som befinner seg til høyre for navigasjonstastene.

1.DIREKTEVALG

- *1* Trykk **Menu/Set**, **6**, **1**.
- *2* Trykk direktevalgtasten som du vil lagre et nummer i. I displayet vises den valgte mottakeren.
- **3** Tast inn et nummer (opptil 20 sifre).

### Trykk **Menu/Set**.

Hvis du vil legge inn en pause i nummersekvensen (f.eks. for å få en bylinje), trykk **Rep/Pause** mens du taster inn sifrene. Et trykk på **Rep/Pause** legger inn en pause på 3,5 sekund når nummeret blir slått, og vises som en tankestrek (–) i displayet.

*4* Bruk talltastaturet til å taste inn navnet (opptil 15 tegn).

NAVN:

Trykk **Menu/Set**. Du kan bruke tabellen til hjelp ved inntasting av bokstaver. (Se *[Taste inn tekst](#page-41-0)* på side 4-3.)

—**ELLER**—

Trykk **Menu/Set** for å lagre nummeret uten noe navn.

- ${\boldsymbol 5}$  Trykk  $\oslash$  eller  $\oslash$  for å velge type nummer og trykk deretter **Menu/Set**.
	- **FAX** kun et faksnummer
	- **TLF.** et telefonnummer (for tale)
	- **F/T** både et faks- og telefonnummer (for tale)
- *6* Gå tilbake til trinn 2 for å lagre et annet direktevalgnummer.

### —**ELLER**—

Trykk **Stopp/Avslutt** for å avslutte.

Når du ringer et direktevalgnummer, vises navnet du har lagret på det i displayet, eller – hvis du ikke har lagret noe navn – nummeret som er lagret.

## <span id="page-93-0"></span>**Lagre hurtigvalgnumre**

Du kan lagre hurtigvalgnumre slik at du bare behøver å trykke noen få taster for å slå et nummer (**Søk/Stum**, **#**, det tosifrete posisjonsnummeret og **Start Fax**). Faksmaskinen kan lagre 100 hurtigvalgnumre.

- *1* Trykk **Menu/Set**, **6**, **2**.
- *2* Bruk talltastaturet til å legge inn et tosifret hurtigvalgnummer (00-99). (F.eks, tast **0 5**.)

Trykk **Menu/Set**.

*3* Tast inn nummeret (opptil 20 sifre).

### Trykk **Menu/Set**.

*4* Bruk talltastaturet til å taste inn navnet (opptil 15 tegn).

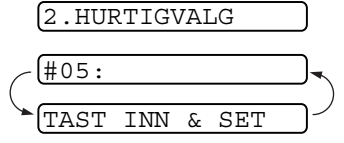

NAVN:

### Trykk **Menu/Set**.

(Du kan bruke tabellen på side [4-3](#page-41-0) til hjelp ved inntasting av bokstaver.)

#### —**ELLER**—

Trykk **Menu/Set** for å lagre nummeret uten et navn.

 ${\bf 5}$  Trykk  $\oslash$  eller  $\oslash$  for å velge type nummer og trykk deretter **Menu/Set**.

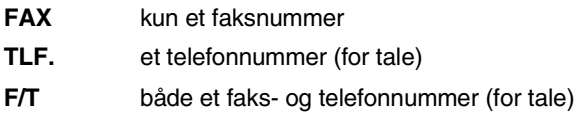

*6* Gå til trinn 2 for å lagre et annet hurtigvalgnummer.

—**ELLER**—

Trykk **Stopp/Avslutt**.

## **Endre direktevalg- og hurtigvalgnumre**

Hvis du prøver å lagre et direktevalg- eller hurtigvalgnummer på en plassering der det allerede er lagret et nummer, vises det navnet som allerede er lagret der i displayet, og du gis to valgmuligheter:

*1* Tast **1** for å endre det lagrede nummeret.

### —**ELLER**—

Tast **2** for å avslutte uten å gjøre noen endring.

*2* Tast inn et nytt nummer.

### Trykk **Menu/Set**.

- Hvis du vil slette hele nummeret eller hele navnet, trykk **Stopp/Avslutt** når markøren står under det første sifferet eller den første bokstaven. Tegnene over og til høyre for markøren blir slettet.
- Hvis du vil endre et tegn, bruk  $\curvearrowright$  eller  $\curvearrowright$  til å plassere markøren under tegnet du vil endre, og ŏverskriv det.
- *3* Følg anvisningene som begynner med trinn 4 under Lagre direktevalgnumre eller Lagre hurtigvalgnumre.

## **Sette opp grupper for gruppesending**

Gruppesendingsfunksjonen lar deg sende den samme faksen til flere faksnumre ved bare et enkelt trykk på en direktevalgtast (gruppesending). **Først** må du lagre hvert faksnummer som et direktevalg- eller hurtigvalgnummer. **Deretter** kan du kombinere dem i en gruppe. *Hver gruppe legger beslag på en* 

*direktevalgtast*. **Avslutningsvis**, du kan ha opptil fire mindre grupper, eller du kan tildele opptil 103 numre til én stor gruppe. ([Se](#page-91-0)  *[Lagre direktevalgnumre](#page-91-0)* på side 7-1, *[Lagre hurtigvalgnumre](#page-93-0)*, side 7-3 og *[Gruppesending](#page-86-0)* på side 6-19.)

- *1* Trykk **Menu/Set**, **6**, **3**.
- 2 Velg en direktevalgtast som du vil lagre nummeret i. (Trykk f.eks. direktevalgtast **2** for å lagre en gruppe.)
- *3* Bruk talltastaturet til å taste inn gruppenummeret, og trykk **Menu/Set**.

(Tast for eksempel **1** for gruppe 1.)

*4* Når du inkluderer direktevalg- eller hurtigvalgnumre i gruppen, taster du dem inn som om du skulle slå dem. F.eks., for direktevalgtast 3, trykk direktevalgtast **3**. For hurtigvalgposisjon 09, trykk **Søk/Stum** og trykk deretter **0**, **9** på talltastaturet.

I displayet vises  $\angle$  03, #09.

- *5* Trykk **Menu/Set** for å godta numrene for denne gruppen.
- *6* Bruk talltastaturet til å taste inn et navn for gruppen, og trykk **Menu/Set**.

(F.eks. NYE KUNDER)

(Se *[Taste inn tekst](#page-41-0)* på side 4-3.)

*7* Trykk **Stopp/Avslutt**.

Du kan skrive ut en liste over alle direktevalg- og hurtigvalgnumrene. (Se *[Skrive ut rapporter](#page-128-0)* på side 10-3.)

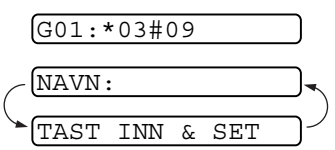

3.LAGE GRUPPE

VELG GR. NR:G0 TAST INN & SET

# **Ulike måter å slå numre på**

Du kan bruke faksmaskinen til å foreta et taleanrop ved å slå nummeret manuelt eller ved å bruke minnet for funksjonene Søk, Direktevalg eller Hurtigvalg. Du kan bruke telefonrøret for å ringe ut eller motta samtaler.

Når du slår et kortnummer, vises det navnet du har lagret i displayet, eller hvis du ikke har lagret noe navn, det faksnummeret du har lagret.

## **Slå numre manuelt**

Manuelt nummervalg innebærer ganske enkelt å taste inn alle sifrene i telefonnummeret.

*1* Løft av telefonrøret.

—**ELLER**—

Trykk **Høyttalende** (gjelder kun FAX-T96).

- *2* Når du hører summetonen, slår du nummeret ved å bruke talltastaturet.
- *3* Du avslutter samtalen ved å legge på røret.

```
—ELLER—
```
Trykk **Høyttalende** (gjelder kun FAX-T96).

## **Ringe uten å løfte av røret**

*1* Slå nummeret ved hjelp av talltastaturet eller kortnummertastene.

Nummeret du ringer til, eller navnet som er lagret som et direktevalg- eller hurtigvalgnummer, vises i displayet.

*2* For FAX-T94, trykk **Start Fax** og løft av røret når du hører at det svares i høyttaleren. Hvis du trykker **Tel** før du løfter av røret, blir samtalen brutt. Legg på røret for å avslutte samtalen. For FAX-T96, trykk **Start Fax** og du kan nå snakke med den andre personen uten å løfte av røret. Trykk **Høyttalende** når du avslutter samtalen.

## <span id="page-97-0"></span>**Ringe med direktevalg**

*1* Løft av telefonrøret.

—**ELLER**—

Trykk **Høyttalende** (gjelder kun FAX-T96).

- *2* Trykk direktevalgtasten for det nummeret du vil slå.
- *3* Du avslutter samtalen ved å legge på røret.

### —**ELLER**—

Trykk **Høyttalende** (gjelder kun FAX-T96).

Hvis du forsøker å bruke en direktevalgposisjon som ikke er tildelt noe nummer, vil du høre en varseltone, og meldingen IKKE REGISTRERT vises i displayet. Teksten i displayet går tilbake til normal visning etter 2 sekunder. Hvis du sender en faks, trykk **Start Fax** etter at du har trykt direktevalgtasten. Hvis du løftet av røret eller trykte **Høyttalende** (gjelder kun FAX-T96), trykk **Start Fax** når

### mottakerens faksmaskin svarer med fakstonene.

## **Ringe med hurtigvalg**

*1* Løft av telefonrøret.

### —**ELLER**—

Trykk **Høyttalende** (gjelder kun FAX-T96).

- *2* Trykk **Søk/Stum**, **#** og deretter det tosifrete hurtigvalgnummeret. (Se *[Lagre hurtigvalgnumre](#page-93-0)* på side 7-3.)
- *3* Du avslutter samtalen ved å legge på røret.

### —**ELLER**—

Trykk **Høyttalende** (gjelder kun FAX-T96).

Hvis du sender en faks, trykk **Start Fax** når du har angitt hurtigvalgnummeret. Hvis du løftet av røret eller trykte **Høyttalende** (gjelder kun FAX-T96), trykk **Start Fax** når mottakerens faksmaskin svarer med fakstonene.

## **Søk**

Du kan søke på navn du har lagret i direktevalg- og hurtigvalgminnene. (Se *[Lagre direktevalgnumre](#page-91-0)* på side 7-1 [og](#page-93-0)  *[Lagre hurtigvalgnumre](#page-93-0)* på side 7-3.)

*1* Løft av telefonrøret.

—**ELLER**—

Trykk **Høyttalende** (gjelder kun FAX-T96).

- *2* Trykk **Søk/Stum** og bruk deretter nummertastaturet for å taste inn den første bokstaven i navnet på den du søker.
- **3** Trykk  $\curvearrowleft$  eller  $\curvearrowleft$  for å søke i navnene som vises alfabetisk i displayet.
- *4* Når ønsket navn vises i displayet, trykk **Start Fax** for å begynne å slå nummeret.
- *5* Du avslutter samtalen ved å legge på røret.

### —**ELLER**—

Trykk **Høyttalende** (gjelder kun FAX-T96).

## **Pause**

Trykk **Rep/Pause** for å legge inn en 3,5 sekunders pause mellom numre. Hvis du ringer oversjøisk, kan du trykke **Rep/Pause** så mange ganger du trenger for å øke lengden på pausen.

## **Stum**

- *1* Trykk **Søk/Stum** for å sette en samtale på venting.
- *2* Du kan legge på røret uten at forbindelsen blir brutt.
- *3* Når du skal oppheve ventingen, tar du av røret på maskinen, eller du trykker **Høyttalende** (kun for FAX-T96).

Hvis du trykker **Søk/Stum** uten å løfte telefonrøret eller trykke **Høyttalende** (kun for FAX-T96), fungerer denne tasten som søketast.

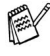

Du kan velge om du vil spille musikk mens en samtale står på venting, eller ikke. (Se *[Innstilling av musikk ved samtale på vent](#page-46-0)* [på side 4-8](#page-46-0).)

### **Besvare anrop med høyttalertelefonen (kun for FAX-T96)**

Når maskinen ringer, i stedet for å løfte av røret, trykk **Høyttalende**. Snakk tydelig, mot mikrofonen. Trykk **Høyttalende** når du vil avslutte samtalen.

Hvis telefonforbindelsen er dårlig, vil personen i den andre enden muligens høre ekkoet av stemmen din under samtalen. Legg røret på og prøv igjen—**ELLER**—Løft telefonrøret av.

## **Slå nummeret på nytt (telefonsamtale)**

Hvis du ringer noen og linjen er opptatt, kan du forsøke å ringe nummeret opp igjen ved å trykke **Rep/Pause**.

*1* Løft av telefonrøret.

### —**ELLER**—

Trykk **Høyttalende** (gjelder kun FAX-T96).

- *2* Trykk **Rep/Pause**.
- *3* Du avslutter samtalen ved å legge på røret.
	- —**ELLER**—

Trykk **Høyttalende** (gjelder kun FAX-T96).

## **Slå nummeret på nytt (faks)**

Hvis du sender en faks manuelt og linjen er opptatt, trykk **Rep/Pause** for å forsøke på nytt. Hvis du vil foreta et nytt anrop til det forrige oppringte nummeret, kan du spare tid ved å trykke **Rep/Pause**.

Hvis du sender en faks automatisk og linjen er opptatt, slår faksmaskinen automatisk nummeret om igjen opptil 3 ganger med 5 minutters mellomrom.

## **Tone eller puls**

Hvis du har en pulsoppringningstjeneste, men har behov for å sende tonesignaler (f.eks. i forbindelse med telefonbaserte banktjenester), følg nedenstående instruksjoner. Hvis du har tonesignalering (DTMF) trenger du ikke denne funksjonen for å sende tonesignaler.

- *1* Løft av telefonrøret.
- *2* Trykk **#**. Alle siffer som du slår etter dette vil bli sendt som tonesignaler.
- *3* Når du legger på røret vil faksmaskinen gå tilbake til pulsoppringningstjenesten.

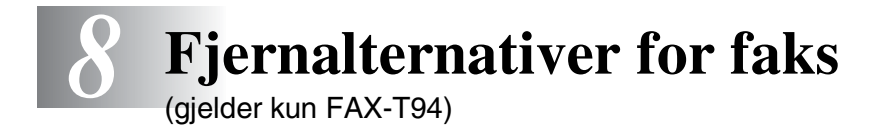

Dette kapittelet gjelder modellen FAX-T94. Hvis du har modellen FAX-T96, ivaretas fiernalternativene for faks giennom beskjedsenterfunksjonen.

## **Programmere et nummer for faksvideresending**

Når faksvideresending er satt til PÅ, lagrer faksmaskinen de mottatte faksene i minnet. Deretter slår den faksnummeret du har programmert og videresender faksmeldingen.

*1* Trykk **Menu/Set**, **8**, **1**.

1.FAX VIDREKOBL

2 Trykk  $\oslash$  or  $\oslash$  for å velge PÅ (eller AV).

### Trykk **Menu/Set**.

Teksten i displayet ber deg om å taste inn det faksnummeret faksene skal videresendes til.

- *3* Tast inn videresendingsnummeret (opptil 20 sifre). Trykk **Menu/Set**.
- *4* Trykk **Stopp/Avslutt**.

# **Stille inn fakslagring**

Hvis du slår Fakslagring PÅ, vil du kunne hente inn faksmeldinger fra et annet sted ved bruk av funksjonene Faksvideresending eller Fjerninnhenting. I displayet vil det være angitt når du har en faks lagret i minnet.

*1* Trykk **Menu/Set**, **8**, **2**.

2.FAX LAGRING

Trykk  $\oslash$  eller  $\oslash$  for å velge PÅ (eller AV).

Trykk **Menu/Set**.

*2* Trykk **Stopp/Avslutt**.

Hvis det er fakser i minnet når du slår FAX LAGRING:AV, blir du i displayet spurt om du vil slette faksene i minnet.

Ved å taste **1** slettes alle fakser fra minnet og fakslagringsfunksjonen deaktiveres.

SLETT ALLE DOK.? 1.JA 2.NEI

Ved å taste **2** beholdes faksene i minnet

og fakslagringsfunksjonen fortsetter å være aktivert. (Se *[Skrive ut en faks fra minnet \(gjelder kun FAX-T94\)](#page-58-0)* på side 5-12.)

## **Backup-utskrift**

Hvis du har satt FAX LAGRING til PÅ, skriver faksmaskinen automatisk faksene ut når de mottas i minnet.

Dette er en sikkerhetsfunksjon i tilfelle strømbrudd, slik at du ikke skal miste meldingene dine.

# **Sette opp fjerntilgangskoden**

Fjerntilgangskoden gir deg tilgang til fjerninnhentingsfunksjonene selv om du befinner deg et annet sted enn ved faksmaskinen. Før du bruker fjerntilgang- og fjerninnhentingsfunksjonene, må du ha satt opp din egen kode. Som standard er koden inaktiv  $(-4)$ .

*1* Trykk **Menu/Set**, **8**, **3**.

3.FJERNST.KODE

*2* Tast inn et tresifret tall fra 000 til 999.

Trykk **Menu/Set**. (" \* " kan ikke endres.)

**Ikke bruk de samme sifrene som vises i faksmottakskoden** ( 51) eller telefonsvarkoden (**#**51) eller aktiveringskoden for tale ( 81) (Se *[Betjening fra et biapparat](#page-56-0)* på side 5-10.)

## *3* Trykk **Stopp/Avslutt**.

**Du kan når som helst endre koden ved å taste inn en ny. Hvis** du vil sette koden til inaktiv, trykker du **Stopp/Avslutt** i trinn 2 for å deaktivere funksjonen igjen  $(-, +)$ .

# **Fjerninnhenting**

Du kan ringe opp faksmaskinen din fra en hvilken som helst tastafon eller annen faksmaskin og bruke fjerntilgangskoden og fjerntilgangskommandoer for å hente inn faksmeldinger. Klipp ut Tilgangskortet for fjernoppkobling på siste side og legg det i lommeboken som en påminnelse.

## **Bruke fjerntilgangskoden**

- *1* Slå faksnummeret ditt fra en tastafon eller en annen faksmaskin.
- *2* Når faksmaskinen din svarer, tast umiddelbart inn fjerntilgangskoden (3 siffer etterfulgt av  $\star$ ).
- *3* Faksmaskinen signaliserer hvis den har mottatt faksmeldinger: **1 lang tone — faksmeldinger Ingen pipetoner — ingen faksmeldinger**
- *4* Faksmaskinen avgir to korte pipetoner, som ber deg taste inn en kommando. Faksmaskinen bryter forbindelsen hvis du venter i mer enn 30 sekunder før du gir kommandoen. Faksmaskinen piper tre ganger hvis du taster inn en ugyldig kommando.
- *5* Tast **90** for å tilbakestille faksmaskinen når du er ferdig.
- *6* Legg på røret.

## **Fjernkommandoer**

Bruk kommandoene nedenfor for tilgang til funksjoner når du er borte fra faksmaskinen. Når du ringer til faksmaskinen og taster inn fjerntilgangskoden (3 sifre etterfulgt av  $\star$ ), avgir systemet to korte pipetoner. Da må du taste inn en fjernkommando.

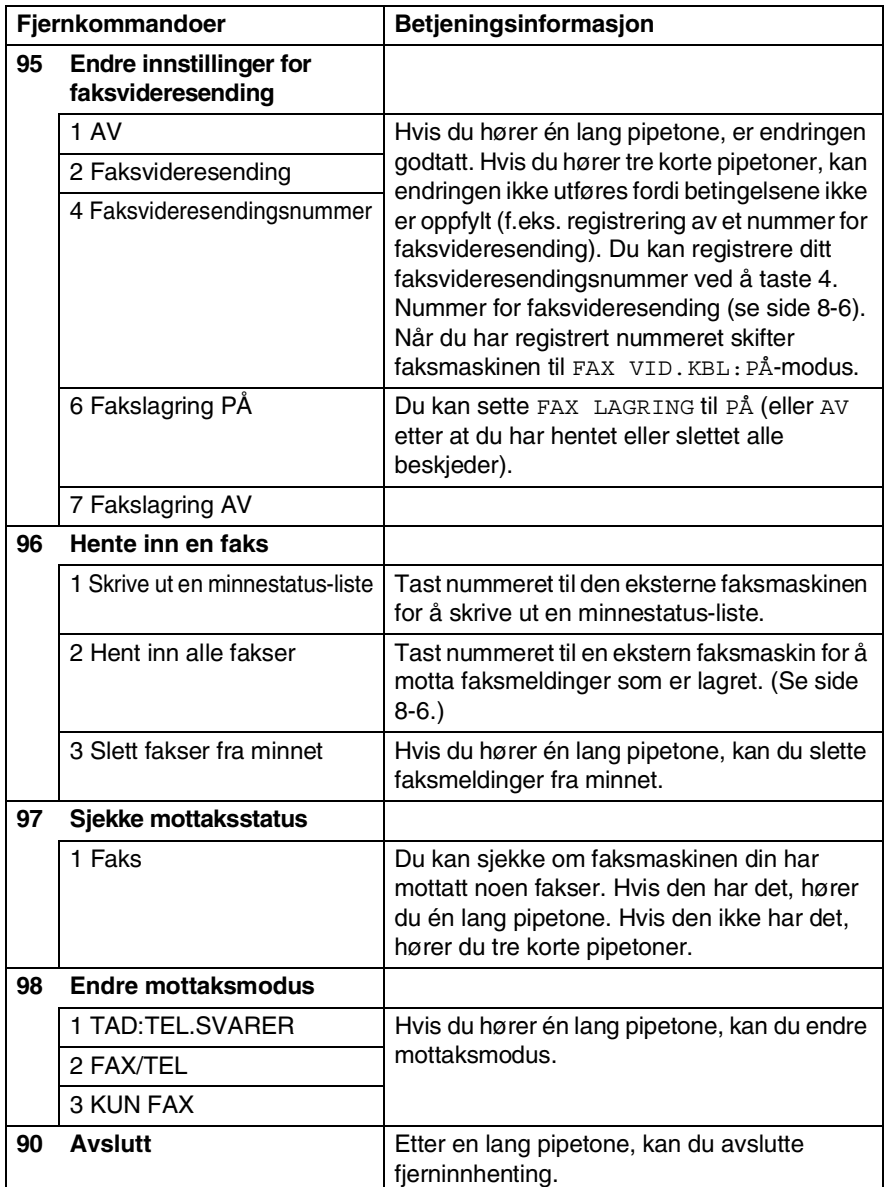

## <span id="page-106-1"></span>**Hente inn faksmeldinger**

- *1* Slå faksnummeret ditt.
- *2* Når faksmaskinen din svarer, tast umiddelbart inn fjerntilgangskoden (3 siffer etterfulgt av  $\star$ ). Hvis du hører én lang pipetone, har du meldinger.
- *3* Så snart du hører to korte pipetoner, bruk talltastaturet og tast inn **962**.
- *4* Vent på den lange pipetonen og bruk talltastaturet og tast inn nummeret (opptil 20 sifre) til den fjernfaksmaskinen du vil at faksmeldingene dine skal sendes til etterfulgt av **##**.

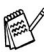

- **Du kan ikke bruke \* og # som oppringningsnumre. Trykk** imidlertid **#** hvis du vil lagre en pause.
- *5* Legg på røret etter at du har hørt faksmaskinen din pipe. Din faksmaskin vil ringe den andre maskinen, og skriver deretter ut faksmeldingene dine.

## <span id="page-106-0"></span>**Endre nummeret for faksvideresending**

Du kan endre standardinnstillingen eller et allerede lagret faksvideresendingsnummer fra en tastafon eller en annen faksmaskin.

- *1* Slå faksnummeret ditt.
- *2* Når faksmaskinen din svarer, tast umiddelbart inn fjerntilgangskoden (3 siffer etterfulgt av  $\star$ ). Hvis du hører én lang pipetone, har du meldinger.
- *3* Når du hører to korte pipetoner, bruk talltastaturet og tast **954**.
- *4* Vent på den lange pipetonen og bruk talltastaturet og tast inn det nye nummeret (opptil 20 sifre) til den fjernfaksmaskinen du vil at faksmeldingene dine skal sendes til etterfulgt av **##**.
- **Du kan ikke bruke \* og # som oppringningsnumre. Trykk** imidlertid **#** hvis du vil lagre en pause.
- *5* Legg på røret etter at du har hørt faksmaskinen din pipe.

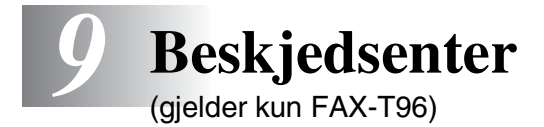

Dette kapittelet gjelder modellen FAX-T96. (Hvis du har modellen FAX-T94, se kapittel 8 for alternativer for fjernfaksfunksjoner.)

# **Beskjedsentermodus**

Beskjedsentermodus lar deg lagre innkommende fakser og talebeskjeder i et fleksibelt minne. Du kan lagre **15** minutter talebeskjeder, eller opptil **20** fakssider. Det faktiske antall sider som kan lagres i minnet varierer avhengig av sidenes innhold og hvilken oppløsning som er brukt. Minnet deles mellom fakser og talebeskjeder, og de lagres i den rekkefølgen de kommer inn. Det er mulig å fjernhente eventuelle talebeskjeder og faksmeldinger.

Du må ha spilt inn en utgående beskjed for å kunne bruke beskjedsentermodus. (Se *[Spille inn utgående beskjed for](#page-110-0)  [beskjedsenteret \(SVARERBESKJED\)](#page-110-0)* på side 9-4.)

## **Sette opp beskjedsenter**

Du må sette opp beskjedsenteret i følgende rekkefølge:

- *1* Aktiver beskjedlagring.
- *2* Spill inn utgående beskjed for beskjedsenteret (SVARER BESKJED).
- **3** Aktiver beskjedsentermodus ved å trykke  $\bigcirc$ .
## **Innstillinger for fleksibelt minne (beskjedlagring)**

Beskjedsentermodus gir deg seks alternative innstillinger for fleksibelt minne, slik at du kan bestemme hvilke typer beskjeder du vil motta.

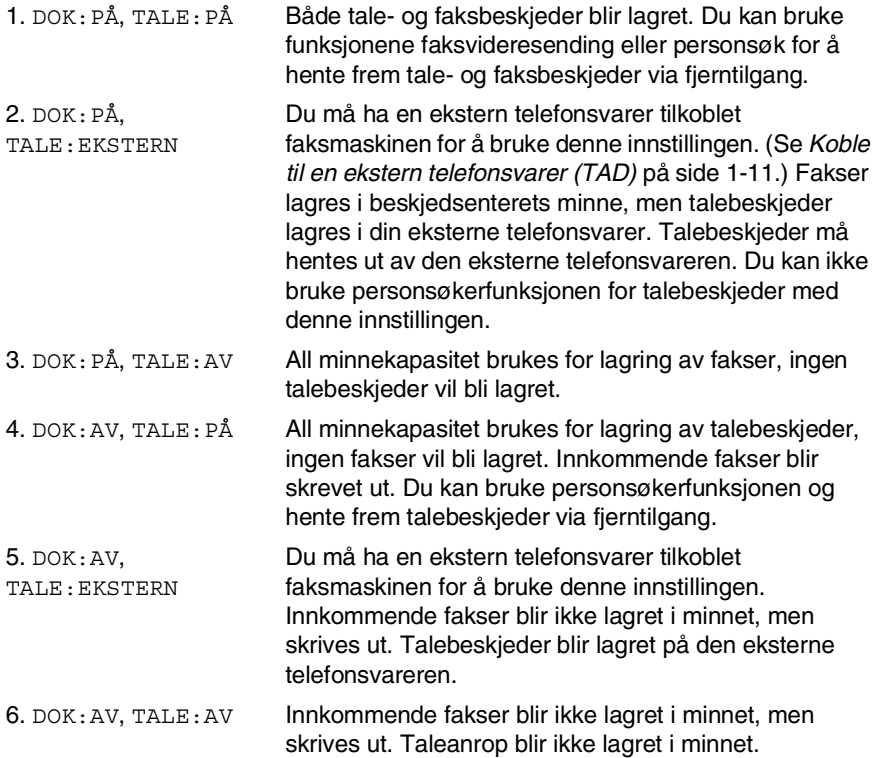

#### **Aktivere beskjedlagring**

Velg innstilling fra beskrivelsen under "Innstillinger for fleksibelt minne".

- *1* Trykk **Menu/Set**, **8**, **1**. I displayet blir du bedt om å velge en innstilling for DOK (dokument).
- 2 Trykk  $\oslash$  eller  $\oslash$  for å velge PÅ (eller AV), og trykk **Menu/Set**.
- *3* I displayet blir du bedt om å velge en innstilling for TALE. Trykk  $\oslash$  eller  $\oslash$  for å velge en innstilling fra listen (PÅ, AV eller EKSTERN).

Trykk **Menu/Set**.

*4* Trykk **Stopp/Avslutt**.

## <span id="page-110-0"></span>**Spille inn utgående beskjed for beskjedsenteret (SVARERBESKJED)**

Innspillingen av utgående beskjed (SVARERBESKJED) for beskjedsenteret er det andre trinnet du må gjøre før du kan aktivere beskjedsenteret. Påse at den utgående beskjeden ikke varer mer enn 15 sekunder.

- *1* Trykk **Menu/Set**, **8**, **3**. I displayet blir du bedt om å velge en utgående beskjed.
- 2 Trykk  $\odot$  eller  $\odot$  for å gå til SVARER BESKJED.
- Dette er den eneste innstillingen du kan velge hvis du ønsker å aktivere beskjedsenteret.
- *3* Trykk **Menu/Set**.
- $4$  Trykk  $\oslash$  eller  $\oslash$  for å velge LEGG INN BESKJED. Trykk **Menu/Set**.
- *5* Løft av røret for å spille inn en beskjed.

**For eksempel:** Hallo, vi kan dessverre ikke ta telefonen i øyeblikket. Vennligst legg igjen en beskjed etter signalet. Hvis du ønsker å sende en faks, kan du taste  $\star$  5 1, vente på fakstonene og deretter trykke på startknappen.

- *6* Trykk deretter **Stopp/Avslutt** og legg på røret. Beskjedsenteret spiller av den utgående beskjeden.
- *7* Trykk **Stopp/Avslutt**.

#### **Høre på utgående beskjed (UGB)**

- *1* Trykk **Menu/Set**, **8**, **3**.
- $2$  Trykk  $\oslash$  eller  $\oslash$  for å velge <code>SVARER BESKJED</code> (eller <code>F/T</code> BESKJED eller SØKE BESKJED).

Trykk **Menu/Set** når ønsket alternativ vises i displayet.

- $\boldsymbol{3}$  Trykk  $\oslash$  eller  $\oslash$  for å velge <code>AVSPILL BESKJED</code> og trykk **Menu/Set**. Juster volumet ved å trykke  $\otimes$  eller  $\otimes$ .
- *4* Trykk **Stopp/Avslutt**.

#### **Slette utgående beskjed (UGB)**

- *1* Trykk **Menu/Set**, **8**, **3**.
- **2** Trykk  $\oslash$  eller  $\oslash$  for å velge SVARER BESKJED (eller F/T BESKJED eller SØKE BESKJED).

#### Trykk **Menu/Set**.

- $3$  Trykk  $\oslash$  eller  $\oslash$  for å velge SLETT BESKJED. Trykk **Menu/Set**.
- *4* Tast **1** for å slette beskjeden.. —**ELLER**—

Tast **2** for å avslutte uten å slette.

*5* Trykk **Stopp/Avslutt**.

# **Aktivere beskjedsentermodus**

Trykk og hold  $\odot$  inntil den lyser og TAD: BESKJ SENTER vises i displayet.

Når  $\circledbullet$  slutter å lyse, er beskjedsenteret slått AV. (Se *Sette opp [beskjedsenter](#page-107-0)* på side 9-1.)

# **Beskjedindikator**

blinker når du har nye beskjeder og/eller fakser som venter.

I displayet angis det totale antall talebeskjeder (inkludert innspilte

TALE:03 DOK:02

samtaler) og/eller faksmeldinger som er lagret i beskjedsenterminnet.

Hvis du trykker den blinkende ( $\bullet$ ) for å slå av beskjedsenter før du mottar nye beskjeder, vil de ikke gå tapt. De nye beskjedene blir spilt av automatisk, og i

$$
\left(\frac{\text{SKRIV DOK?}}{\text{1.JA 2.NEI}}\right)
$$

displayet blir du bedt om å bekrefte de nye faksene:

Tast **1** for å skrive ut (og automatisk slette) faksene fra minnet.

#### —**ELLER**—

Tast **2** for å lagre faksene i minnet inntil det passer deg å skrive dem ut.

#### **Hva skjer når minnet er fullt...**

Hvis minnet blir fullt når du har satt maskinen i

beskjedsentermodus, vil maskinen automatisk gå til F/T-modus. I denne modusen kan maskinen motta innkommende fakser automatisk. Deretter, hvis maskinen skulle gå tom for papir, skifter mottaksmodus automatisk til manuell modus. I manuell modus besvares ikke anropet, og den som ringer, må forsøke på nytt senere.

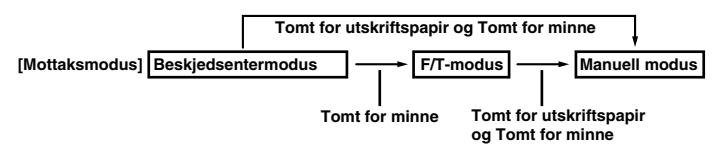

Skriv ut listen Minnestatus og velg elementene som skal slettes. Dette vil frigjøre plass for nye beskjeder og fakser slik at de kan bli lagret i minnet. (Se *[Skrive ut rapporter](#page-128-0)* på side 10-3.)

#### **Spille av talebeskjeder**

Følg denne prosedyren for å spille av talebeskjeder:

**1** Trykk **Avspill/Opptak**. Juster volumet ved å trykke  $\otimes$  eller  $\leftrightarrow$ .

Alle nye beskjeder spilles av i den rekkefølgen de ble spilt inn. I displayet vises antall aktuelle beskjeder, samt det totale antall beskjeder.

Dersom informasjonen om anroper-ID ble registrert, piper maskinen når beskjeden spilles av, og i displayet vises anroperens ID i ett sekund.

Under avspilling vises klokkeslett og dato for innspillingen i displayet.

- 2 Trvkk  $*$  (spol tilbake) på slutten av en beskjed for å spille den av på nytt. Trykk **#** (spol fremover) for å hoppe til den neste beskjeden. Du kan trykke \* og # gjentatte ganger inntil du kommer til ønsket beskjed.
- *3* Trykk **Stopp/Avslutt**.

# **Skrive ut en faksmelding**

Når du har skrevet ut en ny faksmelding fra minnet, blir den automatisk slettet fra minnet.

- *1* Trykk **Avspill/Opptak**. Etter 2 sekunder begynner faksmaskinen å spille av talebeskjedene.
- *2* Når du har spilt av talebeskjedene, får du spørsmål i displayet om du ønsker å skrive ut fakser som er lagret i minnet. Hvis det ikke er noen faks i minnet, vises ikke spørsmålet.

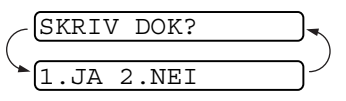

*3* Tast **1** for å skrive ut faksene.

#### —**ELLER**—

Tast **2** for å avslutte uten å skrive ut.

## **Alternativet backup-utskrift**

Når du velger DOK:PÅ i beskjedsentermodus, lagres alle innkommende fakser i minnet som er tilgjengelig for fjerninnhenting. Aktiver dette alternativet hvis du vil at backup-utskrift skal skrives ut automatisk.

- *1* Trykk **Menu/Set**, **8**, **2**. I displayet blir du bedt om å velge en innstilling.
- **2** Trykk  $\oslash$  eller  $\oslash$  for å vise PÅ (eller AV). Trykk **Menu/Set**.
- *3* Trykk **Stopp/Avslutt**.

## **Slette beskjeder**

Hvis du velger å slette alle fakser fra minnet, skriver maskinen ut eventuelle fakser som ikke er skrevet ut tidligere før de slettes fra minnet. Fakser kan ikke slettes individuelt.

Du kan slette talebeskjeder enkeltvis eller alle på en gang.

#### **Slette talebeskjeder enkeltvis**

- *1* Trykk **Avspill/Opptak**. Maskinen piper og starter avspillingen. Hver beskjed innledes med en lang pipetone, og avsluttes med to korte pipetoner.
- *2* For å slette en spesiell beskjed, trykk **Fjern**-tasten umiddelbart etter de to pipetonene, eller mens beskjeden spilles av. I displayet får du spørsmålet:
- *3* Tast **1** for å slette beskjeden.

#### —**ELLER**—

Tast **2** for å avslutte uten å slette.

*4* Trykk **Stopp/Avslutt**.

#### **Slette alle beskjeder på en gang**

*1* Trykk **Fjern**. I displayet blir du bedt om å velge hvilken type beskjeder du vil slette.

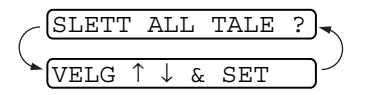

2 Trykk  $\oslash$  eller  $\oslash$  for å slette alle talebeskjeder (ALL TALE), alle dokumentbeskjeder (ALLE DOK.), eller alle beskjeder — både tale og faks — (ALLE BESKJ.).

#### Trykk **Menu/Set**.

*3* Tast **1** for å slette.

#### —**ELLER**—

Tast **2** for å avslutte uten å slette.

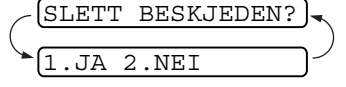

## **Sette maksimumstid for innkommende beskjeder**

Som standard er faksmaskinen satt til å motta talebeskjeder på opptil 30 sekunder. Du kan endre denne innstillingen til 20 til 60 sekunders varighet med 5 sekunders intervaller.

- *1* Trykk **Menu/Set**, **8**, **4**. I displayet blir du bedt om å velge en maksimumstid.
- 2 Trykk  $\oslash$  eller  $\oslash$  for å velge maksimumstid for innkommende beskjeder.

Trykk **Menu/Set**.

*3* Trykk **Stopp/Avslutt**.

# **Stille inn tellerskrittsparerfunksjonen**

Når du har satt opp tellesrskrittsparerfunksjonen, svarer maskinen etter fem ringesignaler dersom du ikke har talebeskjeder, og etter tre ringesignaler dersom du har talebeskjeder. På denne måten vet du at du ikke har noen beskjeder og kan legge på etter fire ringesignaler slik at du unngår tellerskritt når du ringer opp maskinen.

- Når tellerskrittsparerfunksjonen er PÅ, overstyrer den innstillingene for ringeforsinkelse. Tellerskrittsparerfunksjonen for faksmaskinen må være deaktivert for at den skal fungere med bruk av innstillingene for ringeforsinkelse. (Se *[Stille inn](#page-50-0)  [ringeforsinkelse](#page-50-0)* på side 5-4.)
- *1* Trykk **Menu/Set**, **2**, **1**.
- **2** Trykk  $\oslash$  eller  $\oslash$  for å velge SPAR TELLESK. Trykk **Menu/Set**.
- **3** Trvkk  $\oslash$  eller  $\oslash$  for å velge PÅ (eller AV). Trykk **Menu/Set**.
- *4* Trykk **Stopp/Avslutt**.

# **Opptaksmonitor for innkommende beskjeder**

Med denne funksjonen kan du sette høyttaler for talebeskjeder til PÅ (eller AV). Hvis du setter monitorfunksjonen til AV, vil du ikke lenger høre beskjedene etter hvert som de kommer inn.

- *1* Trykk **Menu/Set**, **8**, **5**.
- 2 Trvkk  $\textcircled{z}$  eller  $\textcircled{z}$  for å velge AV (eller PÅ). Trykk **Menu/Set**.
- *3* Trykk **Stopp/Avslutt**.

## **Spille inn en samtale**

Du kan spille inn en telefonsamtale ved å trykke **Avspill/Opptak** under samtalen. Opptaket kan være av like lang varighet som maksimumstiden for innkommende beskjeder. Personen som ringer vil høre en pipetone hvert 15. sekunder under opptaket. Det er ikke mulig å spille inn en samtale når du bruker høyttalerfunksjonen.

# **Faksvideresending/personsøk**

Når personsøk er satt til PÅ, slår maskinen personsøkernummeret du har programmert. Når den har koblet seg til, repeteres den utgående beskjeden for personsøker som du har spilt i 60 sekunder. Dette aktiverer personsøkeren og lar deg få vite at du har en faks eller talebeskjed i beskjedsenterminnet.

Når faksvideresending er satt til PÅ, slår din faksmaskin det faksnummeret som du har programmert, og videresender eventuelle fakser som er mottatt.

Du kan ikke benytte personsøk og faksvideresending samtidig.

# **Programmere et nummer for faksvideresending**

- *1* Trykk **Menu/Set**, **8**, **6**.
- $2$  Trykk  $\oslash$  eller  $\oslash$  inntil FAX VIDRESENDING vises i displayet. Trykk **Menu/Set**.

I displayet blir du bedt om å taste inn det faksnummeret faksene skal videresendes til.

- *3* Tast inn videresendingsnummeret (opptil 20 sifre), og trykk så **Menu/Set**.
- *4* Trykk **Stopp/Avslutt**.

Du kan endre et faksvideresendingsnummer via fjerntilgang.

# **Spille inn utgående beskjed for personsøker**

Før personsøkerfunksjonen kan fungere, må du først spille inn den utgående beskjeden for personsøker.

- *1* Trykk **Menu/Set**, **8**, **3**. I displayet blir du bedt om å velge en utgående beskjed.
- $2$  Trykk  $\oslash$  eller  $\oslash$  for å gå til SØKE BESKJED. Trykk **Menu/Set**.
- $3$  Trykk  $\oslash$  eller  $\oslash$  for å velge LEGG INN BESKJED. Trykk **Menu/Set**.
- *4* Løft av røret for å spille inn en beskjed.
- *5* Trykk deretter **Stopp/Avslutt** og legg på røret. Beskjedsenteret spiller av den utgående beskjeden.
- *6* Trykk **Stopp/Avslutt**.

Du kan slette eller spille av personsøkerbeskjeden på samme måte som telefonsvarerbeskjeden. (Se *[Spille inn utgående](#page-110-0)  [beskjed for beskjedsenteret \(SVARERBESKJED\)](#page-110-0)* på side 9-4.)

#### **Programmere personsøkernummeret**

- *1* Trykk **Menu/Set**, **8**, **6**.
- **2** Trykk  $\oslash$  eller  $\oslash$  inntil søkING vises i displayet.

#### Trykk **Menu/Set**.

I displayet blir du bedt om å taste inn personsøkernummeret.

*3* Tast inn personsøkernummeret (opptil 20 sifre). Trykk **Menu/Set**.

Dette er telefonnummeret som maskinen må ringe opp.

*4* Trykk **Stopp/Avslutt**.

Du kan ikke endre et personsøkernummer via fjerntilgang.

# **Fjerninnhenting**

Du kan ringe opp maskinen din fra en hvilken som helst tastafon (eller annen gruppe 3 faksmaskin) og bruke fjerntilgangskoden og fjerntilgangskommandoer for å hente inn faksmeldinger (eller talebeskjeder). Du kan også programmere og endre enkelte innstillinger for beskjedsenteret.

# **Bruke fjerntilgangskoden**

- *1* Slå nummeret til din faksmaskin fra en tastafon.
- *2* Når maskinen din svarer og piper, tast umiddelbart inn fjerntilgangskoden.
- *3* Maskinen signaliserer hvilken type meldinger den har mottatt:
	- **1 lang pipetone faksmelding(er)**
	- **2 lange pipetoner talebeskjed(er)**
	- **3 lange pipetoner faksmelding(er) og talebeskjed(er) Ingen pipetoner — ingen meldinger**
- *4* Maskinen avgir to korte pipetoner, som ber deg taste inn en kommando. Maskinen bryter forbindelsen hvis du venter i mer enn 30 sekunder før du gir kommandoen. Maskinen piper tre ganger hvis du taster inn en ugyldig kommando.
- *5* Tast **9 0** for å tilbakestille maskinen når du er ferdig.
- *6* Legg på røret.

# **Endre fjerntilgangskoden**

Fjerntilgangskoden gir deg tilgang til fjerninnhentingsfunksjonen selv om du befinner deg et annet sted enn ved faksmaskinen. Før du bruker fjerntilgang- og fjerninnhentingsfunksjonene, må du ha satt opp din egen kode. Som standard er koden inaktiv  $(-4 + 1)$ .

- *1* Trykk **Menu/Set**, **8**, **7**.
- **2** Tast inn en tresifret kode med nummertastene 0-9,  $\star$  og #. Trykk **Menu/Set**.

 $\star$  kan ikke endres. Bruk ikke de samme sifrene som dem du har i faksmottakskoden, telefonsvarerkoden eller aktiveringskoden for tale.

#### *3* Trykk **Stopp/Avslutt**.

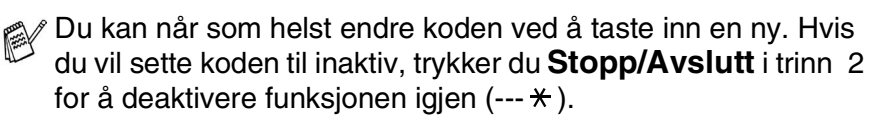

# **Fjernkommandoer**

Bruk nedenstående kommandoer for å få tilgang til funksjonenen via fjernoppkobling. Når du ringer til faksmaskinen og taster inn fjerntilgangskoden (3 sifre etterfulgt av  $\star$ ), avgir systemet to korte pipetoner. Da må du taste inn en fjernkommando.

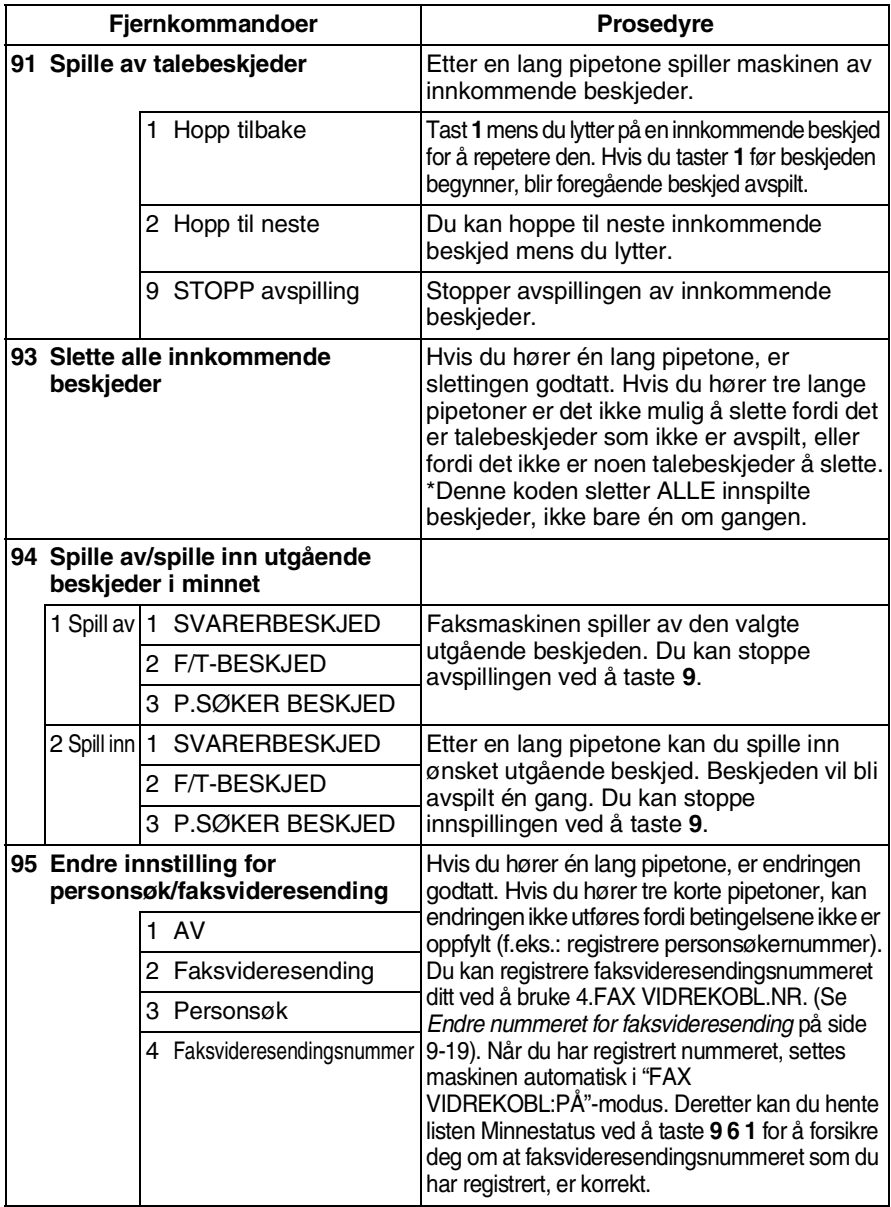

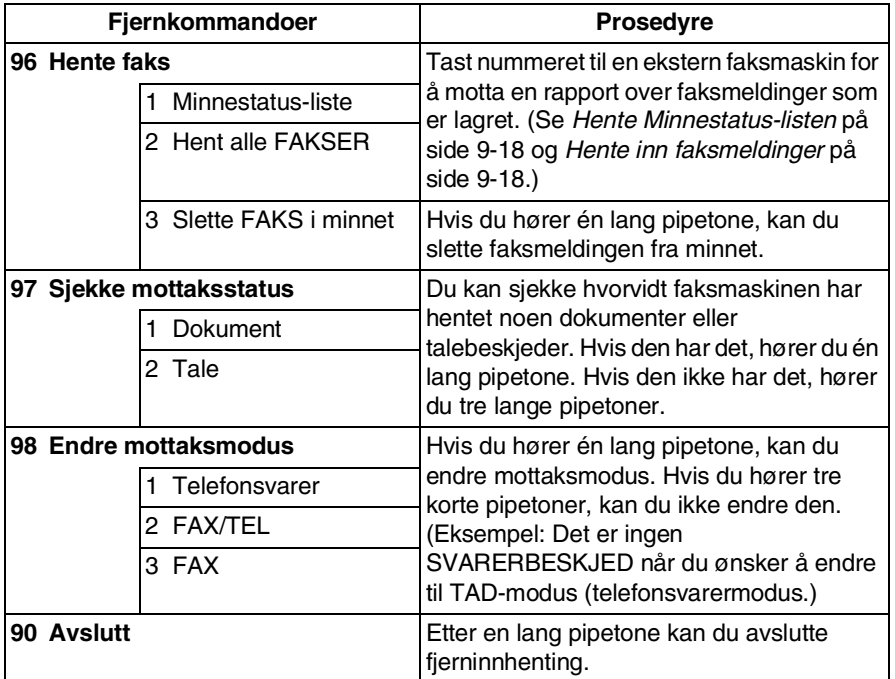

## <span id="page-124-0"></span>**Hente Minnestatus-listen**

Du kan hente Minnestatus-listen via fjerntilgang fra annen faksmaskin for å kontrollere om du har noen faksmeldinger.

- *1* Slå nummeret til faksmaskinen din.
- *2* Når du hører pipetonen, tast umiddelbart inn fjerntilgangskoden (3 siffer etterfulgt av  $\star$ ).
- *3* Når du hører to korte pipetoner, bruk talltastaturet og tast **9 6 1**.
- *4* Bruk talltastaturet og tast inn nummeret (opptil 20 siffer) til faksmaskinen som du vil videresende minnestatus-listen til, og trykk deretter **# #**.

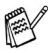

Du kan ikke bruke  $*$  og # som oppringningsnumre. Trykk imidlertid **#** hvis du vil lagre en pause.

*5* Legg på røret og vent når du hører pipetonen fra din egen faksmaskin.

Din faksmaskin ringer opp fjernfaksmaskinen og sender minnestatus-listen. Fjernfaksmaskinen skriver ut listen.

# <span id="page-124-1"></span>**Hente inn faksmeldinger**

- *1* Slå nummeret til faksmaskinen din.
- *2* Når du hører pipetonen, tast umiddelbart inn fjerntilgangskoden (3 siffer etterfulgt av  $\star$ ).
- *3* Så snart du hører to korte pipetoner, bruk talltastaturet og tast inn **9 6 2**.
- *4* Bruk talltastaturet og tast inn nummeret (opptil 20 siffer) til fjernfaksmaskinen som du vil videresende faksmeldingene til, og trykk deretter **# #**.

 $\gg$  Du kan ikke bruke  $\star$  og # som oppringningsnumre. Trykk imidlertid **#** hvis du vil lagre en pause.

*5* Legg på røret og vent når du hører pipetonen fra din egen faksmaskin.

Din faksmaskin ringer opp fjernfaksmaskinen og sender de lagrede dokumentene. Fjernfaksmaskinen skriver ut faksmeldingene.

## <span id="page-125-0"></span>**Endre nummeret for faksvideresending**

Du kan endre standardinnstillingen eller et allerede lagret faksvideresendingsnummer fra en annen faksmaskin.

- *1* Slå nummeret til faksmaskinen din.
- *2* Når du hører pipetonen, tast umiddelbart inn fjerntilgangskoden (3 siffer etterfulgt av  $\star$ ).
- *3* Når du hører to korte pipetoner, bruk talltastaturet og tast **9 5 4**.
- *4* Tast inn nummeret til fjernfaksmaskinen som du vil videresende faksmeldingene til, og trykk deretter **# #**.
- **Du kan ikke bruke**  $*$  **og # som oppringningsnumre. Trykk** imidlertid **#** hvis du vil lagre en pause. Hvis faksmaskinen din er tilknyttet en hussentral, kan du også trykke **#** foran nummeret til faksmaskinen. Begge tastene **#** og **R** fungerer.
- *5* Når du hører to korte pipetoner, bruk talltastaturet og tast **9 6 1** for å hente minnestatus-listen.
- *6* Bruk talltastaturet og tast inn nummeret (opptil 20 siffer) til fjernfaksmaskinen, og trykk deretter **# #**.
- *7* Legg på røret og vent når du hører pipetonen fra din egen faksmaskin.

Faksmaskinen din ringer opp fjernfaksmaskinen. Din faksmaskin sender deretter minnestatus-listen som viser videresendingsnummeret til den nye fjernfaksmaskinen.

*8* Kontroller videresendingsnummeret.

Dersom videresendingsnummeret er feil, må du gå tilbake til trinn 1 for å tilbakestille det.

# *10* **Skrive ut rapporter**

# **Faksinnstillinger og aktivitet**

Du må sette opp senderapporten og aktivitetsrapportintervallet i menytabellen.

Trykk **Menu/Set**, **7**, **1**.

—**ELLER**—

1.SENDE RAPPORT 2.AKT.RAPP.INT.

Trykk **Menu/Set**, **7**, **2**.

## **Tilpasse senderapporten**

Du kan bruke senderapporten som bevis for at du har sendt en faks. Denne rapporten angir dato og klokkeslett for sendingen og bekrefter hvorvidt sendingen var vellykket (OK). Hvis du velger PÅ, blir rapporten skrevet ut for hver faks du sender.

Når funksjonen er satt til AV, blir rapporten bare skrevet ut hvis det oppstår en overføringsfeil (NG).

*1* Trykk **Menu/Set**, **7**, **1**.

1.SENDE RAPPORT

2 Trvkk  $\oslash$  eller  $\oslash$  for å velge PÅ eller AV.

Trykk **Menu/Set**.

*3* Trykk **Stopp/Avslutt**.

### **Stille inn intervallene for aktivitetsrapporten**

Du kan sette opp faksmaskinen slik at den skriver ut rapporter med gitte mellomrom (hver 30. faks, hver 6., 12. eller 24. time, hver 2. eller 7. dag). Hvis du setter intervallet til AV, kan du skrive ut rapporten ved å følge prosedyren på neste side.

Standardinnstilling er HVER 30 FAX.

*1* Trykk **Menu/Set**, **7**, **2**.

2.AKT.RAPP.INT.

2 Trykk  $\textcircled{z}$  eller  $\textcircled{z}$  for å velge et intervall.

#### Trykk **Menu/Set**.

(Hvis du velger 7 dager, ber teksten i displayet deg å velge hvilken dag du vil at den 7 dagers nedtellingen skal starte på.)

*3* Tast inn klokkeslettet for utskrift i 24 timers format.

#### Trykk **Menu/Set**.

(F.eks.: tast inn 19:45 for 7:45 om kvelden.)

#### *4* Trykk **Stopp/Avslutt**.

Hvis du velger 6, 12, 24 timer, 2 eller 7 dager, skriver faksmaskinen ut rapporten til valgt tid og sletter deretter alle jobbene fra minnet. Hvis faksmaskinens minne blir fullt med 30 jobber før det valgte utskriftstidspunktet, vil den skrive ut aktivitetsrapporten før tiden og deretter slette alle jobbene fra minnet. Hvis du ønsker en ekstra rapport før det programmerte utskriftstidspunktet, kan du skrive den ut uten å slette jobbene fra minnet.

#### <span id="page-128-0"></span>**Skrive ut rapporter**

Du kan skrive ut disse listene og rapportene:

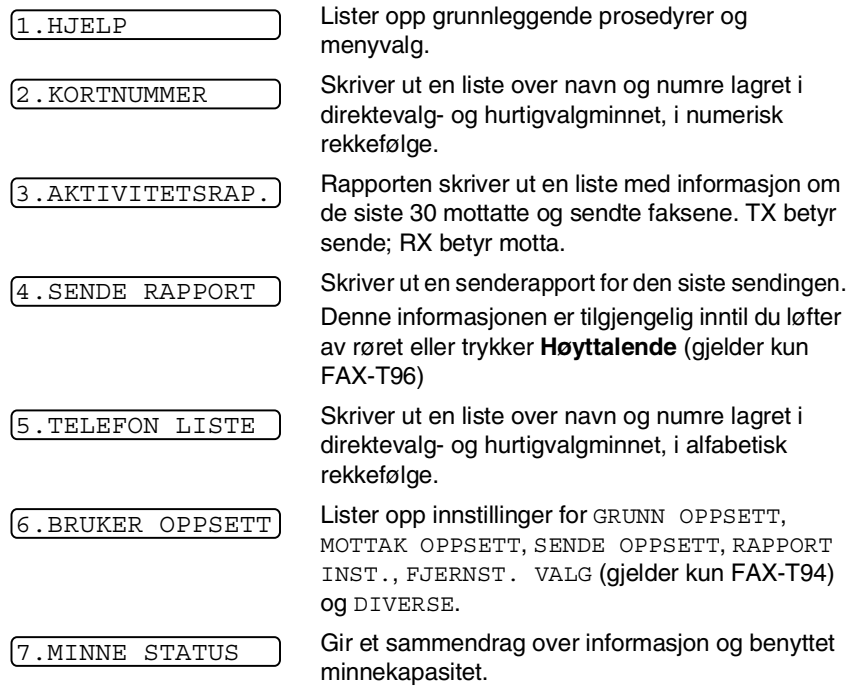

## **Skrive ut en rapport**

- *1* Forsikre deg om at det er papir i den automatiske dokumentmateren.
- *2* Trykk **Kopi/Rapporter** og tast deretter inn nummeret (se ovenstående liste) på rapporten du vil skrive ut. Tast for eksempel **6** for å skrive ut BRUKER OPPSETT.
- *3* Trykk **Stopp/Avslutt**.

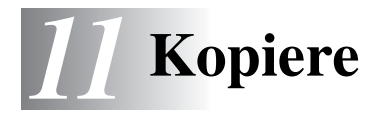

# **Bruke faksmaskinen som kopieringsmaskin**

Du kan bruke faksmaskinen som kopieringsmaskin. Pass alltid på at det er papir i arkmateren før du kopierer.

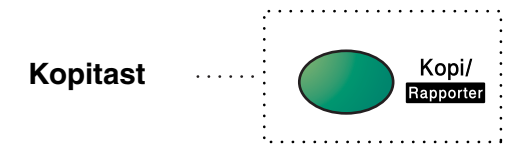

Du kan ikke motta inngående fakser verken på papir eller i minnet mens faksmaskinen kopierer.

# **Kopieringsfunksjoner**

For å lage en enkeltkopi uten forminskning, forstørrelse eller sortering, trenger du bare å trykke en enkelt tast. Husk at maskinen din ikke kan skanne noe som er nærmere enn 4 mm fra papirkanten.

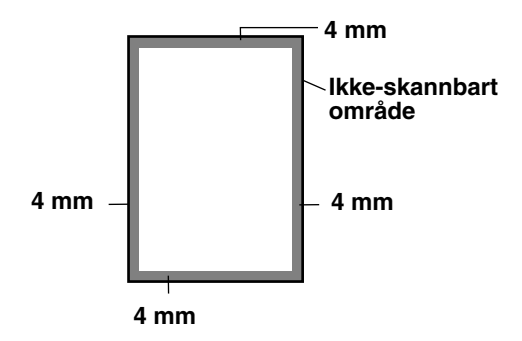

# **Lage én enkelt kopi**

*1* Legg dokumentet i den automatiske dokumentmateren med forsiden ned.

*2* Trykk to ganger på **Kopi/Rapporter**. For å avbryte, trykk **Stopp/Avslutt**. IKKE trekk i arkene mens kopiering pågår.

Standard oppløsning for en enkeltkopi er S.FIN. Sett oppløsningen til FOTO for fotografier ved hjelp av tasten **Oppløsning**.

#### **Kopialternativer: enkeltkopier eller flere kopier, sortert/usortert, forminske/forstørre**

Du kan velge ytterligere kopieringsalternativer. For det første, kan du velge antall kopier. For det andre, kan du velge hvorvidt flere kopier skal være USORTERT (alle kopier av side 1, deretter alle kopier av side 2 osv.) eller SORTERT. Avslutningsvis kan du velge et forstørrelses- eller forminskningsforhold. For å forminske kopien automatisk til papirformatet som du har innstilt arkmateren til, velg AUTO. For å forminske kopien med en fast prosentsats, velg 93%, 87%, 75% eller 50%. Eller, for å forstørre kopien, velg 150%, 125% eller 120%. For å kopiere et dokument til originalt format, velg 100%.

- *1* Legg dokumentet i den automatiske dokumentmateren med forsiden ned.
- *2* Trykk **Kopi/Rapporter**.

(1-99).

*3* Angi antall kopier du vil skrive ut ANT.KOPIER:01 **ELLER SET** 

#### *For å starte kopieringen umiddelbart*, trykk **Kopi/Rapporter**.

*Hvis du vil å velge ytterligere kopieringsalternativer*, slik som SORT, ØKE/MINSKE (forstørre eller forminske), trykk **Menu/Set**.

**4** Trvkk  $\oslash$  or  $\oslash$  for å velge USORT. eller SORT.

*For å starte kopieringen umiddelbart uten forstørrelse eller forminskning*, trykk **Kopi/Rapporter**.

*For å forminske eller forstørre bildet*, trykk **Menu/Set**.

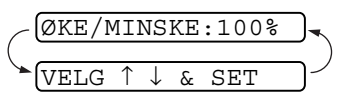

- ${\bf 5}$  Trykk  $\textcircled{z}$  eller  $\textcircled{z}$  for å velge forstørrelses- eller forminskningsforhold.
- *6* Trykk **Kopi/Rapporter**.

Hvis du lager flere kopier, og du får meldingen TOMT FOR MINNE mens du skanner inn den første siden, trykk **Stopp/Avslutt** for å avbryte skanningen. Deretter lager du en enkeltkopi. Hvis du valgte SORTER og meldingen TOMT FOR MINNE vises mens du skanner en påfølgende side, kan du trykke **Kopi/Rapporter** for å kopiere den delen som er lagret i minnet, eller trykke **Stopp/Avslutt** for å avbryte. For å starte kopieringsjobben på nytt med bruk av mindre minnekapasitet, trykk **Kopi/Rapporter** for usorterte kopier.

Standard oppløsning for flere kopier eller formiskede eller forstørrede kopier, er FIN. Sett oppløsningen til S.FIN for små skrifttyper eller illustrasjoner, og til FOTO for fotografier ved hjelp av tasten **Oppløsning**. Oppløsningene S.FIN og FOTO bruker mer minnekapasitet enn FIN-modus.

# *12* **Viktig informasjon**

# **Viktige sikkerhetsinstruksjoner**

- *1* Les alle disse instruksjonene.
- *2* Oppbevar dem for fremtidig referanse.
- *3* Følg alle advarsler og instruksjoner merket på produktet.
- *4* Trekk ut strømpluggen fra veggkontakten før rengjøring. Bruk en fuktig klut til å rengjøre faksmaskinens kabinett, ikke bruk flytende rengjøringsmidler eller spraybokser. For rengjøring innvendig, se *[Regelmessig vedlikehold](#page-145-0)* på side 13-10.
- *5* Produktet må ikke brukes i nærheten av vann.
- *6* Plasser aldri produktet på en ustø vogn, stand eller bordplate. Produktet kan falle i gulvet og få alvorlige skader.
- *7* Det er ventilasjonsspor og -åpninger i kabinettet, også på bakeller undersiden. For å sikre at produktet fungerer som det skal, og beskytte det mot overoppheting, må disse åpningene ikke blokkeres eller dekkes til. Du må aldri sperre åpningene ved å plassere produktet på en seng, sofa, et teppe eller en lignende overflate. Produktet må aldri plasseres i nærheten av eller over en radiator eller et varmeapparat. Produktet må aldri bygges inn, med mindre installasjonen er tilstrekkelig ventilert.
- *8* Produktet må drives med den type nettstrøm som er angitt på typeskiltet. Hvis du ikke er sikker på hvilken type nettstrøm du har til rådighet, bør du kontakte forhandleren eller det lokale elverket.
- *9* Dette produktet er utstyrt med en trepolet, jordet plugg. Støpselet passer bare inn i en jordet veggkontakt. Dette er en sikkerhetsfunksjon. Hvis du ikke får støpselet inn i veggkontakten, henvend deg til en elektriker for å få skiftet ut den gamle veggkontakten din. Du må ikke prøve å omgå formålet med det jordete støpselet.
- *10* La ikke noe ligge oppå strømledningen. Sett ikke produktet på et sted hvor ledningen risikerer å bli tråkket på.
- *11* Hvis det benyttes en forlengerkabel i forbindelse med produktet, må du forsikre deg om at samlet amperestyrke på produktene som er tilkoblet forlengerkabelen, ikke overstiger skjøtekabelens tillatte amperestyrke. Du må også forsikre deg om at totalen for alle produkter som er plugget i veggkontakten ikke overstiger kontaktens tillatte belastning.
- *12* Sett ikke noe foran maskinen som kan blokkere innkommende fakser. Legg ikke noe i mottaksbanen for faksene.
- *13* Ikke berør et dokument mens det skrives ut.
- *14* Stikk aldri fremmedlegemer av noe slag inn i produktet gjennom sporene i kabinettet. De kan berøre farlige, strømførende punkter eller kortslutte deler, og derved forårsake brann eller elektrisk støt. Søl aldri noen form for væske på maskinen.
- *15* Forsøk ikke å utføre service på maskinen selv. Hvis du åpner eller fjerner deksler, kan du utsette deg for farlige, strømførende punkter og/eller andre farer. Henvend deg til et autorisert serviceverksted for all service.
- *16* Dette produktet har ingen hovedbryter. Det er derfor svært viktig at det er fri tilgang til strømpluggen og veggkontakten, i tilfelle det oppstår en situasjon der det er nødvendig raskt å koble maskinen fra strømmen.
- *17* Koble maskinen fra nettstrømuttaket og telefonlinjen, og sørg for at service utføres av autorisert servicepersonell hvis noen av følgende omstendigheter inntreffer:
	- Når strømledningen er skadet eller slitt.
	- Hvis det er sølt væske inn i produktet.
	- Hyis produktet har vært utsatt for regn eller vann.
	- Hvis produktet ikke fungerer som det skal når du følger driftsinstruksjonene. Juster kun de kontrollerne som omfattes av driftsinstruksjonene. Feiljustering av andre kontrollere kan forårsake skader og kan ofte kreve betydelig arbeid fra en kvalifisert tekniker for å gjenopprette produktet til normal drift.
	- Hvis produktet har falt i gulvet eller kabinettet er skadet.
	- Hvis produktet viser en tydelig endring i ytelsen, noe som indikerer behov for service.
- *18* For å beskytte produktet mot overspenninger, anbefaler vi bruk av strømsikringsutstyr (overspenningsvern). Slikt utstyr medfølger ikke produktet, men kan kjøpes i forretninger for elektrisk og elektronisk utstyr.

# **Varemerker**

Brother-logoen er et registrert varemerke for Brother Industries, Ltd. Brother er et registrert varemerke for Brother Industries, Ltd.

© Copyright 2003 Brother Industries, Ltd. Med enerett.

**Alle andre merke- og produktnavn nevnt i denne manualen er registrerte varemerker for sine respektive selskaper.**

# *13* **Feilsøking og regelmessig vedlikehold**

# **Feilsøking**

#### **VIKTIG**

For teknisk hjelp må du ringe nummeret som er oppført for det landet der du kjøpte faksmaskinen. Oppringningen må være *innenriks*.

#### **Feilmeldinger**

Som med et hvilket som helst avansert kontorprodukt, kan det oppstå feil. Hvis det skulle skje, identifiserer maskinen problemet og viser en feilmelding. Tabellen nedenfor forklarer de vanligste feilmeldingene.

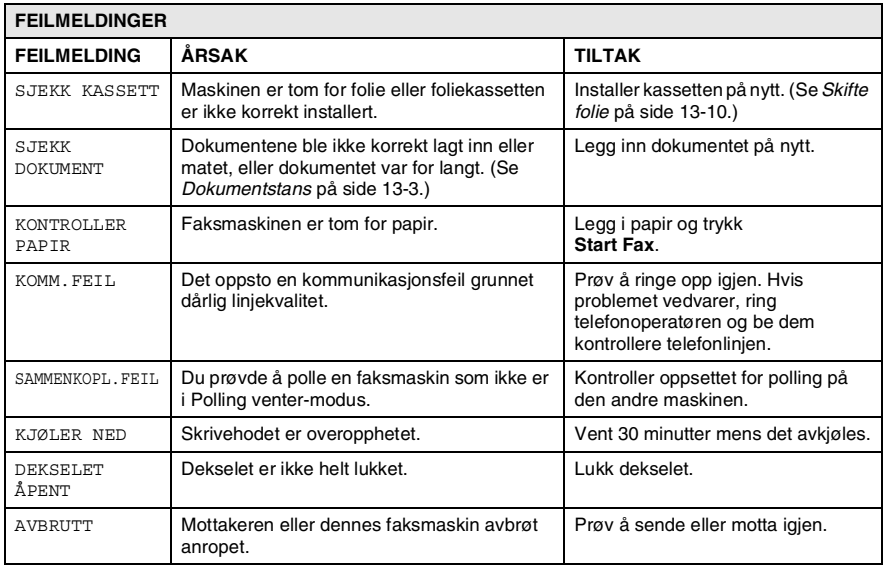

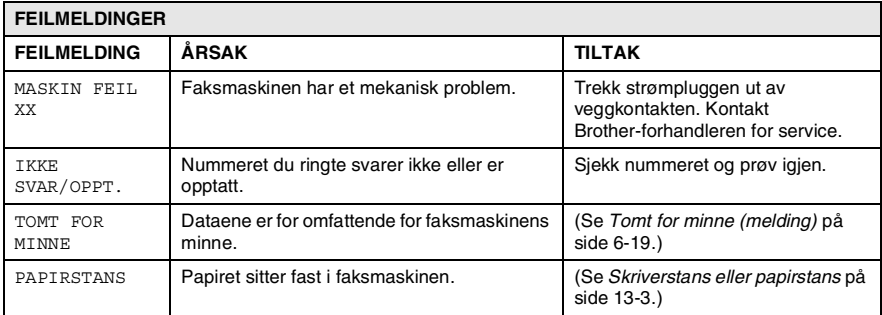

#### <span id="page-138-1"></span><span id="page-138-0"></span>**Dokumentstans**

Dokumentene ble ikke korrekt lagt inn eller matet, eller var for lange.

- *1* Fjern eventuelt papir fra dokumentmateren og som ikke sitter fast .
- *2* Åpne toppdekselet ved å løfte hendelen på høyre side av toppdekselet.
- *3* Trekk dokumentet i retning maskinens front.
- *4* Lukk toppdekselet.

Trykk ned på begge sider på toppdekselet inntil det klikker på plass.

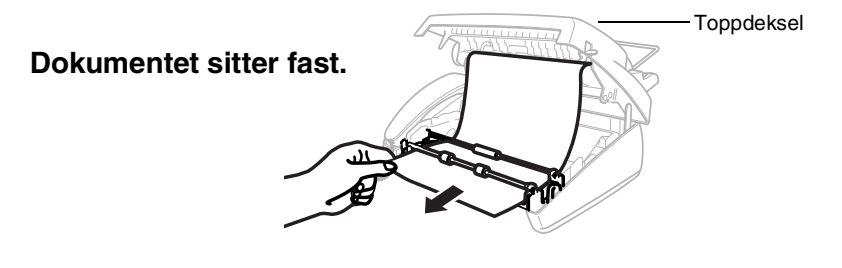

#### **Papirstans**

Papiret sitter fast i maskinen.

*1* Fjern eventuelt papir som ikke har stanset opp.

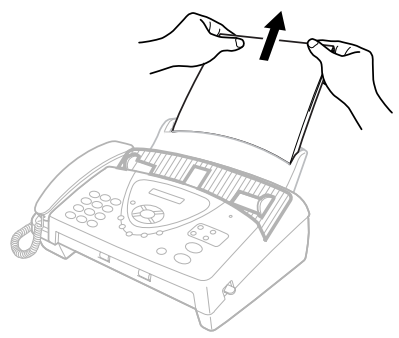

*2* Åpne toppdekselet ved å løfte hendelen på høyre side av toppdekselet.

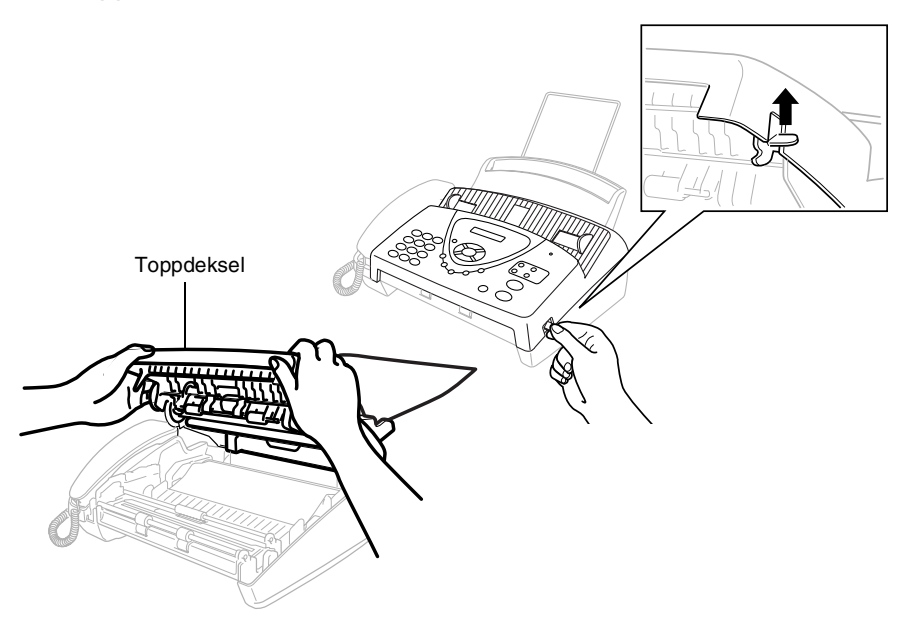

*3* Trekk papiret som har satt seg fast forsiktig ut av arkmateren i retning faksmaskinens *front*. Hvis utskriften har satt seg fast, trekk papiret ut i retning faksmaskinens *front*.

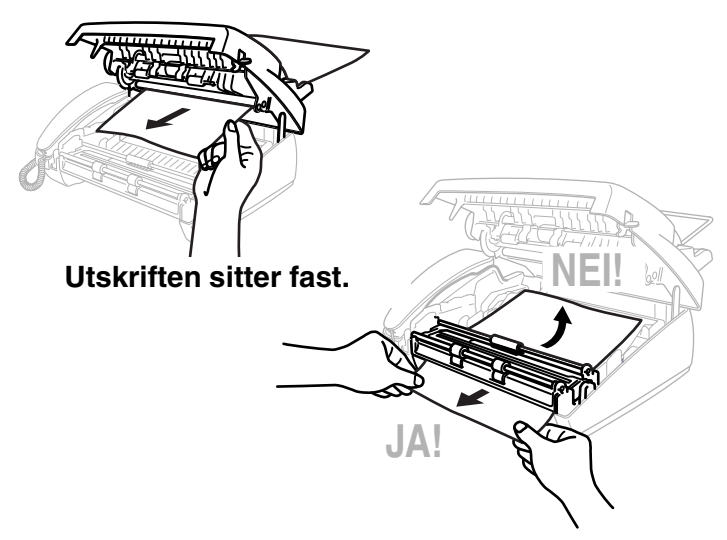

- *4* Ta ut foliekassetten og vri spolen for å stramme folien.
- *5* Installer kassetten. (Se *Skifte folie* [på side 13-10](#page-145-1).)
- *6* Lukk toppdekselet.

Trykk ned på begge sider på toppdekselet inntil det klikker på plass.

*7* Legg papiret tilbake i arkmateren.

#### **Hvis du har problemer med faksmaskinen**

Hvis du mener det er et problem med utseendet på faksene dine, *skriv først ut en kopi*. Hvis kopien ser bra ut, er det sannsynligvis ikke faksmaskinen som skaper problemer. Sjekk tabellen nedenfor og følg rådene.

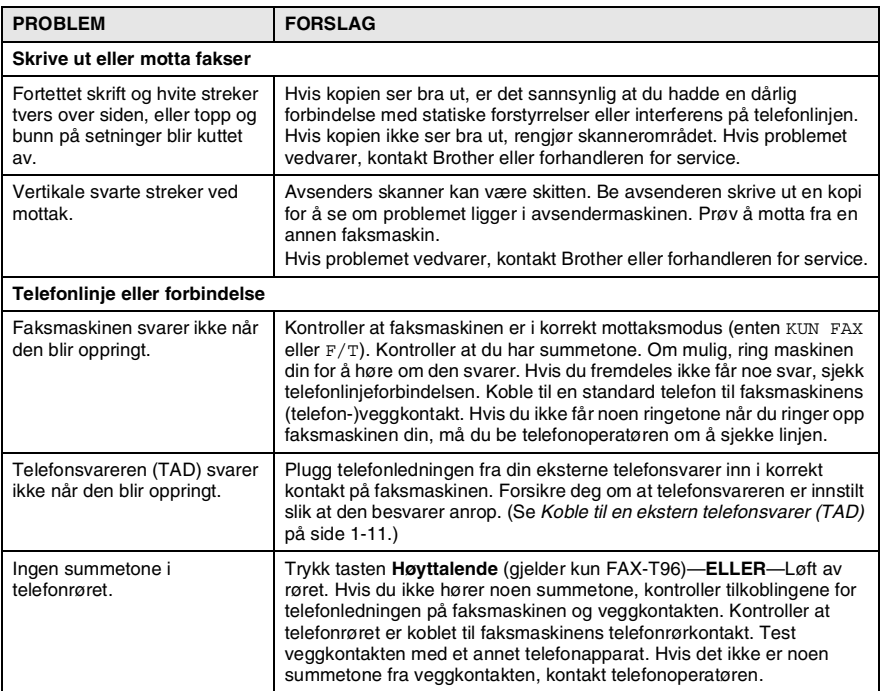

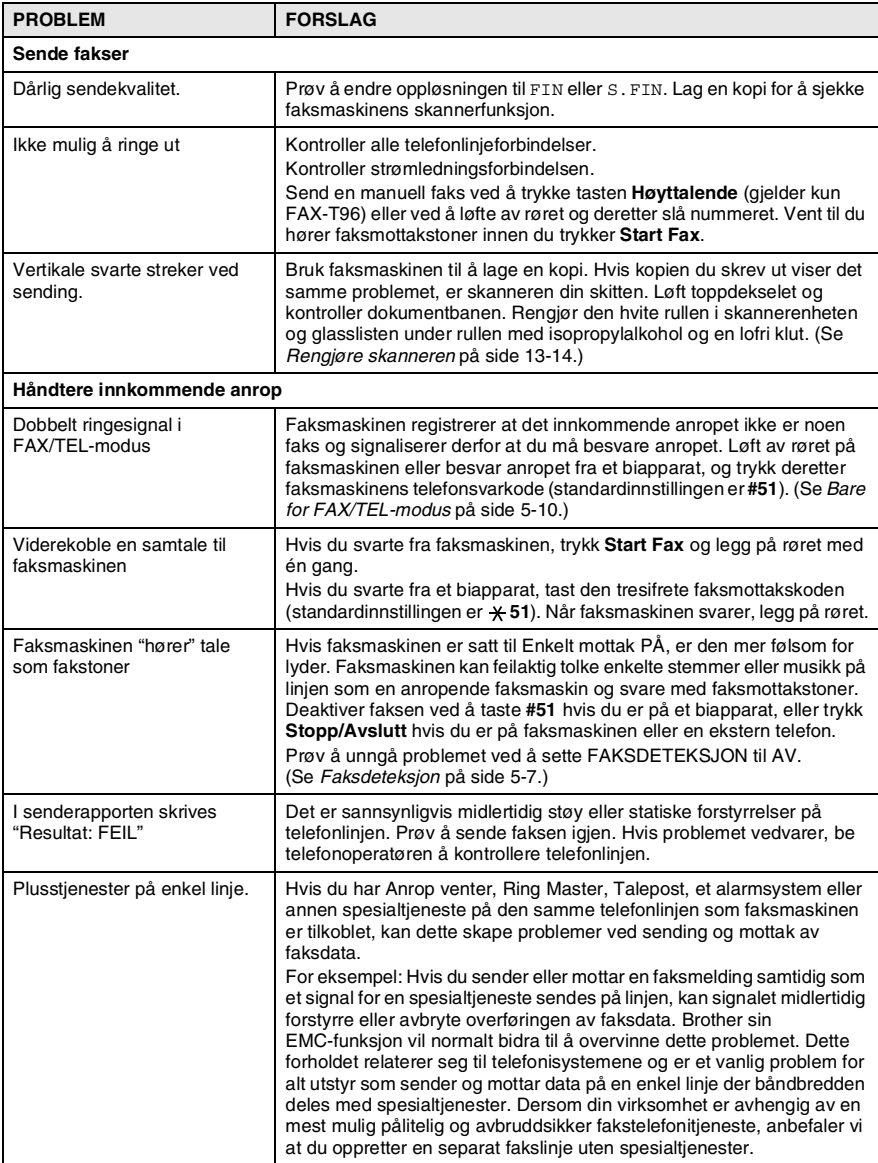

# **Slik forbedrer du utskriftskvaliteten**

#### **Rengjøre skrivehodet**

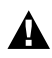

ADVARSEL

Når du har brukt faksmaskinen, er enkelte komponenter inne i maskinen ekstremt **VARME!** Vær derfor forsiktig!

- *1* Trekk strømpluggen ut av veggkontakten for din egen sikkerhets skyld.
- *2* Åpne toppdekselet ved å løfte hendelen på høyre side av toppdekselet.
- *3* Ta ut foliekassetten.

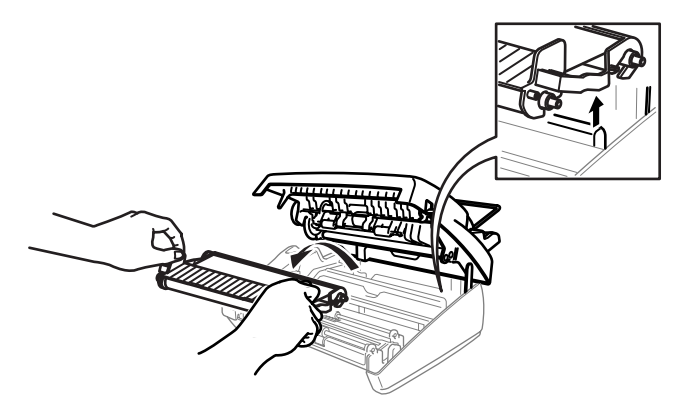

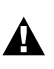

Vær forsiktig slik at du ikke kutter deg på skarpe kanter på metalldeler, som vist i illustrasjonen.

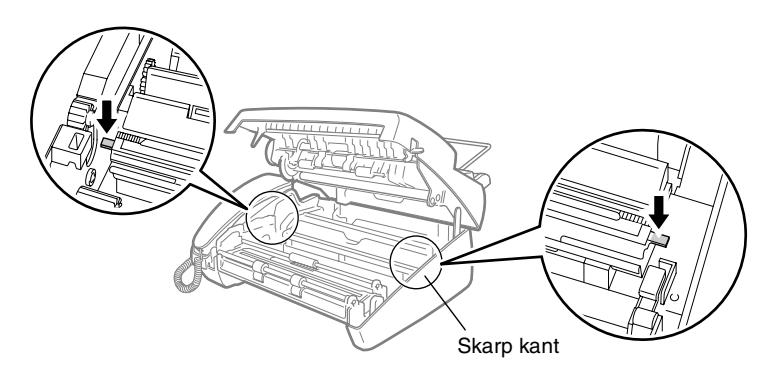
*4* Tørk av med en lofri klut som er tørr eller lett fuktet med isopropylalkohol for å rengjøre faksmaskinens skrivehode.

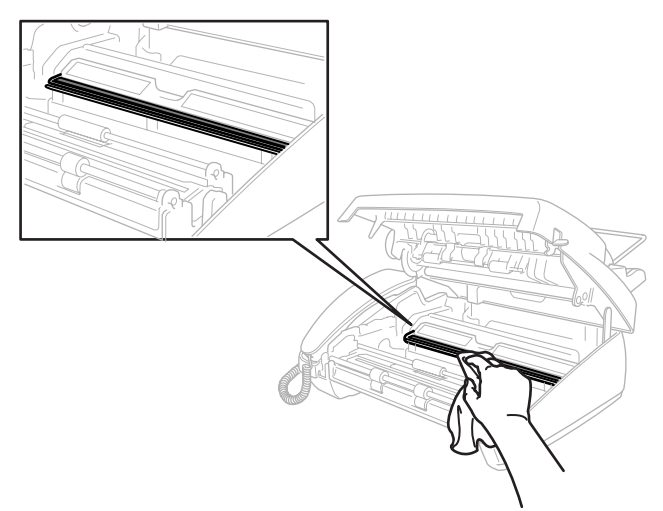

- *5* Vent til alkoholen på skrivehodet er fullstendig fordampet.
- *6* Installer foliekassetten. (Se *Skifte folie* [på side 13-10](#page-145-0).)
- *7* Lukk toppdekselet.

Trykk ned på begge sider på toppdekselet inntil det klikker på plass.

## <span id="page-145-1"></span>**Regelmessig vedlikehold**

### <span id="page-145-0"></span>**Skifte folie**

*1* Åpne toppdekselet ved å løfte hendelen på høyre side av toppdekselet.

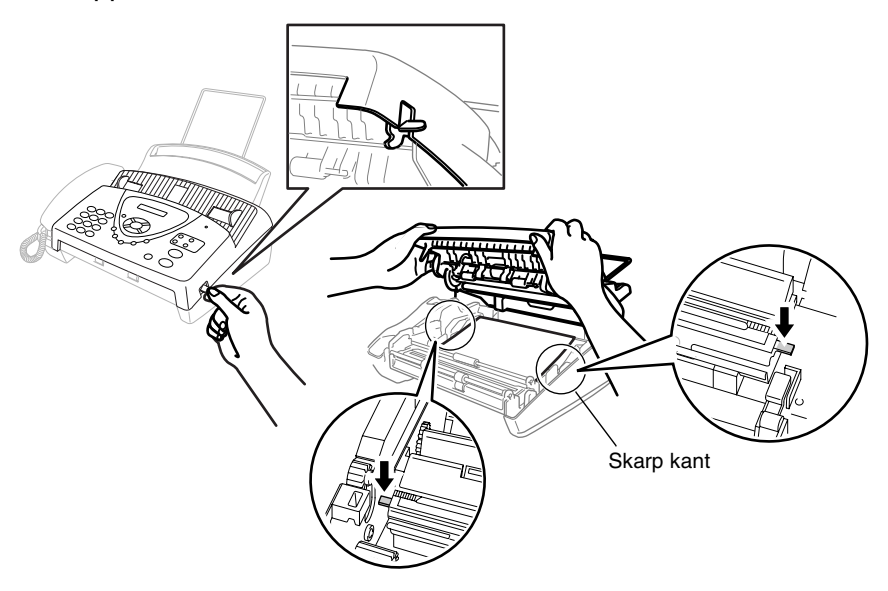

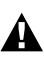

- Vær forsiktig slik at du ikke kutter deg på skarpe kanter på metalldeler, som vist i illustrasjonen.
- *2* Ta ut kassetten som inneholder den brukte folien og sett den opp-ned med det blå giret i øvre venstre hjørne.

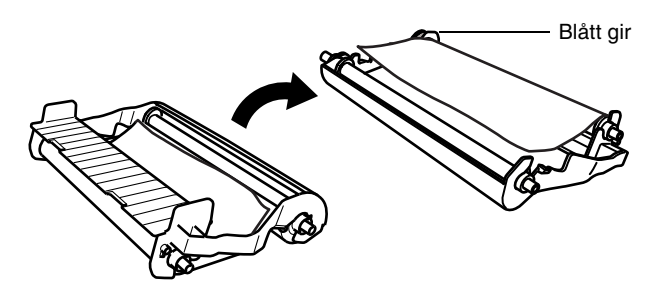

- *3* Ta den brukte folien ut av kassetten:
	- 1 Frigjør den øvre hvite spolen og trekk rullen ut av det blå giret. (Ikke fjern det blå giret.)
	- 2 Løft ut den nedre rullen.

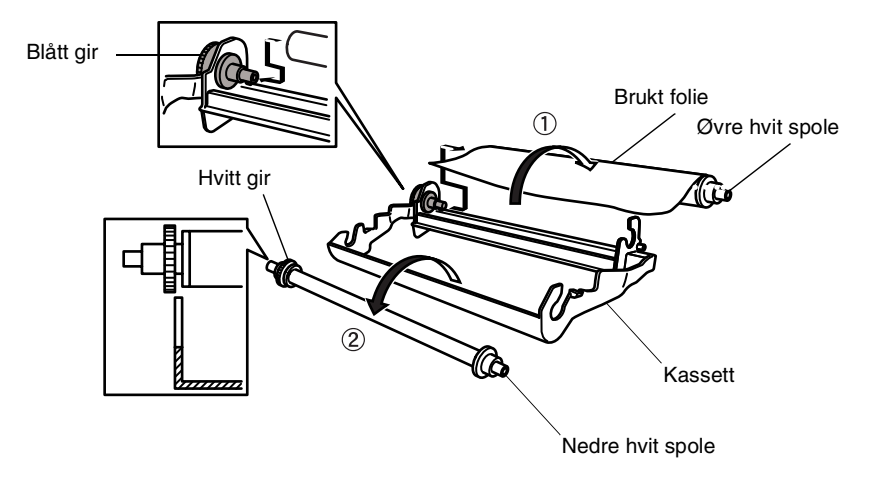

- 4 Fiern den hvite plasten fra de nye rullene og plasser dem med den fulle rullen i nedre posisjon. (Foliens blanke side skal vende *ned*.)
- *5* Fjern det hvite giret og spolene fra endene på de brukte pappkjernene. Sett dem deretter i de samme posisjonene i de nye kjernene.

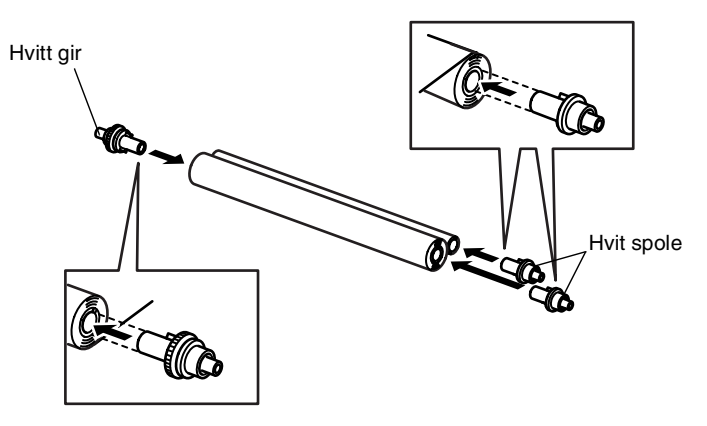

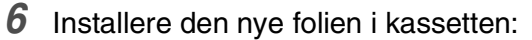

- 1 Anbring den nedre rullen i holderne i kassetten.
- 2 Skyv den øvre venstre pappkjernen inn på det blå giret i kassetten, og anbring den øvre rullen i holderne i kassetten.

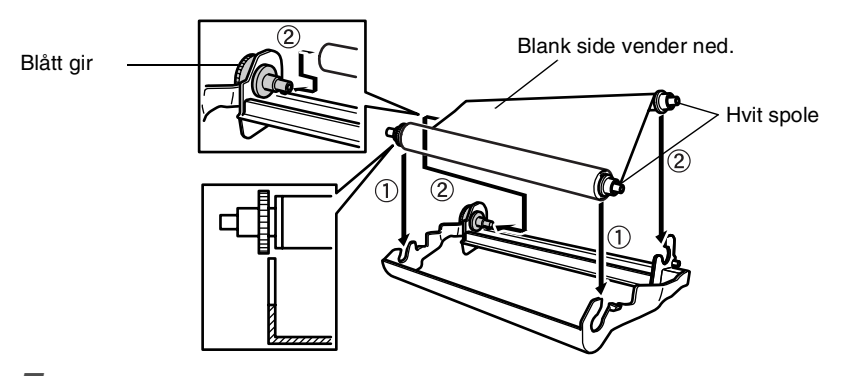

*7* Vri den øvre høyre, hvite spolen *med urviserne* for å stramme folien, slik som vist.

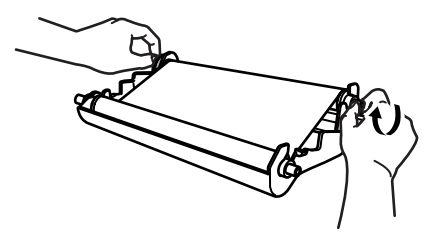

*8* Snu kassetten og installer den i maskinen igjen: Før den inn med merket  $\triangle$  først, og plasser kassetten i de fire holderne.

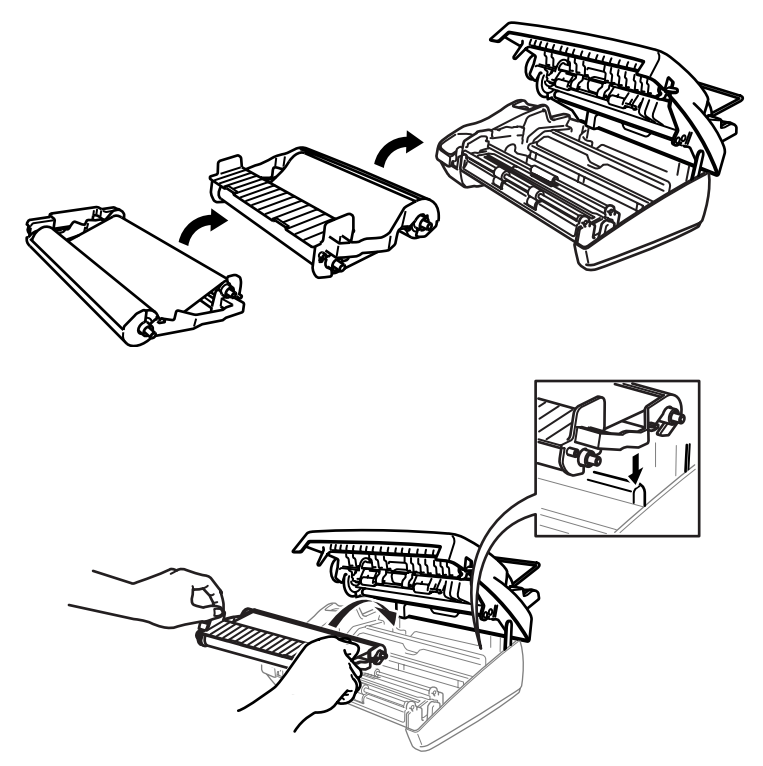

*9* Trykk ned på begge sider på toppdekselet inntil det klikker på plass.

### **Rengjøre skanneren**

- <span id="page-149-0"></span>*1* Trekk strømpluggen ut av veggkontakten for din egen sikkerhets skyld.
- *2* Åpne toppdekselet ved å løfte hendelen på høyre side av toppdekselet.
- *3* Rengjør den hvite stangen og glasslisten under stangen med isopropylalkohol på en lofri klut. Vær forsiktig slik at du ikke slipper noe ned i maskinen.

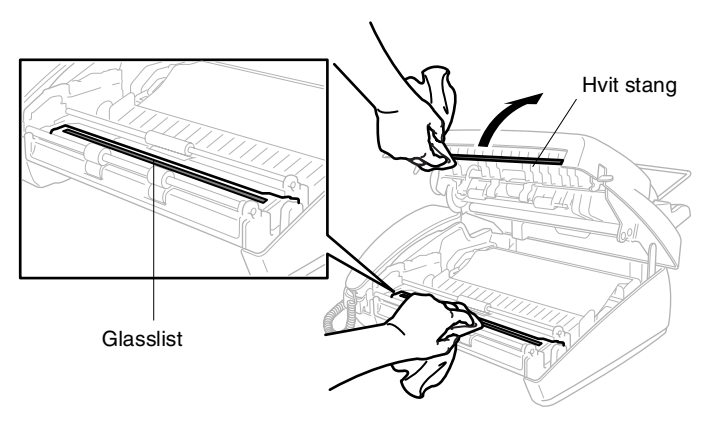

*4* Lukk toppdekselet.

Trykk ned på begge sider på toppdekselet inntil det klikker på plass.

## **Pakke og transportere maskinen**

Bruk alltid den originale emballasjen når du skal transportere faksmaskinen. Hvis du ikke emballerer maskinen forsvarlig, kan maskinen bli skadet. Slike skader dekkes ikke gjennom garantien.

- *1* Trekk maskinens strømplugg ut av veggkontakten.
- 2 Fiern papirstøtteforlengeren, telefonledningen, foliekassetten og telefonrøret, og pakk dem inn.
- *3* Pakk maskinen i plastposen og plasser den i den originale kartongen med den originale emballasjen.

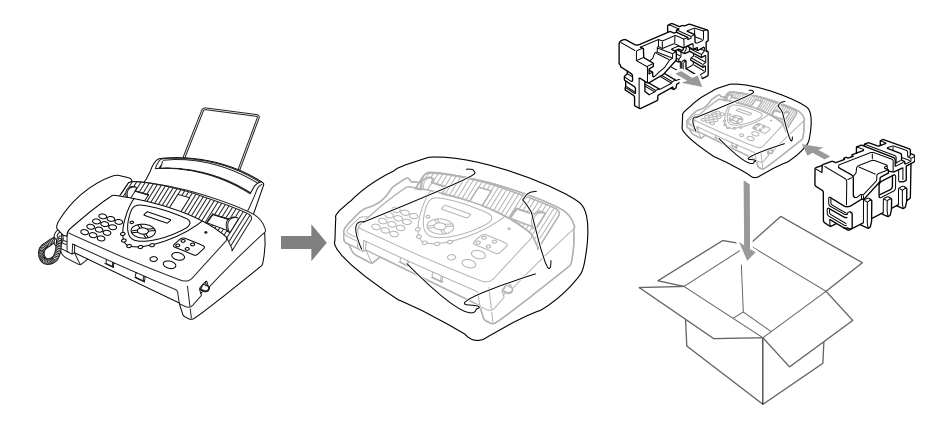

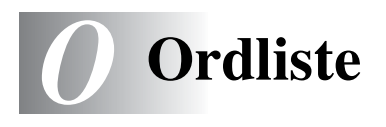

- **Anroper-ID** En tjeneste som du kjøper av telefonoperatøren, og som lar deg se anroperens nummer (eller navn).
- **Apparat-ID** Den lagrede informasjonen som vises øverst på sider som fakses. Inkludere avsenderens navn og faksnummer.
- **Automatisk dokumentmater (ADF)** Refererer seg til antall ark som kan plasseres i den automatiske dokumentmateren og automatisk bli matet ett ark om gangen.
- **Automatisk faksutsendelse** Sende en faks uten å løfte av røret eller trykke **Høyttalende** (gjelder kun FAX-T96).
- **Autoreduksjon** Forminsker størrelsen på innkommende fakser.
- **Avbryt** Kansellerer en programmert jobb, slik som utsatt faks eller polling.
- **Backup-utskrift** Innstiller faksmaskinen slik at den skriver ut en kopi av alle fakser som er mottatt og lagret i minnet. Dette er en sikkerhetsfunksjon som sikrer deg mot at meldinger går tapt som følge av strømbrudd.
- **CNG-toner** De spesielle tonene (pipelydene) sendt av faksmaskiner under automatisk sending, for å fortelle mottakermaskinen at anropet er fra en faksmaskin.
- **Direktevalg** Taster på faksmaskinens kontrollpanel der du kan lagre numre for enkel oppringning. Du må benytte separate taster for hvert nummer.
- **Display (vindu av flytende krystall)** Tekstdisplayet på faksmaskinen som viser interaktive meldinger under programmering i displayet, og som går over til å vise dato og klokkeslett når maskinen ikke er aktiv.
- **Enkelt mottak** Gjør faksmaskinen i stand til å svare på CNG-toner hvis du har avbrutt et innkommende faksanrop ved å ha besvart det.
- **F/T-ringetid** Tidsrommet Brother-maskinen ringer (når mottaksmodus er satt til FAX/TEL) for å varsle deg om å ta over et taleanrop som er besvart automatisk.
- **Fakslagring** Du kan skrive ut lagrede fakser på et senere tidspunkt, eller du kan hente dem inn fra et annet sted ved bruk av funksjonene faksvideresending, personsøk eller fjerninnhenting.
- **Faksmottakskode** Tast inn denne koden ( **5 1**) når du har besvart et faksanrop på et biapparat eller en ekstern telefon.
- **Fakstoner** De signalene som sendes av sender- og mottakerfaksmaskinen mens de kommuniserer med hverandre.
- **Faksvideresending** Sender en faks mottatt i minnet videre til et annet, forhåndsprogrammert faksnummer.
- **FAX/TEL** Du kan motta fakser og telefonanrop. Ikke bruk denne modusen hvis du benytter en ekstern telefonsvarer (TAD).
- **Feilkorrigeringsmodus (ECM)** Oppdager feil under fakssending og sender siden(e) i dokumentet som hadde en feil på nytt.
- **Fin modus** Oppløsningen er 203 x 196 dpi (punkter/tomme). Den brukes for små skrifttyper og diagrammer.
- **Fjerntilgangskode** Din egen firesifrete kode (--- \*) som lar deg ringe opp og få tilgang til faksmaskinen fra et annet sted.
- **Forside** Skriver ut en forside på mottakerens faksmaskin som inneholder avsenderens og mottakerens navn og faksnummer, antall sider samt kommentar. Du kan generere en elektronisk forside hos mottakeren med forhåndsprogrammert informasjon fra minnet, eller du kan skrive ut et eksemplar av forsiden som du fakser sammen med dokumentet.
- **Fotomodus** En innstilling for oppløsning som bruker ulike nyanser av grått for en best mulig gjengivelse av fotografier.
- **Gruppenummer** En kombinasjon av direktevalg- og/eller hurtigvalgnumre som er lagret som et direktevalg- og/eller hurtigvalgnummer for gruppesending.
- **Gruppesending** Muligheten til å sende samme faks til flere enn ett mottakssted.
- **Hurtigvalg** Et forhåndsprogrammert nummer for enkel oppringning. Du må trykke **Søk/Stum**-tasten, deretter # og en tosifret kode for å starte oppringningen.
- **Kommunikasjonsfeil (KOMM. FEIL)** En feil under sending eller mottak av faks, vanligvis forårsaket av linjestøy eller statisk interferens.
- **Kontrast** En innstilling som kompenserer for mørke eller lyse dokumenter ved å gjøre de mørke lysere og de lyse mørkere.
- **Manuell faks** Når du tar av røret på den eksterne telefonen eller trykker Høyttalende (gjelder kun FAX-T96) slik at du kan høre mottakermaskinen svare før du trykker

Start Fax for å starte sendingen.

- **Menymodus** Programmeringsmodus for endring av maskinens innstillinger.
- **Mottak ved Tom for papir** Mottar fakser og lagrer dem i faksmaskinens minne når det er tomt for papir.
- **Neste faks-reservasjon** Aksepterer det neste dokumentet i den automatiske dokumentmateren for sending samtidig som faksmaskinen fortsatt mottar.
- **Oppløsning** Antall vertikale og horisontale linjer per tomme. Se: Standard, Fin, Superfin og Foto.
- **Oversjøisk modus** Foretar midlertidige endringer i fakstonene for å kunne hanskes med støy og statisk interferens på oversjøiske telelinier.
- **Pause** Lar deg legge inn en 3,5 sekunders forsinkelse i oppringningssekvenser som lagres på hurtigvalgnumre.
- **Personsøk** Funksjonen gjør at faksmaskinen kan ringe opp personsøkeren din når den har mottatt en faks i minnet (gjelder kun FAX-T96).
- **Pipetone** Den lyden tastene lager når du trykker på dem, når det oppstår en feil, eller når et dokument er mottatt eller sendt.
- **Polling** Prosessen der en faksmaskin ringer opp en annen faksmaskin for å hente ut ventende faksmeldinger.
- **Puls** En form for å sende tonesignaler på en pulsmodulert telefonlinje.
- **Ringeforsinkelse** Antall ringesignaler før faksmaskinen skal svare i modiene KUN FAX eller FAX/TEL.
- **Samtalereservasjon** Lar deg sende en faks og snakke med mottakeren etter fullført overføring.
- **Sending** Prosessen for å sende dokumenter over telelinjen fra din faksmaskin til mottakermaskinen.
- **Søk** En elektronisk, alfabetisk liste over lagrede direktevalg, hurtigvalgnumre og gruppenumre.
- **Standardoppløsning** 203 x 98 dpi (punkter/tomme). Den brukes for tekst i vanlig størrelse og raskest mulig overføring.
- **Superfin modus** 203 x 391 dpi (punkter/tomme). Best for svært små skriftstørrelser og strekbilder.
- **Tone** En form for å slå numre på en telefonlinje som brukes for tastafoner.
- **Utsatt faks** Sender faksen din på et senere tidspunkt samme dag.

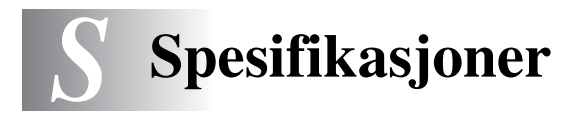

## **Generelt**

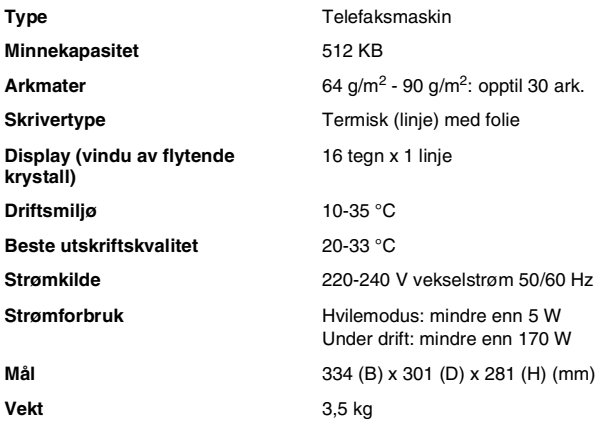

## <span id="page-155-1"></span>**Kopiering**

**Forstørre/forminske** 50% til 150%

<span id="page-155-0"></span>

## <span id="page-156-0"></span>**Faksfunksjon**

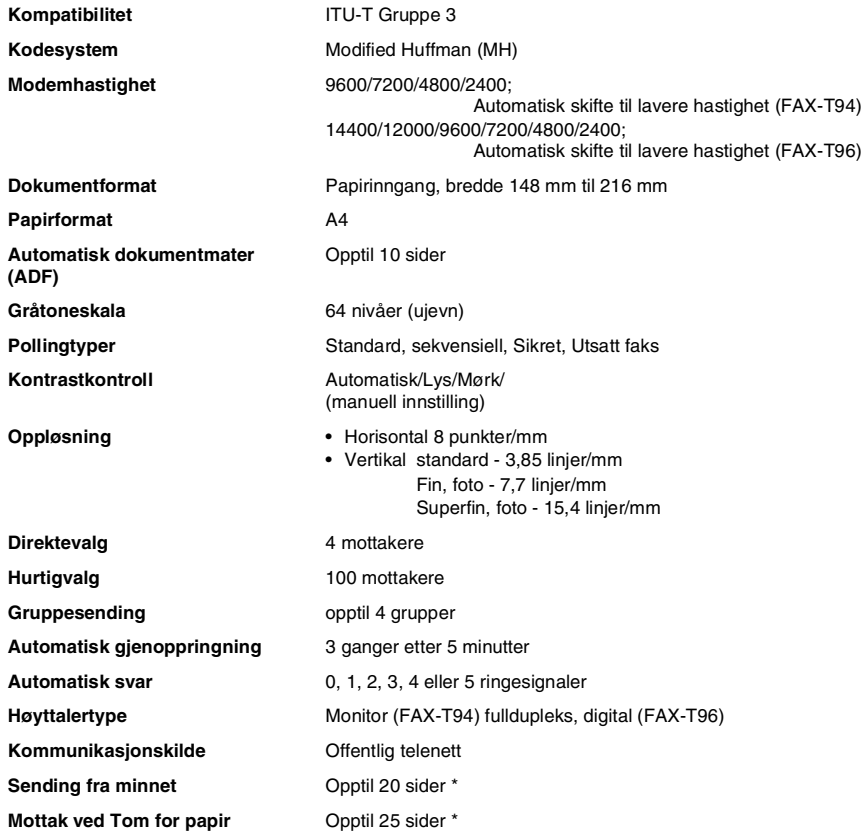

\* "Sider" refererer til "ITU-T Test Chart #1" (ved mottak ved tomt for papir i feilkorrigeringsmodus). Spesifikasjoner og dokumentasjon kan endres uten forutgående varsel.

# **Stikkordliste**

Elementer skrevet med store bokstaver representerer meldinger som vises i displayet.

#### **A**

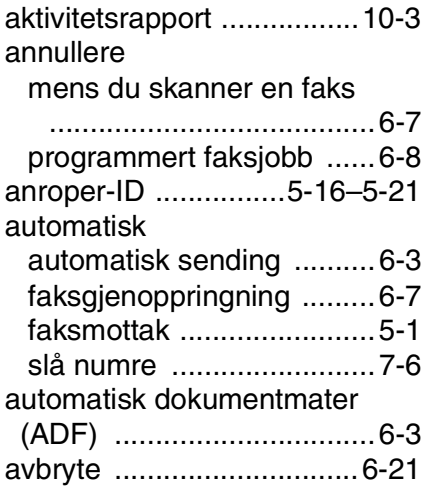

#### **B**

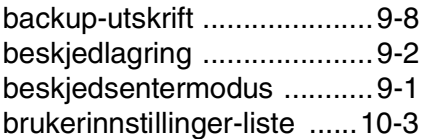

#### **D**

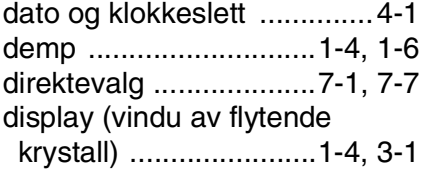

#### **E**

[ekstern telefon ..................1-10](#page-24-0)

#### **F**

faks, frittstående [mottar ...............................5-1](#page-47-0)

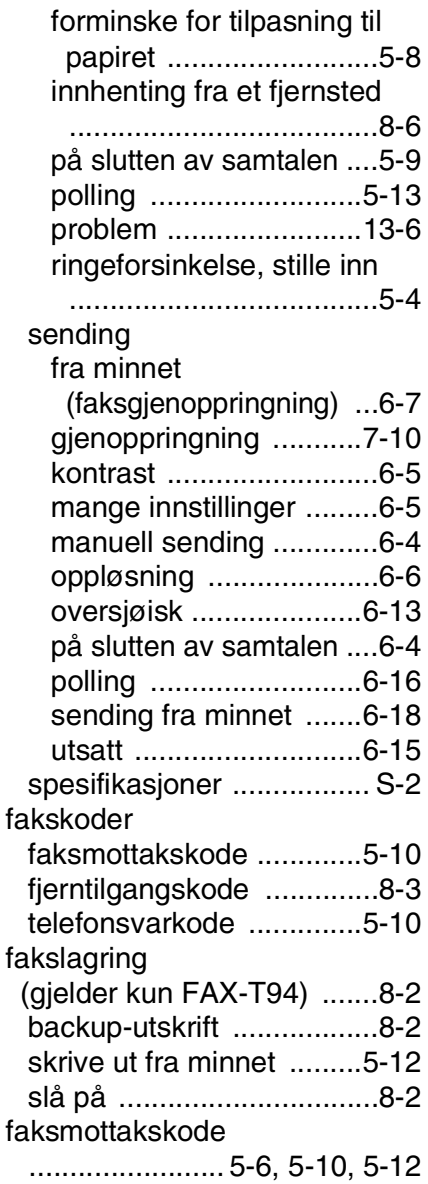

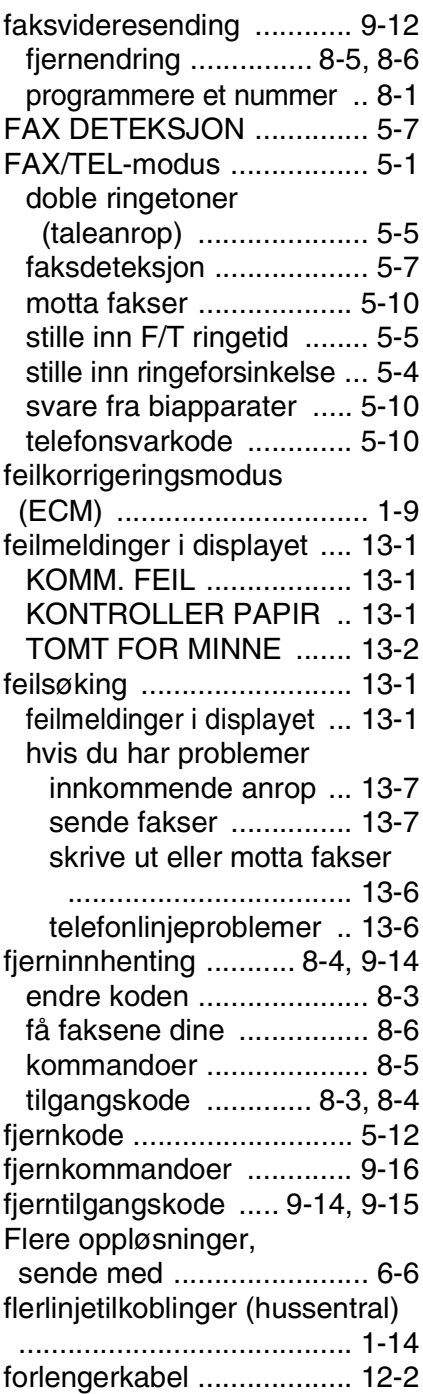

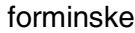

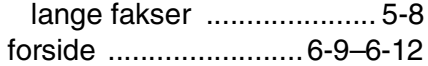

#### **G**

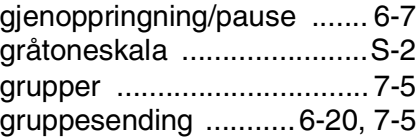

#### **H**

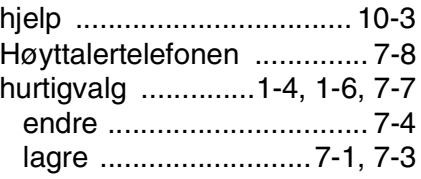

#### **I**

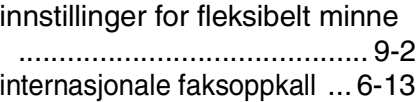

#### **K**

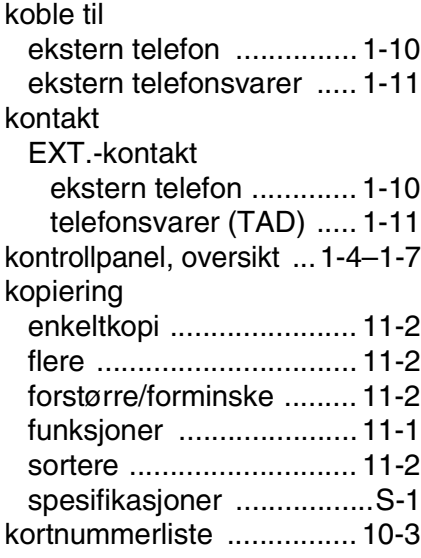

**L**

[lagring i minnet ....................3-1](#page-31-1)

#### **M**

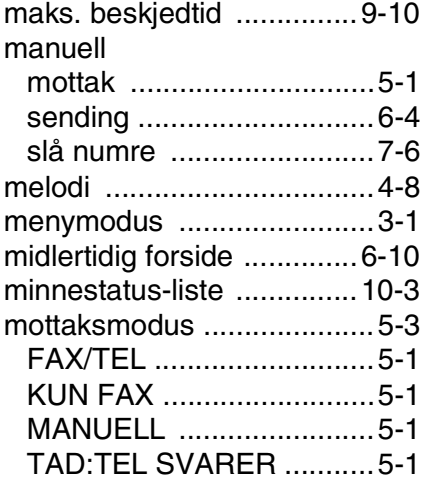

#### **O**

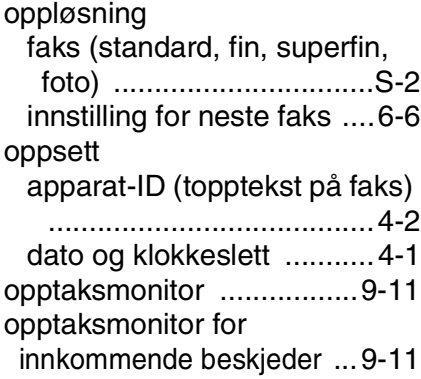

#### **P**

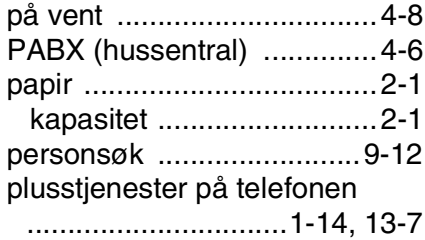

#### polling

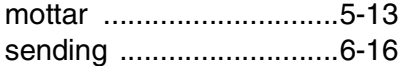

#### **R**

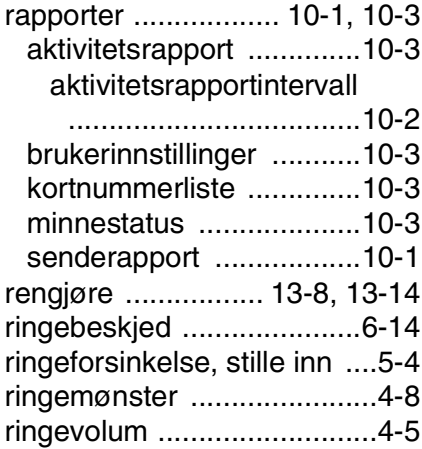

#### **S**

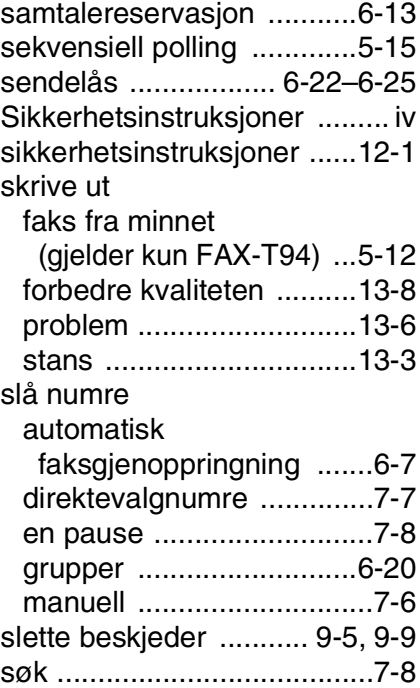

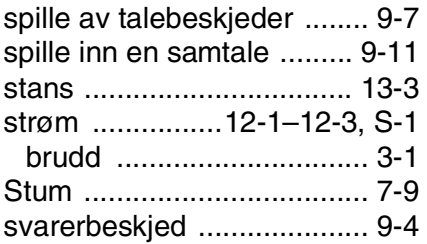

#### **T**

[tabell over funksjonsvalg](#page-34-0) 

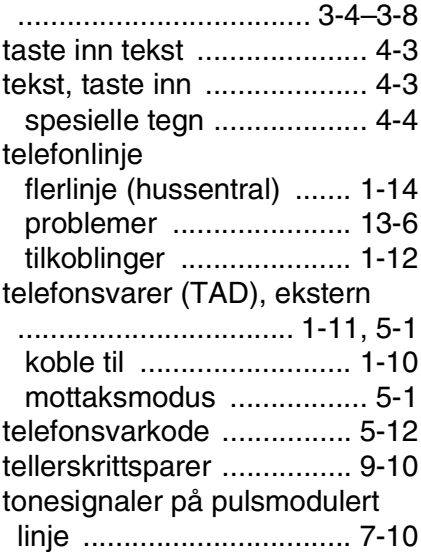

#### **U**

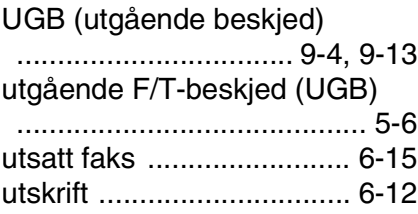

#### **V**

[vedlikehold, regelmessig ... 13-10](#page-145-1) volum, stille inn [pipetone ........................... 4-5](#page-43-1)

## **Tilbehørsliste**

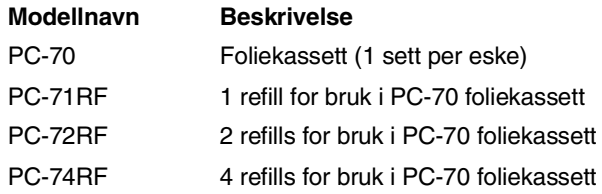

\*For optimal utskriftskvalitet og for at produktet skal yte optimalt i henhold til angitte spesifikasjoner, må det utelukkende benyttes korrekt original Brother-folie.

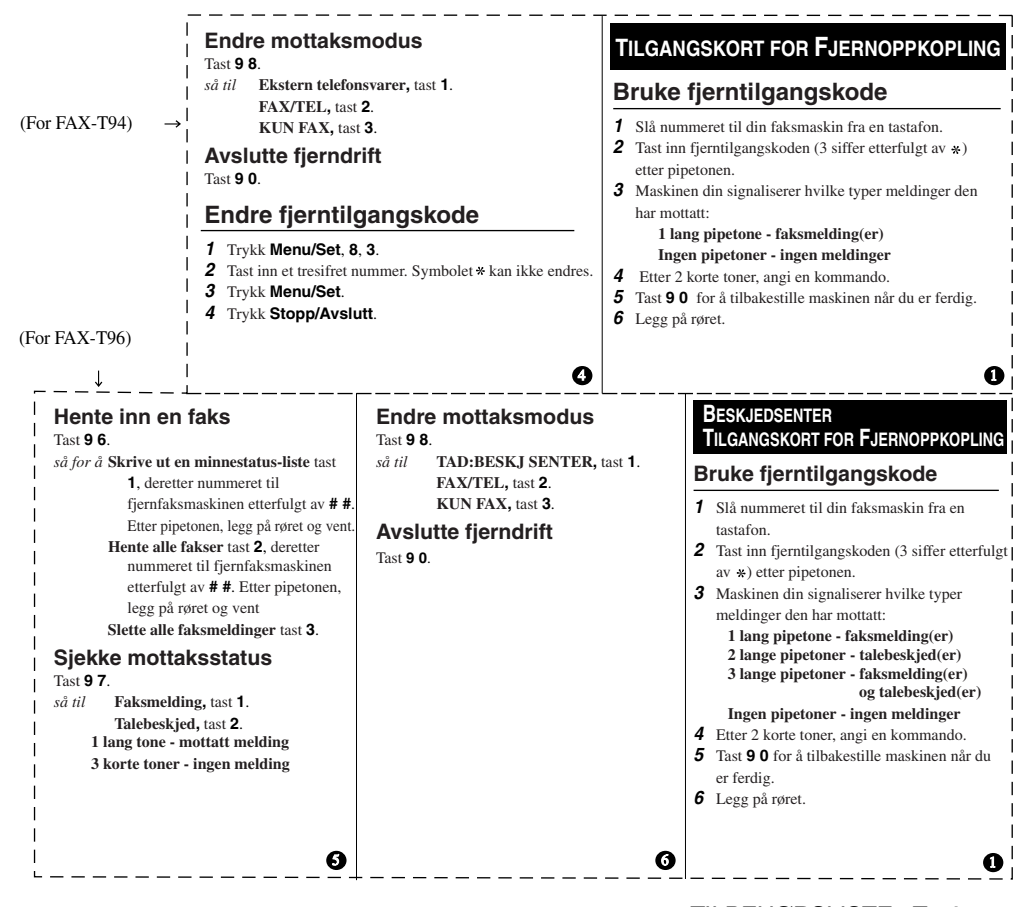

#### **Fjernkommandoer Endre innstilling for faksvideresending** Tast **9 5**. *så for å* **Slå funksjon AV** tast **1**. **Velge faksvideresending** tast **2**. **Programmere videresendingsnr,** tast **4**. Angi det nye nummeret til fjernfaksmaskinen som du vil videresende faksmeldingene til etterfulgt av**# #**. Tast **9 6 1** etter to korte pipetoner, og tast inn nummeret til fjernfaksmaskinen etterfulgt av **# #** for å hente minnestatus-listen.  **Slå fakslagring PÅ** press **6**.  **Slå fakslagring AV** press **7**. **Hente inn en faks** Tast **9 6**. *så for å* **Skrive ut en minnestatus-liste** tast **1**, deretter nummeret til fjernfaksmaskinen etterfulgt av **# #**. Etter pipetonen, legg på røret og vent. **Hente alle fakser,** tast **2**, deretter nummeret til fjernfaksmaskinen etterfulgt av **# #**. Etter pipetonen, legg på røret og vent.  **Slette alle faksmeldinger** tast **3**. **Sjekke mottaksstatus** Tast **9 7 1**. **1 lang pipetone - faksmelding(er) 3 korte toner - ingen melding Endre fjerntilgangskode 1** Trykk **Menu/Set**, **8**, **7**. **2** Tast inn en tresifret kode med talltastene 0-9. Symbolet \* kan ikke endres. **3** Trykk **Menu/Set**. **4** Trykk **Stopp/Avslutt**. **Fjernkommandoer Lytte til talebeskjeder** Tast **9 1**. *så for å* **Repetere en beskjed**, tast **1**. **Hoppe til neste beskjed**, tast **2**. **Stoppe avspilling av beskjed**, tast **9**. **Slette alle talebeskjeder** Tast **9 3**. Hvis du hører tre pipetoner, er ikke alle beskjeder spilt av, og beskjedene vil ikke bli slettet. **Spille av/inn utgående beskjed** Tast **9 4**. *så for å* **Spille av SVARER BESKJED,** tast **1 1**. **Spille av F/T BESKJED,** tast **1 2**. **Spille av SØKE BESKJED,** tast **1 3**. **Spille inn ny SVARER BESKJED,** tast **2 1**, les inn beskjed etter pipetonen. tast **9** for å avslutte. **Spille inn ny F/T BESKJED,** tast **2 2**, les inn beskjed etter pipetonen. Tast **9**  for å avslutte. **Spille inn ny SØKE BESKJED,** tast **2 3**, les inn beskjed etter pipetonen. Tast **9**  for å avslutte. **Endre innstilling for personsøk/ faksvideresending** Tast **9 5**. *så for å* **Slå funksjon AV** tast **1**. **Velge faksvideresending** tast **2**. **Velg personsøk**, tast **3**. **Programmere videresendingsnr,** tast **4**. Angi det nye nummeret til fjernfaksmaskinen som du vil videresende faksmeldingene til etterfulgt av **# #**. Tast **9 6 1** etter to korte pipetoner, og tast inn nummeret til fjernfaksmaskinen etterfulgt av **# #** for å hente minnestatus-listen. 2 3 2 3 4

**T - 2** TILBEHGRISHNTF Www.Somanuals.com. All Manuals Search And Download.

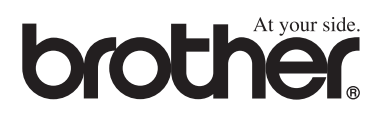

Denne maskinen er godkjent for bruk kun i det landet hvor den ble kjøpt. Lokale Brother-selskaper eller deres forhandlere vil kun støtte maskiner som er kjøpt i deres egne land.

NOR

Free Manuals Download Website [http://myh66.com](http://myh66.com/) [http://usermanuals.us](http://usermanuals.us/) [http://www.somanuals.com](http://www.somanuals.com/) [http://www.4manuals.cc](http://www.4manuals.cc/) [http://www.manual-lib.com](http://www.manual-lib.com/) [http://www.404manual.com](http://www.404manual.com/) [http://www.luxmanual.com](http://www.luxmanual.com/) [http://aubethermostatmanual.com](http://aubethermostatmanual.com/) Golf course search by state [http://golfingnear.com](http://www.golfingnear.com/)

Email search by domain

[http://emailbydomain.com](http://emailbydomain.com/) Auto manuals search

[http://auto.somanuals.com](http://auto.somanuals.com/) TV manuals search

[http://tv.somanuals.com](http://tv.somanuals.com/)